## **МІНІСТЕРСТВО ОСВІТИ І НАУКИ, МОЛОДІ ТА СПОРТУ УКРАЇНИ**

**ХАРКІВСЬКИЙ НАЦІОНАЛЬНИЙ ЕКОНОМІЧНИЙ УНІВЕРСИТЕТ**

# **Методичні рекомендації до практичних завдань з модуля "Принципи розробки Windows-додатків" навчальної дисципліни "ОСНОВИ ПРОГРАМУВАННЯ ТА АЛГОРИТМІЧНІ МОВИ" для студентів напряму підготовки "Комп'ютерні науки" всіх форм навчання**

**Харків. Вид. ХНЕУ, 2011**

Затверджено на засіданні кафедри інформаційних систем. Протокол № 5 від 25.11.2010 р.

**Укладачі:** Федорченко В. М. Тарасов О. В. Гриньов Д. В.

М54 Методичні рекомендації до практичних завдань з модуля "Принципи розробки Windows-додатків" навчальної дисципліни "Основи програмування та алгоритмічні мови" для студентів напряму підготовки "Комп'ютерні науки" всіх форм навчання / укл. В. М. Федорченко, О. В. Тарасов, Д. В. Гриньов. – Х. : Вид. ХНЕУ, 2011. – 156 с. (Укр. мов.)

Викладено матеріал, що включає методику проведення практичних занять з навчальної дисципліни. Велику увагу приділено засвоєнню методу використання теорії, придбання професійних компетенцій, а також практичних вмінь, необхідних для виконання лабораторних робіт. Наведено багато практичних прикладів, що ілюструють реалізацію конкретних завдань.

Рекомендовано для студентів, викладачів і користувачів, які вивчають основи програмування на алгоритмічній мові С++ та застосовують її у різних галузях економіки.

### **Методичні рекомендації**

Практичне заняття – це форма організації навчального процесу, що припускає виконання студентами за завданням і під керівництвом викладача однієї або декількох практичних робіт. І якщо на лекції головна увага студентів зосереджується на роз'ясненні теорії навчальної дисципліни, то практичні заняття служать для навчання методам її застосування. Як правило, практичні заняття проводяться паралельно із читанням усіх основних навчальних дисциплін. Головною метою практичних занять є засвоєння методу використання теорії, придбання професійних компетенцій, а також практичних вмінь, необхідних для виконання лабораторних робіт (ІНДЗ) і вивчення наступних дисциплін.

Практичні заняття відіграють важливу роль у виробленні у студентів навичок застосування отриманих знань для вирішення практичних завдань разом з викладачем. Практичні заняття з навчальної дисципліни проводяться в комп'ютерних класах через 2 лекції і логічно продовжують роботу, почату на лекції, допомагають студенту якісно виконати завдання поточної лабораторної роботи.

Загальна структура практичних занять: вступне слово викладача; відповіді на запитання студентів; практична частина як планова; заключне слово викладача.

Найважливішою частиною будь-якої форми практичних занять є вправи. Основа вправи – приклад, який розбирається з позицій теорії, розвинутої в лекції. Як правило, основна увага приділяється формуванню конкретних вмінь та навичок, що визначає зміст діяльності студентів. Проводячи вправи, слід спеціально звертати увагу на формування зда-тності до алгоритмічного мислення, осмислення і розуміння завдання. Студент повинен розкрити і виявити свої здатності, свій особистий потенціал. Критерії ефективності практичного заняття: цілеспрямованість, планування, організація, стиль проведення, відносини "викладач – студенти", керування групою.

Усі практичні заняття з навчальної дисципліни проводяться за єдиною схемою:

Вступ (5 – 8 хвилин): перевірка відвідування занять, оголошення теми, мети, основних питань i порядку проведення заняття; проведення контрольного опитування, де студенти письмово вiдповiдають на запитання з матеріалу поточних лекцій i здають відповіді.

3

Постановка й аналіз завдання (7 – 8 хвилин): студенти розбирають фізичну сутність, вхiднi та вихiднi дані, виконують математичний опис завдання, що пропонується викладачем. Один зі студентів працює біля дошки.

Створення специфікації програми (7 – 8 хвилин): студенти створюють специфікацію програми та вибирають форму вхідних / вихідних даних для завдання, що запропоноване викладачем. Один зі студентів виконує завдання біля дошки.

Побудова алгоритму (7 – 8 хвилин): на пiдставi математичного опису завдання студенти розробляють порядок дій та схему алгоритму розглянутого завдання. Один зі студентів виконує завдання біля дошки.

Розробка програми, трансляція i редагування програми, тестування програми (15 – 25 хвилин): кожен студент самостійно створює програмний код (додаток), для рішення завдання використовує приклад, наведений у методичній розробці, у ході компіляції програми виявляються та виправляються синтаксичні помилки, у ході тестування виявляються логічні помилки. Викладач відповідає на запитання, індивідуально допомагає студенту.

Самостійна робота (25 – 30 хвилин): студенти самостійно або в міні-групах розв'язують завдання, що запропоноване викладачем, викладач відповідає на запитання, індивідуально допомагає, оцінює роботу студентів.

Закінчення (5 хвилин): підсумки заняття, аналіз роботи групи на занятті, узагальнення питань, які частіше всього виникали при виконанні завдань заняття. Отримання завдання для самопідготовки.

Практичні заняття покликані для поглиблення, розширення, деталізації знань, отриманих на лекції в узагальненій формі, і сприяють виробленню навичок професійної діяльності. Вони розбудовують наукове мислення й мову, дозволяють перевірити знання студентів і виступають як засіб оперативного зворотного зв'язку.

Практичне заняття не повинне бути топтанням на одному місці. Слід організувати свою роботу на практичному занятті так, щоб постійно відчувати зростання складності виконуваних завдань, отримувати позитивні емоції від переживання власного успіху у програмуванні, бути зайнятим напруженою творчою роботою, пошуками правильних і точних розв'язків.

### **Практичне заняття 1. Розробка програм обробки масивів з використанням покажчиків**

Використання покажчиків у мові С++ настільке поширене, що навіть важко уявити собі більш-менш професійну програму, в якій би не використовувалися ці типи даних. Для успішного написання програм з використанням покажчиків необхідно глибоко опрацювати теоретичний матеріал і чітко знати відповіді на такі запитання:

1. Що таке покажчик та які основні операції можуть з ним виконуватися?

2. Який взаємозв'язок існує між покажчиками і масивами?

3. Основи динамічного розподілу пам'яті.

4. Що таке покажчик на функцію і яким чином він використовується? Частково деякі з цих питань розглядалися в роботі [21]. Розглянемо ще декілька практичних прикладів.

**Завдання 1.1.** Написати програму, яка визначає добуток двох матриць, який слід обчислити в окремій функції. Виділити пам'ять під масиви динамічно. Обробку елементів масиву та виклики функцій здійснити з використанням покажчиків.

**#include "stdafx.h" #include <stdlib.h> #include <stdio.h> #include <time.h> #include <locale.h> // Видiлення пам'ятi, iнiцiалiзацiя i виведення значень // одновимiрного масиву ( через покажчики) int fmass(int N, bool init) { int \*p1, \*p2; // Видiлення динамiчної пам'ятi пiд одновимiрнi масиви p1=new int[N]; p2=(int\*) malloc(N\*sizeof(int)); // iнiцiалiзацiя елементiв масивiв**

**if (init){**

```
// ініціалізація датчика випадкових чисел
           srand( (unsigned)time( NULL ) );
    // Увесь масив
       for (int i=0; i<N; i++) {
              *(p1+i)=i; *(p2+i)=rand();
        } // for i
     } else {
    // окремi елементи
        *(p1+1)=3; *(p2+3)=2;
     }
     // Виведення масивiв на екран
     printf("Виведення %s iнiцiалiзованого масиву\n", (init?"":"не"));
     for (int i=0; i<N; i++) {
           printf("i=%2d p1=%10d p2=%10d \n", i, *(p1+i), *(p2+i));
     }
     // Звiльнення пам'ятi
     delete []p1; free(p2);
     return 0;
}
// Заповнення масиву випадковими значеннями
void SetArray(int** pA, int Row, int Col)
{
     for (int i=0; i<Row; i++)
     for (int j=0; j<Col; j++ ){
           *(*(pA+i)+j)=rand()% 4;
     }
}
// Виведення двовимiрного масиву на екран
void ShowArray(int** pA, int Row, int Col, char* Text)
{ printf("%s \n",Text);
     for (int i=0; i<Row; i++){
       for (int j=0; j<Col; j++ ){
              printf("%3d", *(*(pA+i)+j));
       }
        printf("\n");
     }
}
```

```
// Виділення пам'яті і ініціалізація двох
// двовимірних масивів А і В( через покажчики)
// Визначення добутку масивів: C = A \times Bvoid fmass2(int N, int M, int K)\{int **A, **B, **C;
     // Динамічне виділення пам'яті під двовимірні масиви
  A=new int*[N]; for (int i=0; i<N; i++) *(A+i)=new int[M];
  B=new int*[M]; for (int i=0; i<M; i++) *(B+i)=new int[K];
  C=new int*[N]; for (int i=0; i<N; i++) *(C+i)=new int[K];
     int sum:
     SetArray(A,N,M);SetArray(B,M,K);
     for (int i=0; i<N; i++) {
                                  // прохід по рядках результуючої матриці
          for (int k=0; k<K; k++) { // прохід по стовнцях результуючої
матриці
                 sum=0;for (int j=0; j<M; j++){ // сума (рядок x стовпець)
                       sum += *(*(A+i)+j) * *(*(B+j)+k);
                 \frac{1}{2} // for (k)
                 *(\text{K}(C+i)+k) = \text{sum}; // елемент результуючої матриці
           }/ for (j)
      }/ for (i)
     printf("Добуток масивів А х B = C\langle n''\rangle;
     ShowArray(A,N,M,"Масив А:");
     ShowArray(B,M,K,"Масив В:");
     ShowArray(C,N,K,"Результуючий масив C:");
  delete []A;
  delete [|B;delete []C:
\mathcal{E}void main()
```
**{**

```
 setlocale(0,"RUS");
```

```
// Визначення покажчикiв на функцiю
   int (*pf) (int,bool);
   void (*pf2)(int, int, int);
 pf=fmass; // адреса функцiї fmass
   // Виклик функцiї fmass
   pf(4,false); 
   pf(5,true);
   pf2=fmass2; // адреса функцiї fmass2
   // Виклик функцiї fmass2
   pf2(3,2,3);
   return;
```
**}**

Результати роботи програми представлені на рис. 1.1.

```
ला E:\WINDOWS\system32\cmd.exe
Виведення не ініціалізованого масивч
i = 0 p1=-842150451 p2=-842150451
i=1 p1=<br>
i=2 p1=-842150451 p2=-842150451<br>
i=3 p1=-842150451 p2=-842150451<br>
i=3 p1=-842150451 p2=
                   ініціалізованого
Виведення
                                                масиву
i = 0 p1 =0 p2 =13081
        \mathbf{\tilde{p}}\mathbf{1}\mathbf{\tilde{p}}2=\mathbf{i} =12774
    1
                              1
                                 \overline{p2}=
i = 2\overline{a}\mathbf{p1} =24483
                              3
i = 3 p1=
                                 p2 =25266
                                               21664
i = 4 \bar{p}1 =4 \bar{p}2=Добуток масивів А\mathbf{x} \cdot \mathbf{B} = \mathbf{C}Масив А:
         3
   \mathbf{1}1
         2
        3
   o
Масив В:
        \mathbf{1}\frac{3}{3}з
              \overline{2}3
Результуючий масив С:
              ʻ9
 12\mathbf{10}ż
   9
        7
   9
        9
              6
Для продолжения нажмите любую клавишу
```
Рис. 1.1. **Вікно з результатами роботи програми до завдання 1.1**

**Завдання 1.2.** Вивести різними кольорами на консоль таблицю символів ASCII з кодами від 32 (пробіл) до 255. Виведення здійснити у два стовпчики. Встановлення та отримання поточного положення курсора здійснити за допомогою функцій, які викликати через покажчик.

#include "stdafx.h"  $\#$ include  $\lt$ windows.h> #include <fstream> #include <iostream> #include <string>

#define LEFT COL 5 // Положення першого стовпчика #define RIGHT\_COL 45 // Положення другого стовпчика using namespace std;

```
HANDLE consoleOutput;
                                    // Хенлл консолі
CONSOLE_SCREEN_BUFFER_INFO csbi; // Характеристика буфера
консолі
COORD CurPos;
                                    // Координати
```

```
// Функція переміщення курсора у позицію <X, Y> на екрані
void Set_XY(int X, int Y)
\left\{ \right.CurPos.X=X; CurPos.Y=Y;
     SetConsoleCursorPosition(consoleOutput, CurPos);
\mathcal{L}// Функція визначення поточних координат курсора
void Get XY(int &X, int &Y)
\left\{ \right.// Отримання інформації про стан консолі (зокрема координат кур-
copa)
     GetConsoleScreenBufferInfo(consoleOutput, &csbi);
     // Визначаємо окремі координати курсора
     X=csbi.dwCursorPosition.X;
     Y=csbi.dwCursorPosition.Y;
\mathcal{E}// Головна програма
int main()\{ int x,y,xc;
 char Simb[224]:
```
 **void (\*pSetCur) (int, int); // покажчик на функцію void (\*pGetCur) (int&,int&); // покажчик на функцію**

```
 pSetCur=Set_XY; pGetCur=Get_XY;
 setlocale(0,"RUS");
```

```
 // Отримуємо хендл консолі
 consoleOutput = GetStdHandle(STD_OUTPUT_HANDLE); 
 // Заповнюємо масив символами з кодами ASCII від 32 до 255
 for (int i=0; i<224; i++) *(Simb+i)=i+32;
```

```
 // Очищаємо екран і встановлюємо початкове положення курсора
 system("CLS"); pSetCur(x=LEFT_COL,1);
 // Виводимо у циклі символи з масиву різними кольорами
for (int i=0; i\lt224; i++){
  SetConsoleTextAttribute ( consoleOutput, i ); 
  printf("%c ",*(Simb+i));
     // Після кожних 16 символів переходимо на 2 рядки
     if ((i+1)\%16 == 0) //printf("\n");
   pGetCur(xc,y); 
       // Після 13 рядка повертаємость на перший
      if (y = 13) {
            y=-1; x=RIGHT_COL;
       };
       pSetCur(x,y+2);
     }
 }
  // Установка кольору тексту і фону
```
**SetConsoleTextAttribute ( consoleOutput, FOREGROUND\_BLUE | (BACKGROUND\_GREEN | BACKGROUND\_RED | BACKGROUND\_ IN-TENSITY));** 

```
// Виводимо текст з нової позиції
```

```
Set_XY(15,20); printf("Програма закiнчила роботу\n");
 getchar();
```

```
return 0;
```

```
}
```
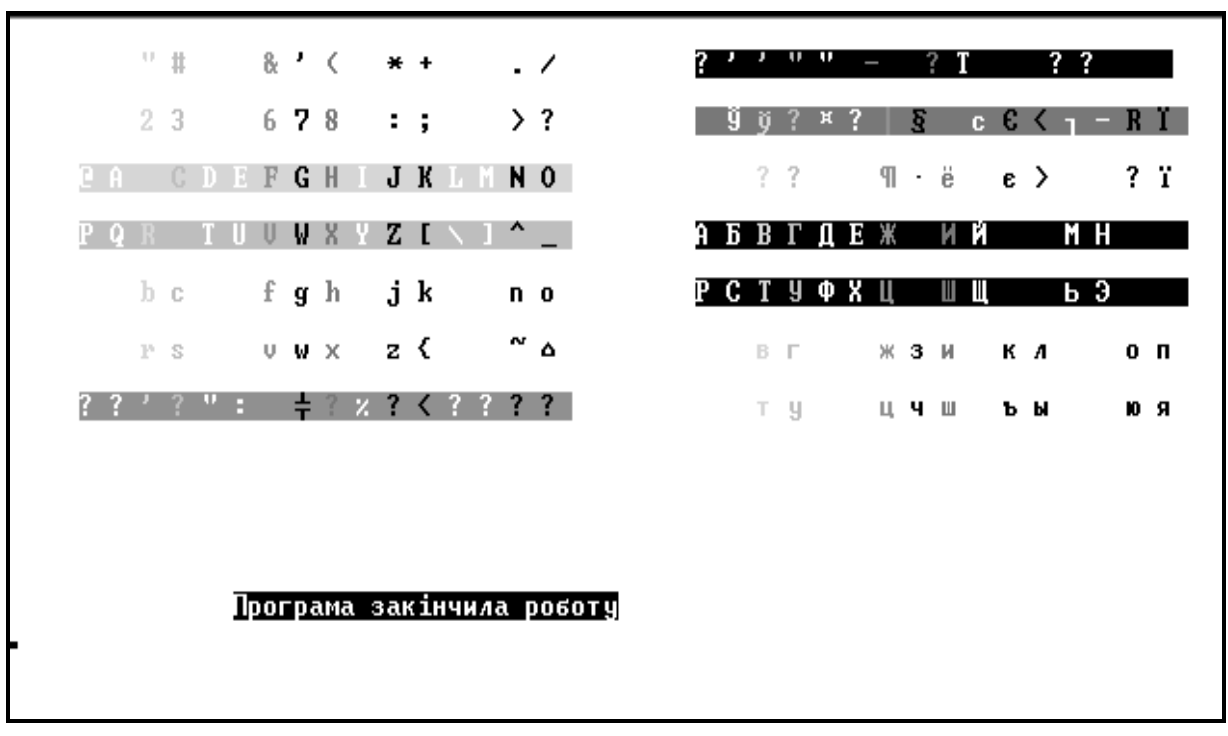

Результати роботи програми представлені на рис. 1.2.

Рис. 1.2. Вікно з результатами роботи програми до завдання 1.2

Завдання 1.3. Написати програму, яка виводить на екран консолі графік функції. У параметрах функції, що відображає графік на екрані, передати адрес відображуваної функції через покажчик. У наведеному  $\mathbf{x}$ )  $\bullet$  cs  $2\mathbf{x}$ ). відображується Функція  $y = c$ прикладі однак передбачено, що можуть відображатися інші графіки.

#include "stdafx.h" #include  $\langle \text{math.h}\rangle$ #include  $\langle$ iostream> #include <Windows.h> using namespace std;

typedef double (\*FUN\_GRAPH)(double x); // Тип даних як покажчик на функцію #define WIDTH 79 // Ширина консолі для виведення графіка #define HEIGHT 24 // Висота консолі для виведення графіка

**HANDLE** consoleOutput; // Хендл консолі **CONSOLE SCREEN BUFFER INFO csbi; // Характеристика буфера** консолі

```
COORD CurPos;
                      // Координати
ПРОТОТИПИ ФУНКЦІЙ
\frac{1}{2}// Функція переміщення курсора у позицію \langle X, Y \rangle на екрані
void Set XY(int X, int Y);
// Функція визначення координати X на екрані залежно від значення ар-
гументу х
int XPos(double xmin, double xmax, double x);
// Функція визначення координати Y на екрані залежно від значення
функції у
int YPos(double ymin, double ymax, double y);
```
double fun1(double x); // перша функція double fun2(double x);  $\frac{1}{2}$   $\frac{1}{2}$ double fun3(double x);  $\frac{1}{2}$  третя функція // Функція відтворення графіка y=fun(x) void ShowGraph(FUN\_GRAPH fun, double xmin, double xmax); // Головна програма  $int main()$ { FUN GRAPH fun; // покажчик на функцію

```
// Отримуємо хендл консолі
  consoleOutput = GetStdHandle(STD OUTPUT HANDLE);
  fun = fun3;// присвоєння адреса функції покажчику
  ShowGraph(fun, 0, 3.14); // відтворюємо графік функції
  return 0;
\mathbf{R}// Функція відтворення графіка y=fun(x)
void ShowGraph(FUN_GRAPH fun, double xmin, double xmax)
{ double y, dy, ymin, ymax;
  double x,dx;
     int xC, vC:
     system ("cls");
     dx=(xmax-xmin)/WIDTH;// визначаємо шаг dx
     // визначаємо мінімальне та максимальне значення функції
```

```
for (x=xmin, ymin=ymax=fun(xmin); x<xxmax; x+=dx) {
    y=fun(x);if (\text{ymin} > y) ymin=y;
    if (ymax<y) ymax=y;
      \mathbf{R}// відтворюємо графік функції на екрані консолі
     for (x=xmin; x<xmax; x+=dx) {
    y=fun(x);xC = XPos(xmin, xmax, x); yC = YPos(ymin, ymax, y);\text{cout}<<''^{**}";
       Set XY(xC, yC);
     \mathcal{L}cout << '\n\cdot\mathcal{E}double fun1(double x) { return sin(x); }
                                               // перша функція
double fun2(double x) { return cos(3*x);}
                                                      // друга функція
double fun3(double x) { return cos(x)*cos(2*x);}
                                                      // третя функція
// Функція визначення координати X на екрані в залежності від значення
аргументу х
int XPos(double xmin, double xmax, double x)
\{ return (int)(WIDTH*(x-xmin)/(xmax-xmin)); \}// Функція визначення координати Y на екрані залежно від значення
функції у
int YPos(double ymin, double ymax, double y)
\left\{ \right.return (int)(HEIGHT*(ymax-y)/(ymax-ymin));
∤
// Функція переміщення курсора у позицію \langle X, Y \rangle на екрані
void Set_XY(int X, int Y)
\{CurPos.X=X; CurPos.Y=Y;
```

```
SetConsoleCursorPosition(consoleOutput, CurPos);
```

```
// Функція визначення поточних координат курсора
void Get_XY(int &X, int &Y)
```
 $\mathbf{R}$ 

 $\{$ 

```
13
```
 **// Отримання інформації про стан консолі ( зокрема координат курсора) GetConsoleScreenBufferInfo( consoleOutput, &csbi ); // Визначаємо окремі координати курсора X=csbi.dwCursorPosition.X; Y=csbi.dwCursorPosition.Y;**

Результати роботи програми представлені на рис. 1.3.

**}**

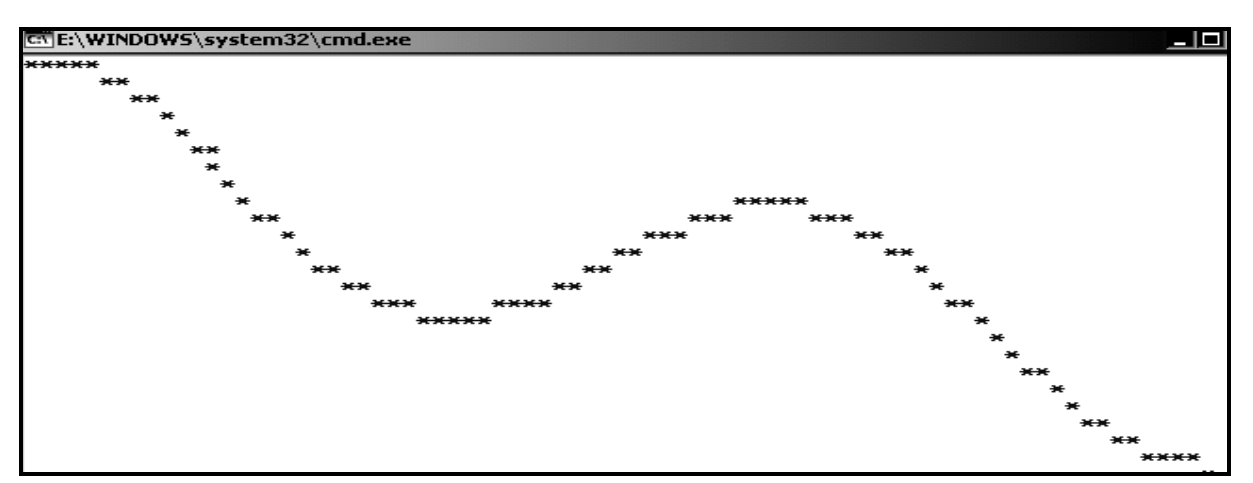

Рис. 1.3 **Вікно з результатами роботи програми до завдання 1.3**

Зробити модифікацію програми таким чином, щоб:

- 1. Графік відображуваної функції вибирався через меню.
- 2. На екрані з'являвся надпис з функцією, що відтворюється.
- 3. На екрані відображалися координатні вісі.

# **Практичне заняття 2. Розробка програм обробки рядків, що зберігаються на зовнішніх носіях**

Незважаючи на те, що велика кількість програм пишеться для виконання розрахунків, пов'язаних з обробкою числових даних, існує не менш вагомий клас завдань, які пов'язані з обробкою текстових даних та файлів, в яких ці дані можуть зберігатися. Глибоке розуміння суті рядків та способів роботи з файлами нерозривно пов'язане з:

1. Вивченням можливостей введення-виведення даних та освоєння методики обробки інформації з використанням рядків та багатофайлових програм.

2. Визначенням і правилами опису рядків з використанням засобів стандартної мови С як масиву символів та функцій, які використовуються для їх обробки.

3. Визначенням і правилами опису рядків з використанням класу string стандартної бібліотеки шаблонів та методів цього класу.

4. Вивченням основних функцій для роботи з файлами стандартної мови С.

5. Вивченням основних методів для роботи з потоками стандартного класу ios та його похідних.

У додатку А та додатку Б наведений перелік основних функцій та методів, що використовуються при вирішенні подібних завдань.

Зазначимо, що наведеними в даному практичному занятті прикладами ця тема не обмежується і в наступних практичних заняттях будуть приклади, які ілюструють тему роботи з файлами та рядками.

Окремо слід зазначити, що при виконанні наведених прикладів необхідно в створюваному проекті відключити опцію обробки UNICODEрядків. Це робиться таким чином: вибрати пункт меню Project -> Properties, у результаті чого з'явиться вікно (рис. 2.1).

| Active(Debug)<br>Configuration:                                                                                                    | Platform: Active(Win32)                                                                                                    | Configuration Manager                                                                                                    |
|----------------------------------------------------------------------------------------------------|----------------------------------------------------------------------------------------------------|----------------------------------------------------------------------------------------------------|
| 日· Common Properties<br>i Framework and References<br>白 Configuration Properties<br>General<br>- Debugging<br>⊶ VC++ Directories<br>由-C/C++<br>由· Linker<br>中·Manifest Tool<br>面-XML Document Generator<br>中·Browse Information<br>中·Build Events<br>由- Custom Build Step<br>由- Code Analysis | 日 General<br>Output Directory<br><b>Intermediate Directory</b><br><b>Target Name</b><br>Target Extension<br>Extensions to Delete on Clean<br><b>Build Log File</b><br>Platform Toolset<br>日 Project Defaults<br>Configuration Type<br>Use of MFC<br>Use of ATL<br>Character Set<br>Common Language Runtime Support<br>Whole Program Optimization<br><b>Character Set</b><br>Tells the compiler to use the specified character set; aids in localization issues. | \$(SolutionDir)\$(Configuration)\<br>\$(Configuration)\<br>\$(ProjectName)<br>.exe<br>*.cdf;*.cache;*.obj;*.ilk;*.resources;*.tlb;*.tli;*.tlh;*.<br>\$(IntDir)\\$(MSBuildProjectName).log<br>v100<br>Application (.exe)<br>Use Standard Windows Libraries<br>Not Using ATL<br><b>Use Unicode Character Set</b><br>lNot Set<br>Use Unicode Character Set<br>Use Multi-Byte Character Set<br><inherit defaults="" from="" or="" parent="" project=""></inherit> |
|                                                                                                    |                                                                                                    | OK.<br>Отмена<br>Применить                                                                                                    |

Рис. 2.1. **Відключення роботи з UNICODE-рядками**

Далі вибрати Configuration Properties -> General -> Character Set і замість Use Unicode Character Set встановити Not Set.

**Завдання 2.1.** Написати програму, яка здійснює пошук заданих символів "iso" у рядку і виводить повідомлення про результати пошуку. У подальшому програма шукає символи, які є закінченням речення, і виводить знайдені речення на екран.

```
#include "stdafx.h"
#include "locale.h"
#include <stdio.h>
#include <string.h>
#include <windows.h>
```
**int main(void)**

**{**

```
 // рядок, у якому шукаємо символи
```

```
 char string1[70] = " Example! This is the main application source file. That's 
all.";
```

```
 char string2[5] = "iso"; // символи, які шукаємо у рядку
 char *ptr;
 setlocale(0,"RUS");
 system("cls");
```
printf("Пошук символів <iso> в рядку: \n <Example! This is the main appli**cation source file. That's all.>\n\n");**

```
 ptr = strpbrk(string1, string2);
```

```
 if (ptr)
```
 **printf**("1) strpbrk знайшла перший символ:\n %c - %s \n\n", \*ptr, ptr);  **else**

```
 printf("1) strpbrk не знайшла жодного символа масиву\n\n");
```

```
printf("Шукаємо символи: кома, крапка, оклик, зiрочка:\n");
```

```
/* strtok розмiщує NULL-термiнатор попереду знайденого зразка */
ptr = strtok(string1, ",.!"); // шукаємо символи: кома, крапка, оклик
```
**if (ptr) printf("%s\n", ptr); // виводимо рядок до символа, якщо щось знайшли**

**/\* Повторний виклик strtok, якщо використовується NULL як перший параметр, повертає показчик на наступний пошуковий символ \*/ while (ptr)**

```
 ptr = strtok(NULL, ",.!*"); // знову пошук
 if (ptr) printf("%s\n", ptr); // знайшли? виводимо на екран
}
```
**return 0;**

#### **}**

**{**

Результати роботи програми представлені на рис. 2.2.

Пошук символ?в <iso> в рядку: <Example! This is the main application source file. That's all.> 1) strpbrk знайшла перший символ: i — is is the main application source file. TH at's all. Рядок = Example! This is the main application source file. That's all. Example This is the main application source file That's all Для продолжения нажмите любую клавишу . . .

Рис. 2.2. **Вікно з результатами роботи програми до завдання 2.1**

**Завдання 2.2.** Написати програму, яка формує новий рядок з двох існуючих, причому пам'ять під новий рядок треба виділити динамічно. Далі виділяється підрядок довжиною у 93 символи, починаючи з 12 символа. У сформованому рядку здійснюється пошук речень і визначається максимальна довжина речення. Додатково треба знайти такі речення, в яких існує підрядок "les".

```
#include "stdafx.h"
#include <string.h>
#include <iostream>
using namespace::std;
int main()
{ 
  // перший рядок
  char S[]="Information Resources. Help files. Microsoft Press Books. "; 
  // другий рядок
  char T[110]="C/C++ modules within a program typically share definitions of 
types and data structures among themselves. ";
  char *G; // покажчик на об'єднаний рядок
  char *ptr; // покажчик на рядок
  int Lmax=strlen(S)+strlen(T); // довжина об'єднаного рядка
  G=new char[Lmax+1]; // виділяємо пам'ять під рядок 
  strcpy(G,S); // копіюємо перший рядок 
  strcat(G,T); // дописуємо другий рядок
  strncpy(G,G+12,93); // виділяємо підрядок з 12 символа довжиною 93 
символи 
  G[93]=0; // дописуємо ознаку кінця рядка
  printf("<%s>\n\n",G); // виводимо новий рядок на екран
  // Виводимо на екран усі речення 
  ptr=strtok(G,".!?"); // пошук символів кінця речення
  Lmax=0;
  while (ptr!=NULL) { // цикл, доки знаходимо крапку, знак оклику або пи-
тання
       // знаходимо максимальну довжину речення
       if (strlen(ptr)>Lmax) Lmax=strlen(ptr); 
       // перевіряємо, чи знаходиться у рядку підрядок "les"
       if (strstr(ptr,"les")){ 
     cout << "Find \"les\" in : "<< ptr << endl; // виведення, якщо знайдено
       }
     ptr=strtok(NULL,".!?"); // пошук наступного речення
  }
```

```
18
```

```
// Виводимо максимальну довжину рядка
cout << "Max length of sentence=" << Lmax << endl;
return 0;
```
 $\mathcal{E}$ 

Результати роботи програми представлені на рис. 2.3.

```
KResources. Help files. Microsoft Press Books. C/C++ modules within a program ty
<code>[pically</code> share \lambdaFind "les" in : Help files
Find "les" in :  C/C++ modules within a program typically share
Max length of sentence= 48
Для продолжения нажмите любую клавишу . . . <u>_</u>
```
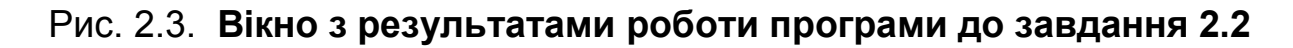

Завдання 2.3. Створити програму, яка читає інформацію з одного текстового файла, рядок якої містить текстові, числові та знову текстові дані, і записує їх у новий файл у три стовпчики та виводить на екран рядок із зазначенням поточної позиції у файлі. У подальшому новий файл відкривається для зчитування і виводиться на екран з позначенням кінцевої позиції рядка у файлі.

```
#include "stdafx.h"
\#include <iostream>
#include <fstream>
\#include <string.h>
\#include <iomanip> // для setw - манипулятор в/в
using namespace std;
int main()\{char s[80], t[80]; // масиви для збереження рядків
     int itt:
                      // змінна в яку читається число з файла
     int poz=0,len=0; // позиція у файлі та довжина рядка
```

```
fstream infile; // файл для зчитування
      fstream outfile; // файл для запису, а згодом для зчитування
   // відкриваємо файл для зчитування
      infile.open("input.txt",ios::in | ios::binary);
   // відкриваємо файл для запису
      outfile.open("output.txt",ios::out | ios::binary);
      if (!infile) // перевірка успішності відкриття файла для читання
      {
        cout<< "Error open file <input.txt>" << endl; // повідомлення про по-
милку
        return 0;
      }
      if (!outfile) // перевірка успішності відкриття файла для запису
      {
        // повідомлення про помилку
        cout<< "Error open file <output.txt>" << endl;
        return 0;
      }
       cout << "=============================================\n";
      cout << " Read from file <Input.txt> write to file \langle <Output.txt>\n\n";
   // читання з файла тексту, числа і тексту, розділених пробілами
      while (!infile.eof()) // послівне (до пробілу) виведення на екран
      { 
            infile >> s >> itt >> t; // читання з файла
            // виведення інформації на екран у три стовпчики
            // з зазначенням поточної позиції у файлі
            \text{cout} \ll \text{setw}(15) \ll \text{s} \ll \text{setw}(10) \ll \text{ittimes} \ll \text{setw}(15) \ll \text{t} \ll \text{v} "\text{Poz}" \ll(poz=infile.tellg())<<endl;
            // запис структурованого рядка у файл
            if (poz==-1) break; // кінець файла - вихід з циклу
            outfile<<setw(15)<<s <<setw(10) <<itt<<setw(15) <<t <<''\n'';
      }
      // закриття файлів
```

```
infile.close();
outfile.close();
```

```
 cout << "\n\n===========================================\n\n";
 cout << " Read from file <Output.txt> write to Screen\n";
```

```
 // повторне відкриття сформованого файла для читання
   outfile.open("output.txt",ios::in | ios::binary);
```

```
if (!outfile) // перевірка успішності
{
  cout<< "Error open file <output.txt> step 2" << endl;
  return 0;
}
```

```
 // цикл зчитування рядків
```

```
 while (!outfile.eof()) // перевірка кінця досягнення файла
```

```
outfile.getline(s,80); // зчитування рядка (без символа \n)
len=strlen(s); // довжина рядка
```

```
// заміна символа "переведення каретки" (CR) на кінець рядка
if (s[len-1]==0x0D) s[len-1]=0;
```

```
// виведення рядка на екран з позначенням кінцевої позиції
\text{cout} \ll \text{setw}(20) \ll s \ll 1 ==> \text{``} \ll \text{outfile.t}ellg() \ll \text{end};
```

```
// закриття файла
outfile.close();
```

```
return 0;
```
**}**

**{** 

**}**

Результати роботи програми представлені на рис. 2.4.

| Read from file <input.txt></input.txt>                                                                                       |                                                                                            | write to file $\langle$ Output.txt>                                                                                                    |  |
|----------------------------------------------------------------------------------------------------|--------------------------------------------------------------------------------------------|----------------------------------------------------------------------------------------------------|--|
| AppWizard<br>created<br>This<br>contains<br>summary<br>application                                                           | 123<br>2<br>1221<br>0<br>87<br>55<br>55                                                    | has Poz=17<br>application Poz=42<br>file Poz=61<br>a Poz=76<br>of $Poz=92$<br>program Poz=116<br>$Poz = -1$                                                    |  |
| Read from file <output.txt><br/>AppWizard<br/>created<br/>This<br/>contains<br/>summary<br/>application<br/>Шля</output.txt> | 123<br>2<br>1221<br>0<br>87<br>55<br>$\Rightarrow -1$<br>продолжения нажмите любую клавишу | write to Screen<br>has $\Rightarrow$ 41<br>application $==$ > 82<br>file $\equiv$ 123<br>$\Rightarrow$ 164<br>a<br>of $==$ 205<br>$\Rightarrow$ 246<br>program |  |

Рис. 2.4. **Вікно з результатами роботи програми до завдання 2.3**

**Завдання 2.4.** Навести приклад програми, яка ілюструє не тільке послідовну обробку файла, але й зміщення поточної позиції на задану кількість байтів. У програмі спочатку читаються рядки з одного файла і записуються в інший, але не прямо, а використовуючи просте перетворення символів (ASCII-код символа збільшується на одиницю). Тобто рядки кодуються. У подальшому покажчик поточної позиціі вхідного файла переміщається у початок і знову починається його зчитування, але рядки читаються не від початку, а зі зміщенням (у прикладі на 10 байт). Результати обробки виводяться на екран. При другому проході перетворення рядків не відбувається.

**#include "stdafx.h" #include <stdio.h> #include <string.h> #include <locale.h> #define MAXLEN 120 // максимальна довжина рядка**

**int main() { FILE \*infile=NULL, \*outfile=NULL; // показчики на файли char s[MAXLEN+1]; // буфер для зчитування рядків**

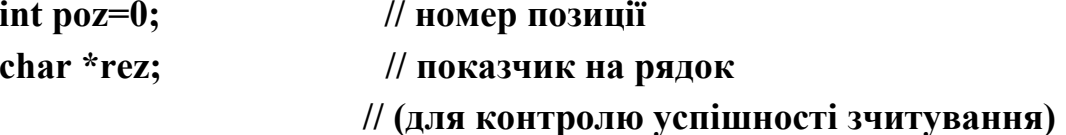

```
outfile=fopen("output.txt","wt"); // відкриваємо файл для запису
   fputs("**************|n",outfile); // записуємо в нього рядок зірочок
   infile = fopen("input.txt", "rt"); // відкриваємо файл для зчитування
   if (infile == NULL)// перевіряємо, чи відкрився файл
   \left\{ \right.print("Error input file\n''); // повідомлення про помилку
         fclose(outfile);
                                // закриваємо файл для запису
         return 1;
                                // вихід з програми
   \mathbf{R}\text{printf}("**************************************")printf("Output whole string from file \langle n'' \rangle;
   \text{printf}("*************************************)n|n"// цикл зчитування рядків з файла до його кінця
   while(!feof(infile))
   \{if (!fgets(s, 80, infile)) break; // читаємо рядок, вихід по кінцю
          printf("=> %s",s); // виводимо на екран консолі
         // у циклі обробляємо символи рядка
          for (int i=1; i<strlen(s); i+=2)
          \{s[i]=s[i]+1; // зміюючи код символа на одиницю
          \mathbf{R}// записуємо перетворений рядок у вихідний файл
          fputs(s,outfile);
   \mathbf{R}\text{printf}("****************************************)_n")printf("Output string without ten simbols\n");
   \text{printf}("****************************************|n|n");// встановлюємо показчик поточної позиції файла на початок
rewind(infile);
   while(!feof(infile))
                          // знову в циклі обробляємо файл до його кінця
```

```
{
           poz=ftell(infile); // визначаємо поточну позицію у файлі
        fseek(infile,10,SEEK_CUR); // зміщуємо ії на 10 байтів
            if (!fgets(s,80,infile)) break ; // читаємо рядок (не увесь!!!)
           printf("=> %s",s); // виводимо прочитане на екран консолі
           fputs(s,outfile); // дописуємо рядок у файл
     }
     fclose(infile); fclose(outfile); // закриваємо файли
      return 0;
}
```
Результати роботи програми представлені на рис. 2.5.

```
*********************************
Output whole string from file
*********************************
```
 $\Rightarrow$  AppWizard has created this Lab02-2 application for you.  $\Rightarrow$  This file contains a summary of what you will find in -> Inis File contains a summary or what you will find in<br>=> each of the files that make up your Lab02-2 application.<br>=> This is the main project file for UC++ projects generated<br>=> using an Application Wizard. It contains  $\Rightarrow$  and information about the platforms, configurations,  $\Rightarrow$  and project features selected with the Application Wizard. \*\*\*\*\*\*\*\*\*\*\*\*\*\*\*\*\*\*\*\*\*\*\*\*\*\*\*\*\*\*\*\*\* Output string without ten simbols \*\*\*\*\*\*\*\*\*\*\*\*\*\*\*\*\*\*\*\*\*\*\*\*\*\*\*\*\*\*\*\*\*  $\Rightarrow$  has created this Lab02-2 application for you.  $\Rightarrow$  contains a summary of what you will find in  $\Rightarrow$  contains a summary of what you will find in<br>  $\Rightarrow$  e files that make up your Lab02-2 application.<br>  $\Rightarrow$  e main project file for UC++ projects generated<br>  $\Rightarrow$  pplication Wizard. It contains information<br>  $\Rightarrow$  version of

=> ation about the platforms, configurations,

 $\Rightarrow$  t features selected with the Application Wizard.

Для продолжения нажмите любую клавишу

Рис. 2.5. **Вікно з результатами роботи програми до завдання 2.4**

**Завдання 2.5.** В останньому завданні цього практичного заняття проілюструємо деякі можливості, які досі не використовувалися.

1. Використаємо у програмі UNICODE-рядки, для цього у властивостях проекту не будемо міняти опцію Use Unicode Character Set.

2. Передамо параметр у програму при її запуску Project-> Properties->Configuration Properties -> Debugging -> Command Argument і напишемо там input.txt

3. Ознайомимося з функціями, які працюють з UNICODE-рядками. Вони подібні до звичайних, але відрізняються префіксом wcs, наприклад, strcpy (wcscpy), strcat (wcscat) і т. д.

Програма виводить на екран своє ім'я і параметр як UNICODEрядки і перетворює ім'я у звичайний ASCII-рядок.

```
#include "stdafx.h"
\#include <iostream>
#include <tchar.h>
using namespace std;
int _{max}(int \, argc, _{T}CHAR* argv])\{char *fn = NULL:// покажчик на рядок з ім'ям файла
     int flen;
                    // довжина імені файла
     wchar_t wct[500];
                         // UNICODE-рядок
  setlocale(0,"RUS");
     cout<<"Илюстрація використання UNICODE-рядків\n";
     flen=wcslen(argv[0])+1; // довжина ім'я програми (0-параметр)
  fn = (char*)malloc(flen); // виділяємо пям'ять під ім'я програми
     wout << "wchar par(0): "<<argy[0] << endl; // виводимо ім'я про-
грами як UNICODE-рядок
     wcout << "wchar par(1): " << argv[1] << endl; // виводимо перший па-
раметр як UNICODE-рядок
     wcstombs(fn, argv[0], wcslen(argv[0])+1);
                                             // перетворюємо ім'я про-
грами у звичайний ASCII-рядок
     cout << " char par(0): "<< fn << endl<<endl; // виводимо звичайний
ASCII-рядок
     cout << "Кількість параметрів до програми = "<< arge << endl;
     return 0;
\mathcal{E}
```
Результати роботи програми представлені на рис. 2.6.

Илюстрація використання UNICODE-рядків wchar par(0): G:\#\_Xneu\_CPP\_Metod2\Project\_OK\02\_Строки и файлы\L02-4\Debug\L02-4.exe wchar par(1): input.txt char par(0): G:\#\_Xneu\_CPP\_Metod2\Project\_OK\02\_Строки и файлы\L02-4\Debug\L02 -4.exe Кількість параметрів до програми = 2 Для продолжения нажмите любую клавишу . . .

Рис. 2.6. **Вікно з результатами роботи програми до завдання 2.5**

# **Практичне заняття 3. Розробка програм обробки рядків з використанням макросів**

Використання директив та макросів є настільки поширеною у мові С++, що навіть важко уявити собі програму, в якій би вони не використовувалися. Навіть розглядаючи найпростіші приклади [21], необхідно було використовувати, наприклад, директиву препроцесора #include, щоб підключити базові функції введення-виведення або стандартні математичні бібліотеки.

Успішне опанування цього матеріалу потребує вивчення таких питань:

1. Директиви препроцесора та їх призначення. Відмінність директиви #define від оператора typedef.

2. Умовна компіляція та засоби, які використовуються для цього.

3. Основні засоби роботи з макросами.

4. Засоби розробки багатофайлових проектів.

Спочатку розглянемо декілька прикладів створення макросів, а далі розглянемо програму, робота якої залежить від того, яким чином буде задана умовна компіляція.

**Приклад 3.1.** Задати в програмі розмір максимальної величини буфера масиву.

**#define MAXLENGTH 100 // размер буфера**

У подальшому можна використовувати визначення MAXLENGTH у програмі, вважаючи, що його значення дорівнює 100. Якщо виникне потреба змінити це значення, то це можна зробити тільки в директиві #define, не змінюючи код програми.

**Приклад 3.2.** Визначити макрос, який здійснює розрахунок квадрата числа.

 $\# \text{define square}(x) \qquad (x) * (x)$ 

Зазначимо, що визначення такого макросу у вигляді

**#define square(x) x\*x** 

є неправильним, бо, наприклад, якщо у програмі з'являється оператор **y=square(a+b)**, то він буде перетворений таким чином: **y=(a+b\*a+b)**, а не **y=(a+b)\*(a+b)**. Тому правильне використання дужок є дуже важливим моментом при визначенні макросів.

**Приклад 3.3.** При визначенні макросу слід особливу увагу звертати на недоречність використання додаткових пробілів, хоча у тексті програми вони в основному не відіграють особливої ролі.

**#define BAD\_PRINTX (x) printf("%d",x)** 

Додатковий пробіл між **PRINTX** та **(x)** призведе до того, що макрос **BAD\_PRINTX** буде розкритий як **(x) printf("%d",x)**.

Правильне визначення повинне бути таким:

**#define GOOD\_PRINTX(x) printf("%d",x)** 

Існують дві операції, які дозволяється використовувати в директивах препроцесора: підстановка рядка (#) та конкатенація (##).

Якщо перед параметром макросу вказана операція підстановки символа (#), то компілятор при розкритті макросу замість параметра підставить його ім'я.

**Приклад 3.4.** Використання операціі підстановки рядка у макросі.

**#define PRINTVAL(val) printf(#val "=%d \n",(int)(val))**

Замість #val підставляється ім'я параметра і оператор SHOWVAL(NN); видасть на екран рядок (допустимо, що змінна NN має значення 100):

 **NN = 100;**

Операція конкатенації (або склеювання) викликає об'єднання двох рядків в один. Перед об'єднанням видаляються розділяючі їх пробіли. Наприклад [7]:

```
Приклад 3.5. Використання операціі конкатенації рядків у макросі. 
#define MACRO1 printf("Виклик MACRO_01\n");
#define MACRO2 printf("Виклик MACRO_02\n");
#define CREATE_MACRO(n) MACRO ## n
```
Якщо у програмі зустрічається оператор типу **CREATE\_MACRO(1),** то він перетворюється у **MACRO1** і розкривається як

**printf("Виклик MACRO1\n");**

Визначити, які операції виконують такі макроси? **#define PI 3.14159 #define CIRCE\_AREA(x) (PI\*square(x))** #define swap(x,y) {int tmp=(x);(x)=(y);(y)=tmp;} #define WHAT\_IS(x)  $((x) \& (x-1))$ 

**Завдання 3.1.** Написати програму, яка вводить рядок з клавіатури, пам'ять під який треба виділити динамічно. Здійснити контроль на допустиму довжину рядка та у випадку, якщо умова виконується, скопіювати рядок в інший і вивести на екран різними командами. Передбачити такі додаткові умови: визначення допустимої довжини рядка та функцій виведення й копіювання рядків здійснити за допомогую директив умовної компіляції; проект зробити багатофайловим, розмістивши функції копіювання й виведення в окремому файлі та створивши для нього свій заголовний файл.

**// ТЕКСТ ОСНОВНОГО ФАЙЛА ///////////////////////////////// #include "stdafx.h" #include <windows.h> #include "mystr.h"**

#define PROGRAM // визначення макросу #define MAXLENGTH 100 // розмір буфера

// задання максимальної довжини рядка в залежно від визначеної константи

```
#if (L_VARIANT==1)#define MAXLEN 10 // допустима максим. довжина уводжуваного рядка
#elif (L VARIANT==2)
 #define MAXLEN 20
\#else
 #define MAXLEN 50
#endif
```
#if !defined(PROGRAM) #error Треба визначити константу PROGRAM #endif

 $int main()$ 

```
\left\{ \right.
```

```
// визначаємо символьні масиви для рядків
char s1[MAXLEN+1]="", s2[MAXLEN+1]="";
char *smax=NULL; // покажчик на рядок
```

```
setlocale(0,"Rus");
     // виділення пам'яті під рядок
     smax = (char*) malloc(MAXLENGTH+1);
     // читання рядка з клавіатури
     printf("Введіть рядок без пропусків MAXLEN=%d: ",MAXLEN);
scan f("%s", smax);
```

```
// перетворення рядка з урахуванням символів кирилиці
OemToChar(smax,smax);
if (strlen(smax) > MAXLEN) // перевірка на допустиму довжину
     Vyvod("Недопустима довжина вхідного рядка!");
     return 0;
\mathcal{E}
```

```
memcpy(s1,smax,strlen(smax)); // копіювання рядка smax в s1
   free(smax);
                        // вивільнення пам'яті smax
   copystr(s2,s1);// копіювання рядків за допомогою функції
   Vyvod(s1);// виведення рядків на екран
   Vyvod(s2);return 0;
```
#### // ТЕКСТ ФАЙЛА MYSTR.CPP 3 РОЗРОБЛЕНИМИ ФУНКЦІЯМИ

```
#include "stdafx.h"
#include "mystr.h"
```

```
// Виведення рядка на екран різними командами
// залежно від визначення символічних констант у директивах
int Vyvod(char *_{S}) {
 #ifdef IO_OUTPUT
     using namespace std;
     cout << "Виведення за допомогою cout" << endl;
     \text{cout} \ll s \ll \text{endl}\#else
```

```
printf ("Виведення за допомогою printf \n % \n",s);
#endif
```

```
return strlen(s);
```

```
\mathcal{L}
```
 $\mathbf{R}$ 

```
// Повідомлення про спосіб копіювання рядків
void InfoStrCopy(int var) {
     printf("Do my strcpy (variant=%d) \n",var);
```

```
\mathbf{R}
```

```
#ifndef LIB_STRCPY
#if (F VARIANT==1)
```

```
// Копіювання одного рядка у інший - 1 варіант функції
char *mystrcpy(char*s, const char*t) {
 while ((\ast_{S}=\ast_{t})!=0) {s++; t++;};
```

```
InfoStrCopy(F_VARIANT);
 return s:
<sup>}</sup>
#elif (F_V \text{ARIANT} == 2)// Копіювання одного рядка у інший - 2 варіант функції
char*mystrcpy(char*s, const char*t) {
 while (*s++=*t++);
 InfoStrCopy(F_VARIANT);
 return s;
\mathbf{R}\#else
// Копіювання одного рядка у інший - З варіант функції
char *mystrcpy(char s[], const char t[]) {
 for (int i=0; (s[i]=t[i])!=0; i++);
 InfoStrCopy(F_VARIANT);
 return s;
```
 $\mathcal{E}$ 

```
#endif // для F_VARIANT
```
 $\#$ else

// Копіювання одного рядка у інший стандартною бібліотечною функцією #endif // для LIB STRCPY

### // ЗАГОЛОВНИЙ ФАЙЛ ДЛЯ РОЗРОБЛЕНИХ ФУНКЦІЙ #ifndef MYSTR H #define MYSTR H

```
#include \ltstdio.h>
#include \lestdlib.h>
#include <locale.h>
#include <iostream>
\#include <string.h>
```
//#define LIB\_STRCPY // використати бібліотечну функцію

**//#define IO\_OUTPUT // спосіб виведення на екран (через б-ку IOS-TREAM, якщо задана) #define L\_VARIANT 1 // варіант максимальної допустимої довжини рядка #define F\_VARIANT 2 // варіант функції копіювання рядків**

**#ifdef LIB\_STRCPY #define copystr strcpy #else #define copystr mystrcpy #endif**

**// Виведення рядка на екран int Vyvod(char \*s);** 

**// Копіювання одного рядка в інший char \*mystrcpy(char\*s, const char\*t);**

**#endif**

У результаті виконання програми на екрані з'явиться подібний результат, (рис. 3.1):

```
Bведіть рядок без пропусків MAXLEN=10 : Груша_Good
Do my strcpy (variant=Ž)
|Вивід за допомогою printf
Fpywa_Good
|Вивід за допомогою printf
Toywa Good
Для продолжения нажмите любую клавишу .
```

```
Рис. 3.1. Вікно з результатами роботи програми до завдання 3.1
```
Як самостійне завдання необхідно проекспеременувати з виконанням програми, компілюючи її з різними умовами. У разі появи помилок виправити їх. Пояснити отримані результати.

## **Практичне заняття 4. Розробка програм обробки об'єднань та масивів структур**

Структури становлять собою складені типи даних, побудовані з використанням інших типів. Вони об'єднують загальним ім'ям набір даних різних типів. Саме тим, що в структурах можуть зберігатися дані різних типів, вони і відрізняються від масивів, що зберігають дані одного типу. Окремі дані структури називаються *елементами* або *полями*.

Крім структур у С++ існує особлива конструкція, об'ява якої нагадує синтаксис структур, але вона має зовсім інший фізичний сенс – це об'єднання. Об'єднання використовується для розміщення в одній і тій же області пам'яті (за однією і тією ж адресою) даних різних типів.

Для того щоб досконально розібратися з теоретичним матеріалом і зрозуміти наведений приклад, необхідно дати відповіді на такі запитання:

1. Що таке структура та основні правила роботи із структурними типами даних?

2. Як описувати нові типи і створювати відповідні екземпляри структур; як здійснювати доступ до елементів даних (полів) структури?

3. Що таке масиви структур, покажчики на структури? Як здійснювати передачу по посиланню масивів структур?

4. Що таке об'єднання? Як описувати та працювати з об'єднаннями?

**Завдання 4.1.** Написати діалогову програму, яка створює динамічний масив структур з даними про студентів, вводить у нього дані про успішність навчання та пропуски занять й дозволяє отримувати відповіді на запитання про кращого студента курсу, загальний середній бал та здійснювати пошук даних студента за прізвищем. В якості додаткової функції показати на екрані, яким чином зберігаються дані у структурі.

**// Приклад додатка з використанням структур та об'єднань #include "stdafx.h" #include <iostream>**

```
#include <string.h>
#include <locale.h>
#include <windows.h>
#define MAX_STUD 100 // Максимальна кiлькiсть студентiв (розмiр
масиву)
#define MAX_SCROLL_LINE 5 // Максимально допустима кiлькiсть 
рядкiв для "прокрутки" екрана
#define NO_GREATER(x,y) ((x)<=(y)?(x):(y)) // макрос порiвняння "НЕ
БiЛЬШЕ"
```

```
using namespace::std; 
typedef unsigned char byte; // визначення нового типу даних <byte>
// Визначення структури для збереження даних про студента
struct Stud {
     char fio[20]; // Прізвище І.Б.
     byte kurs; // Курс, на якому навчається
};
// Визначення структури для облiку успiшностi навчання студента
struct Study {
     Stud student; // Данi про студента 
     float s_ocenka; // Середнiй бал
     int propuski; // Кiлькiсть пропускiв занять
};
// Об'єднання: Масив символiв та Структура даних про студента
union UStudy {
     unsigned char mem [30];
     Study stud;
};
// Прокрутка екрана на n-рядкiв
void ScrollNLine(int n)
{
  n = NO_GREATER(n,MAX_SCROLL_LINE); // на скiльки рядкiв 
здвигаємо екран
  for (int i=0; i<n; i++) cout<<endl; // цикл виведення символа "новий рядок"
}
```

```
// Введення початкових даних у масив структур
```

```
// data - масив даних студента, cnt - кiлькiсть студентiв
void Vvod(Study *data, int cnt)
{
     for (int i=0; i<cnt; i++) {
           cout << "*** Студент № " << i+1 << " ***" << endl;
           cout << "Прізвище І.Б. : "; cin >> (data+i)->student.fio; 
     // Перетворення введеного рядка з правильними кодами символів
           OemToChar((data+i)->student.fio,(data+i)->student.fio);
           cout << "Курс : "; cin >> (data+i)->student.kurs; 
           cout << "Середнiй бал : "; cin >> (data+i)->s_ocenka; 
           cout << "Пропуски : "; cin >> (data+i)->propuski; 
           cout << endl;
     }
}
// Пошук кращого студента на курсi
// data - масив даних студента, cnt - кiлькiсть студентiв
void FindBestStudent(Study *data, int cnt)
{ 
  byte nkurs;
  UStudy ubuf; // об'єднання для виведення способу зберiгання даних
структури
  // iнiцiалiзацiя пошукових даних
  float gmark =0; // краща оцiнка
  int gnomer=-1; // номер (iндек у масивi) кращого студента
  // Вводимо номер курсу, для якого шукаємо кращого студента
  cout << "Кращий студент для курсу? "; cin >> nkurs;
 for (int i=0; i<cnt; i++) {
       if (data[i].student.kurs!=nkurs) continue; // не аналiзуємо iншi курси
       // Знайшли кращого?
       if (data[i].s_ocenka > gmark) 
         { gnomer=i; gmark=data[i].s_ocenka; } // запам'ятовуємо кращого
  }
```

```
 // Чи знайшли кого-небудь?
 if (gnomer>=0) // Виводимо данi про знайденого студента
   cout << "Прізвище І.Б. - " <<data[gnomer].student.fio << endl;
  cout << "Оцінка - " <<data[gnomer].s_ocenka << endl<<endl;
     cout << "Структура займає в пам'ятi: "<<sizeof(Study) << "байт \n";
     cout << "Шiстнадцятирiчне представлення наступне: ";
     ubuf.stud = data[gnomer];
     for (int i=0; i<sizeof(Study); i++) printf("%02X",ubuf.mem[i]);
  } else {
   cout << "Даних немає" << endl;
  }
}
// Пошук студента за прізвищем
void FindStudent(Study *data, int cnt)
{ char fio[20];
   // Вводимо прізвище
     cout << "Введiть ПІБ студента: "; cin>>fio;
     // Органiзуємо перегляд масиву з даними
     for(int i=0; i<cnt; i++) {
           if (strcmp(fio,(data+i)->student.fio)) continue; // прізвища не
спiвпадають
           // Виводимо данi про студента на екран
           cout << "Курс : " <<data[i].student.kurs << endl;
           cout << "Оцiнка : " <<data[i].s_ocenka << endl;
           cout << "Пропуски: " <<data[i].propuski << endl;
     return;
     }
     // Нiкого не знайшли
     cout << "Такий студент вiдсутнiй" << endl;
}
// Визначення загального середнього бала успiшностi
```
```
// data - масив даних студента, cnt - кiлькiсть студентiв
float AverageMark(Study data[], int cnt)
{ 
  // iнiцiалiзацiя початкових даних
  float smark=0; // середнiй бал
  int i=0;
  while(true) {
        smark += (data+i)->s_ocenka; // накопичуємо суму балiв
        if (++i>=cnt) break; // перевірка на допустиму кiлькiсть 
студентiв
  }
  return smark/cnt; // розраховуємо та повертаємо середнiй бал 
успiшностi
}
// Управляюча процедура вирiшення задачi (з меню)
void Obrabotka(Study *data, int cnt)
{ 
  bool cyc=true; // ознака повторення основного циклу
  char ch; // значення вибраного пункту меню
  // Основний цикл виконання програми з виведенням меню
  while (cyc) {
       ScrollNLine(2); // "прокрутка" екрана на 2 рядки
       // Виводимо пункти основного меню
       cout <<"*****************************"<<endl;
       cout <<"1 - Кращий студент курсу " <<endl;
       cout <<"2 - Пошук даних студента "<<endl;
       cout <<"3 - Загальний середнiй бал " <<endl;
       cout <<"0 - Вихiд"<<endl;
       cout <<"*****************************"<<endl;
       cin >> ch; // Читаємо, який пункт вибрали
```
 **// Розгалудження програми залежно вiд вибраного пункту меню switch (ch) {**

 **case '1' : FindBestStudent(data, cnt); break; // Пошук кращого студента**

**курсу** 

```
 case '2' : FindStudent(data, cnt); break; // Пошук даних про студента 
     case '3' : cout << " Загальний середнiй бал = " << // Пiдрахунок за-
гального середнього бала
               AverageMark(data, cnt)<< endl; 
               break;
     case '0' : cyc=false; break; // Встановлюємо ознаку "вихiд з циклу"
           default : ;
       } // switch
  } // while
}
// Головна програма
int main(int argc, char* argv[])
{
  int N=0;
  Study *stdata; // Покажчик на масив студентiв
  setlocale(0,"Rus"); 
  // Вводимо кiлькiть студентiв
  cout << "Введiть кiлькiсть студентiв (але не бiльше нiж " << MAX_STUD 
<< ") ";
  cin >> N;
  if (N>MAX_STUD){ // контроль правильностi введення
       cout << "Ви ввели неправильне значення!" << endl;
       return 0;
  }
  stdata = new Study[N]; // видiляємо пям'ять пiд масив
  Vvod(stdata,N); // вводимо данi про студентiв
  Obrabotka(stdata,N); // здiйснюємо обробку даних за вибором пункту 
меню
  delete[] stdata; // видаляємо динамiчний масив
  return 0;
}
```

```
Введіть кількість студентів (але не більше ніж 100) 3
*** Студент № 1 ***
Призвище і.Б. : Петров
Kypc<br>Kypc
                   \mathbf{1}лэрс<br>Середній бал  : 3.5<br>Пропчски     : 20
Пропуски
*** Студент_N 2 ***
Призвище і.Б. : Сидоров
......<br>Kypc
                   \therefore 2
Середній бал : 4.1
                   : 15Пропуски
<del>×××</del> Студент № 3 <del>×××</del><br>Призвище i.Б. : Коробов
Kypc<br>Kypc
                   - 2
Середній бал  : 4
Пропуски
                   : 12*****************************
1 — Кращий студент курсу
  - Пошук даних студента
  - Загальний середній бал
0 — Вихід
*****************************
Кращий студент для курсу? 2<br>Призвище i.Б. – Сидоров<br>Оцінка  — 4.1
Структура заимає в пам'яті: 32баи́т
отруктура заннае в пан итт. Звоант<br>Шістнадцятирічне представлення наступне: D1 E8 E4 EE F0 EE E2 00 CD CD CD CD CD<br>CD CD CD CD CD CD CD 32 CD CD CD 33 33 83 40 0F 00 00 00
******************************
  — Кращий студент курсу
  - Пошук даних студента
3 — Загальний середній бал
0 — Вихід
*****************************
```
Результати роботи програми представлені на рис. 4.1.

Рис. 4.1. **Вікно з результатами роботи програми до завдання 4.1**

Поліпшіть програму таким чином, щоб вона:

1. Виконувала додаткові розрахунки на існуючих даних.

2. Зберігала введені дані у файлі та завантажувала їх звідти.

3. Проводила аналіз зв'язку між успішністю навчання та кількістю годин пропуску занять.

# **Практичне заняття 5. Програми роботи з контейнерами з використанням STL**

STL – це бібліотека стандартних шаблонів, мета якої звільнити програміста від виконання рутинних, загальноприйнятих, часто використовуваних операцій. Ця бібліотека контейнерних класів містить

алгоритми обробки таких способів організації даних, як динамічні масиви, двонаправленi списки, стеки, черги та ін. Крім того, STL містить безліч алгоритмів що часто зустрічаються: сортування (як на всій безлічі, так і на частині), знаходження мінімального й максимального значень та ін. Кожен такий алгоритм працює з різними типами контейнерів.

Для поглибленого засвоєння матеріалу необхідно чітко знати відповіді на такі запитання:

1. Що таке шаблони функцій та класів? Чим вони відрізняються?

2. Яким чином здійснюється перевантаження шаблонів функцій?

3. Що таке стандартна бібліотека шаблонів (STL)? Призначення та склад STL. Контейнери. Робота з векторами, списками, стеками, чергами і т. д.

**Завдання 5.1.** Написати програму, яка працює з двома функціями, заданими своїми шаблонами. Перша – обчислює середне значення двох чисел і змінює їх місцями. Друга виводить на екран значення двох довільних змінних у поле заданої ширини та визначає тип цих змінних.

#### **// Приклад програми, яка працює з шаблонами функцій**

**#include "stdafx.h" #include <iostream> #include < typeinfo> #include <string.h>**

**using namespace std;**

**// Визначення шаблону функції, яка виконує обмін**

**// двох числових змінних та повертає середнє їх значення.**

**template <class T> // тип даних, з якими працює функція**

**T AvgSwap(T &var1, T &var2) // функція приймає дві змінні якогось числового типу даних**

**{ T tmp;**

 **// здійснення обміну змінними**  $tmp = var1; var1 = var2; var2 = tmp;$  **// повернути середнє значення**

```
 return (var1+var2)/2;
}
// Визначення шаблону функції, яка приймає 4 параметри:
// 1 - текст, що виводиться на екран
// 2,3- два параметри задовільного типу
// 4 - ширина поля, у який необхідно вивести значення 2 та 3 параметрів
// Додатково функція виводить типи параметрів
template <typename T1, typename T2>
void Print(char *text, T1 var1, T2 var2, int len)
{
  cout << text << ": "; // виводимо текст
  // виводимо значення 2 параметра в поле завширшки len-позицій
  cout.width (len); cout <<''1) " << var1 << " "<< typeid(var1).name();
  // виводимо значення 3 параметра в поле завширшки len-позицій
  cout.width (len); cout <<'' 2) " << var2 << '' "<< typeid(var2).name()<< endl;
  //cout <<"\n";
}
// Головна програма
int main()
{ int iA=5, iB=9; // змінні цілого типу
  double dA=5.01, dB=8.17, dC=12.77; // змінні дійсного типу
  char A[10]="table", B[10]="the"; // змінні текстового типу (рядки) 
// char s[]="Test text";
```

```
 // Виведення на екран значень двох цілих змінних - крок № 1
 Print("Integer before Swap", iA,iB,5); 
 // Обмін змінними - крок №2
 cout << "Average= "<<AvgSwap(iA,iB) << endl;
 // Повторне виведення на екран значень двох цілих змінних - крок № 3
 Print("Integer after Swap ", iA,iB,5);
```

```
 // Виконання кроків №1,2,3 для дійсних змінних
 Print("\nDouble before Swap", dA,dB,10);
 cout << AvgSwap(dA,dB) << endl;
 Print("Double after Swap ", dA,dB,11);
```
 **// Виведення на екран значень двох рядків**

```
 Print("\nPrint Char", A,B,7);
 // Виведення на екран значень двох змінних різних типів
 Print("\nPrint Different type", A,dA,10);
 return 0;
```
**}**

Результати роботи програми представлені на рис. 5.1.

```
Integer before Swap: 1) 5 int 2) 9 int
Average= 7
Integer after Swap: 1) 9 int 2) 5 int
                                 2) 8.17 double
6.59
2) 5.01 double
           1) table char *Print Char:
                        2) the char *2) 8.17 double
Print Different type:
                    1) table char *Для продолжения нажмите любую клавишу . . .
```
Рис. 5.1. **Вікно з результатами роботи програми до завдання 5.1**

Проаналізувати текст програми та визначити:

1. Чи завжди правильно працює програма? Якщо "ні", то що треба зробити, щоб позбутися помилок?

2. Чи можна використовувати шаблон функції AvgSwap для символьних масивів (рядків)? Відповідь аргументувати.

**Завдання 5.2.** Написати діалогову програму, яка дозволяє вводити та зберігати дані у файлі про продані та наявні товари. Використати у програмі стандартні контейнери бібліотеки STL вектор та список.

*Примітка:* у програмі використовується упаковка та розпаковка дати в одне число цілого типу. Доведіть правильність чи помилковість такої операції.

**// Приклад програми, що використовує бiблiотеку шаблонiв STL**

**#include "stdafx.h" #include <locale.h> #include <stdio.h>**

```
#include <vector>
#include <list>
// заборона виведення попередження 4996
#pragma warning(disable: 4996)
using namespace std;
```

```
// Структура опису товару, що надiйшов
typedef struct 
{
  char name[15]; // Назва
  char marka[10]; // Марка
  float cena; // Цiна 
} GOODS;
// Структура опису iнформацiї про проданий товар
typedef struct
{
  char name[15]; // Назва
  char marka[10]; // Марка
  long sdate; // Дата продажу
```

```
} SELLS;
```
**list <GOODS> tovar; // Список товарiв у наявностi vector<SELLS> prodano; // Данi про проданi товари**

**/////////////////////////////////////////////////////**

```
// Функцiя порiвняння елементiв типу GOODS (за цiною)
bool operator<(const GOODS &x, const GOODS &y)
{
     return x.cena < y.cena;
}
///////////////////////////////////////////////////
// Виведення дiагностичного повiдомлення
void ShowMessage(char *mes)
{
```

```
printf("!!! %s !!!\n",mes);
```

```
}
```

```
// Надходження товару до магазину
void ToShop()
{ GOODS ng;
     printf("Введiть данi про новий товар за форматом \n");
     printf("Назва Марка Цiна : ");
     scanf("%s %s %f",&ng.name, &ng.marka, &ng.cena);
     tovar.push_back(ng); 
}
// Продаж товару
void OutShop()
{ char marka[10]=""; // Змiнна для збереження марки товару
   long date=0; // Змiнна для збереження дати продажу
     SELLS sg; // Змiнна для зберiгання даних про продаж товару
     printf("Марка проданого товару и дата (РРММДД): ");
     scanf("%s %ld",&marka, &date);
     // Цикл перегляду наявних товарів
     for( list<GOODS::iterator i=tovar.begin(); i!=tovar.end(); i++) {
          if (strcmp(i->marka,marka)) continue; // порівняння марки то-
вару
          strcpy(sg.name,i->name); // записуємо дані про продаж
          strcpy(sg.marka,i->marka);
          sg.sdate = date;
     prodano.push_back(sg); // Заносимо у продаж
          tovar.erase(i); // Видаляємо зі списку, що є у наявностi
          return;
     }
     ShowMessage("Такий товар вiдсутнiй");
}
// Виведення даних про наявні товари
void GoodsInShop()
{
     tovar.sort(); // Впорядковуємо за ціною
     printf("\n /// СПИСОК ТОВАРІВ У НАЯВНОСТІ ///\n");
     printf("-------------------------------------\n");
     print('' Haspa | Mapka | Цiна \{n''\};
```

```
printf("-------------------------------------\n");
      // Цикл перегляду наявних товарів
     for (list < GOODS):iterator i = tovar<math>.begin(); i! = tovar.end(); i++) {
            printf("|%-15s|%-10s|%8.2f|\n",i->name,i->marka,i->cena );
      }
      printf("----------------------------------\n");
}
// Виведення даних про продані товари
void SaleInfo()
{ int day, month, year;
      printf("\n /// СПИСОК ПРОДАНИХ ТОВАРІВ ///\n");
      printf("------------------------------------\n");
      printf("| Назва | Марка | Дата |\n");
     printf("------------------------------------\n");
     // Цикл перегляду проданих товарів
     for ( vector<SELLS>::iterator i=prodano.begin(); i!=prodano.end(); i++) {
     year =i->sdate/10000;
           month=(i->sdate-year*10000)/100;
           day =i->sdate % 100;
           printf("|%-15s|%-10s|%02d/%02d/%02d|\n",i->name,i-
>marka,day,month,year);
      }
     printf("----------------------------------\n");
}
// Збереження даних у файлi
void SaveData(char *fname)
{ FILE *fn;
  // Відкриваємо файл для запису
  if ((fn=fopen(fname,"wt"))==NULL) return;
  // Збереження даних про наявнi товари
  for (list<GOODS>::iterator i=tovar.begin(); i!=tovar.end(); i++) {
        fprintf(fn,"%s %s %f\n",i->name, i->marka, i->cena); 
  }
```

```
45
```

```
 // Виведення роздiлового рядка
  fprintf(fn,"//\n"); 
  // Збереження даних про продаж
  for ( vector<SELLS>::iterator i=prodano.begin(); i!=prodano.end(); i++) {
    fprintf(fn,"%s %s %ld\n",i->name,i->marka,i->sdate);
  }
  fclose(fn); 
}
// Вiдновлення збережених даних
void RestoreData(char *fname)
{ FILE *fn;
  char s[80];
  GOODS ng;
  SELLS sg;
  // Відкриваємо файл для зчитування
  if ((fn=fopen(fname,"rt"))==NULL) return;
  //********* Для самостiйного знаходження помилки *************
  tovar.clear() ; 
  prodano.clear(); 
  //************************************************************
  // Вiдновлення даних про товари у наявностi
  while (!feof(fn)){
   fgets(s,sizeof(s),fn); // читаємо рядок
      if (!strncmp(s,"//",2)) break; // дiйшли до рядка розподiлу
      // розбираємо рядок на складові
   sscanf(s,"%s %s %f",&ng.name, &ng.marka, &ng.cena);
     tovar.push_back(ng); // заносимо у список
  }
  // Вiдновлення даних про продажi
  while (!feof(fn)){
   if (fgets(s,sizeof(s),fn)==NULL) break; // читаємо рядок
       // розбираємо рядок на складові
      sscanf(s,"%s %s %ld",&sg.name, &sg.marka, &sg.sdate);
      prodano.push_back(sg); // заносимо у вектор
  }
  fclose(fn);
```

```
46
```

```
}
```
#### **// Вибiр пунктiв меню**

**int ChoiceMenu()**

**{ int nom=0;** 

```
 // Виведення меню
```

```
printf("***************************************\n");
     printf("*** 1 - Надходження нового товару ***\n");
    printf("*** 2 - Продаж товару ***\n");
     printf("*** 3 - Вiдомостi про наявнi товари ***\n");
    printf("*** 4 - Відомості про продаж ***\n");
     printf("*** 5 - Зберегти данi ***\n");
     printf("*** 6 - Вiдновити данi ***\n");
     printf("*** 0 - Вихід ***\n");
    printf("***************************************\n");
     scanf ("%d",&nom); // вибiр пункту меню
     return nom;
}
// Головна програма
int main()
{ bool cyc=true; // Змiнна циклу
  int vybor=0; // Значення вибраного пункту меню
  char filename[]="data.db"; // ім'я файла зi збереженими даними
  setlocale(0,"Rus");
  while (cyc) { // цикл вибору пунктiв меню
       vybor=ChoiceMenu(); // вибiр пункту меню
       switch(vybor) {
            case 1: ToShop(); break; // Надходження нового товару 
            case 2: OutShop(); break; // Продаж товару 
            case 3: GoodsInShop(); break; // Вiдомостi про наявнi товари 
            case 4: SaleInfo(); break; // Вiдомостi про продаж 
            case 5: SaveData(filename); break; // Зберегти данi 
            case 6: RestoreData(filename); break; // Вiдновити данi 
            case 0: cyc=false; // Вихiд 
            default :;
       } // switch
  } // while
```
 **return 0;**

**}**

Результати роботи програми представлені на рис. 5.2.

|                   |                                                                                                    | <b>REPORT OF A</b>                                                                                                    |
|-------------------|----------------------------------------------------------------------------------------------------|----------------------------------------------------------------------------------------------------|
|                   |                                                                                                    | 34.34.34.                                                                                                    |
|                   |                                                                                                    | $-1$                                                                                                    |
|                   |                                                                                                    | <b>REPORT OF A</b>                                                                                                    |
|                   |                                                                                                    | <b>REPORT OF A</b>                                                                                                    |
|                   |                                                                                                    |                                                                                                    |
|                   |                                                                                                    | ----                                                                                                    |
|                   |                                                                                                    |                                                                                                    |
|                   |                                                                                                    |                                                                                                    |
|                   |                                                                                                    |                                                                                                    |
|                   |                                                                                                    |                                                                                                    |
| Mapka             | Ціна                                                                                                    |                                                                                                    |
|                   |                                                                                                    |                                                                                                    |
|                   |                                                                                                    |                                                                                                    |
|                   |                                                                                                    |                                                                                                    |
|                   |                                                                                                    |                                                                                                    |
|                   |                                                                                                    |                                                                                                    |
|                   |                                                                                                    |                                                                                                    |
|                   |                                                                                                    |                                                                                                    |
|                   |                                                                                                    |                                                                                                    |
|                   |                                                                                                    | ----                                                                                                    |
|                   |                                                                                                    | <b><i><u>BERK BERK</u></i></b>                                                                                                    |
|                   |                                                                                                    | <b><i><u>BERK BERK</u></i></b>                                                                                                    |
|                   |                                                                                                    | <b><i><u>BEREDE</u></i></b>                                                                                                    |
|                   |                                                                                                    | 343434                                                                                                    |
|                   |                                                                                                    | 34 <del>. 34. 34.</del>                                                                                                    |
|                   |                                                                                                    | <b>-----</b>                                                                                                    |
|                   |                                                                                                    |                                                                                                    |
|                   |                                                                                                    |                                                                                                    |
|                   |                                                                                                    |                                                                                                    |
| СПИСОК ПРОДАНИХ   | مرمرمر                                                                                                    |                                                                                                    |
|                   |                                                                                                    |                                                                                                    |
| H<br>Марка        | Дата                                                                                                    |                                                                                                    |
|                   |                                                                                                    |                                                                                                    |
| :Toshiba          | 103/03/09                                                                                                    |                                                                                                    |
| GigaByte          | 02/03/09                                                                                                    |                                                                                                    |
| Transcend<br>Acer | 104/03/09<br>:01/04/09:                                                                                                    |                                                                                                    |
|                   | Надходження<br>нового<br>Продаж товару<br>Відомості<br>npo<br>Зберегти<br>дані<br>Відновити дані<br>Buxin<br>Transcend<br>Toshiba<br>¦Sony<br>GigaByte<br>Acer<br>ASUS<br>Надходження<br>нового<br>Продаж товару<br>Зберегти дані<br>Відновити дані<br>Buxin | товарч<br>Відомості про наявні товари<br>продаж<br>TOBAPOB 9 HARBHOCTi ///<br>70,15<br>945.00<br>1000.00<br>1900,45<br>3333,50<br>3704.001<br>товарч<br>Відомості про наявні товари<br>Відомості про продаж<br>TOBAPiB |

Рис. 5.2. **Вікно з результатами роботи програми до завдання 5.2**

Наведемо ще один приклад роботи з контейнерами, але вже іншого, асоціативного типу. Такі контейнери були розроблені для швидкого доступу до елементів за допомогою ключів. До таких контейнерів відноситься <map>, тобто карта.

**Завдання 5.3.** Розробити програму, яка ілюструє роботу з контейнерами типу <map>, з ключами та значеннями різного типу, а саме: <ціле число, ціле число>, <ціле чісло, рядок>, <рядок, рядок>.

**#include "stdafx.h"**

**#include <locale.h> #include <string> #include <map> #include <iostream> #include <windows.h> using namespace std;**

**// Вводимо новi типи даних для контейнерiв <map> typedef pair<int,int> Int\_Pair; typedef pair<int,string> Int\_Str; typedef pair<string,string> Str\_Str;**

```
int main( )
```

```
{
```

```
 setlocale(0,"RUS");
 // змiнна контейнера <map> з цiлими числами 
 map <int, int> m1; 
 // iтератор для контейнера m1
 map <int, int>::iterator m1_pIter;
```

```
 // змiнна контейнера <map> з цiлим числом та рядком 
map <int, string> m2;
```

```
 // iтератор для контейнера m2
 map <int, string>::iterator m2_pIter;
```

```
 // змiнна контейнера <map> з рядками 
 map <string, string> m3; 
 // iтератор для контейнера m3
 map <string, string>::iterator m3_pIter;
```
 **// Заносимо данi в карту m1 m1.insert ( Int\_Pair ( 1, 10 ) ); m1.insert ( Int\_Pair ( 2, 20 ) );**

```
 m1.insert ( Int_Pair ( 3, 30 ) );
 m1.insert ( Int_Pair ( 4, 40 ) );
 cout << "Перелiк ключiв контейнера m1............ = ";
for (m1 pIter = m1.begin(\cdot; m1 pIter != m1.end\cdot; m1 pIter++ \cdot)
 cout << " " << m1_pIter -> first;
 cout << "." << endl;
```

```
 cout << "Перелiк значень для ключiв контейнера m1 =";
for (m1 pIter = m1.begin(); m1 pIter != m1.end(); m1 pIter++ ) cout << " " << m1_pIter -> second;
```

```
 cout << "." << endl << endl;
```

```
 // Нова карта для перевiрки введення даних
 pair< map<int,int>::iterator, bool > pr;
 // Спроба внести нове значення у карту
 pr = m1.insert ( Int_Pair ( 1, 10 ) );
```

```
 // Перевiрка успiшностi
 if( pr.second == true ) {
  cout << "Елемент 10 був успiшно добавлений у m1." << endl;
 }
 else {
  cout << "Ключ з номером 1 вже iснує у m1\n"
     << "та пов'язаний зi значенням= "
     << ( pr.first ) -> second 
     << "." << endl << endl;
 }
```

```
 // Заносимо данi в карту m2
 m2.insert ( Int_Str ( 1, "монiтор" ) );
 m2.insert ( Int_Str ( 2, "флешка" ) );
 m2.insert ( Int_Str ( 3, "клавiатура" ) );
```

```
 cout << "Перелік ключів контейнера m2 у зворотному напрямі = \n";
  m2_pIter = --m2.end(); 
  while (true) {
    cout << " Ключ= " << m2_pIter->first << " Значення= "<< m2_pIter-
>second<<endl;
```

```
 if (m2_pIter == m2.begin()) break;
      m2_pIter--;
 };
 cout << endl << endl;
```

```
 // Заносимо данi в карту m3
 m3.insert ( Str_Str ( "робота", "work" ));
 m3.insert ( Str_Str ( "яблуко", "apple" ));
 m3.insert ( Str_Str ( "ручка", "pen" ));
 m3.insert ( Str_Str ( "лампа", "lamp" ));
 m3.insert ( Str_Str ( "годинник", "clock" ));
 m3.insert ( Str_Str ( "собака", "dog" ));
```

```
 cout << "Українсько-англiйський словник (для закiнчення введiть 0)\n";
  string slovo;
  char nslovo[80]; 
  while (true) {
        cout << "Введiть слово : "; cin >> slovo;
        if (slovo=="0") break;
        OemToChar(slovo.c_str(), nslovo);
        m3_pIter = m3.find(nslovo);
        if (m3_pIter != m3.end()) cout << " Переклад : "<< m3_pIter-
>second<<endl;
        else cout << " слово вiдсутнє \n"; 
  };
}
```
Результати роботи програми представлені на рис. 5.3.

```
Перелік ключів контейнера m1.........
                                          = 1234.Перелік значень для ключів контейнера m1 = 10 20 30 40.
|Ключ з номером 1 вже існує у m1
|га пов'язаний зі значенням= 10.
Перелік ключів контейнера m2 зворотньому напрямку =
Ключ= 3 Значення= клавіатура
Ключ= 2 Значення= флешка
 Ключ= 1 Значення= монітор
|Українсько-англійський словник (для закінчення введіть 0)
Введіть слово : яблуко
 Переклад: apple
Введіть слово : собака
 Переклад : dog
Введіть слово : вода
  слово відсутне
|Введіть слово : ручка
 \mathsf{II}ереклад : \mathsf{pen}|Введіть слово : 0
Для продолжения нажмите любую клавишу . . .
```
Рис. 5.3. **Вікно з результатами роботи програми до завдання 5.3**

# **Практичне заняття 6. Розробка Windows-додатків**

При написанні коду програми для Windows вона підпорядковується операційній системі і Windows керує нею. Програма для Windows не повинна безпосередньо взаємодіяти з обладнанням, і всі комунікації із зовнішнім світом повинні проходити через Windows. При використанні Windows-програми, користувач спочатку взаємодіє з Windows, а вона вже взаємодіє з конкретною прикладною програмою. Перша і найважливіша причина такого стану речей полягає в тому, що Windоwsпроrрама майже завжди поділяє комп'ютер з іншими програмами, які

можуть виконуватися в один і той же час. Windows постійно повинна зберігати контроль над розподільними ресурсами машини. Друга причина для збереження контролю за Windows полягає в тому, що Windows містить в собі стандартний користувальницький інтерфейс і має відповідати за дотримання стандарту. Програма може відображати інформацію на екрані, тільки використовуючи інструменти, передбачені в Windows, і тільки тоді, коли це дозволено Windows.

На відміну від раніше розглянутих програм, Windоws-проrрами є керованими подіями, тому така програма, по суті, постійно очікує, коли що-небудь відбудеться. Значна частина коду, необхідноrо Windоwsдодатка, призначена для обробки подій, викликаних зовнішніми діями користувача. Внаслідок цього, написання подібного роду програм є досить специфічним і вимагає ґрунтовної теоретичної і практичної підготовки. Розробник Windоws-проrрам повинен чітко уявляти собі відповіді на наступні запитання:

1. Особливості ОС Windows. Графічні елементи вікна Windows. Елементи призначеного для користувача інтерфейсу Windows. Поняття повідомлення. Джерела отримання повідомлень у Windows-програмах. Цикл обробки повідомлень. Графічна схема типової Windows-програми.

2. Структура каркасного Windows-додатка. Класи вікон, їх реєстрація та функції підтримки вікон.

3. Ресурси Windows-додатків. Структура файлів ресурсу. Підключення ресурсів до виконавчого файла.

4. Акселератори. Опис акселераторів у файлах ресурсів. Підключення таблиць акселераторів.

5. Діалогові вікна та їх елементи. Модальні та немодальні діалогові вікна. Клавіатурний інтерфейс діалогового вікна. Елементи управління діалогових вікон. Створення діалогових вікон.

6. Процеси та потоки. Таблиця процесів. Атрибути процесу. Сервіси процесу. Стан процесу. Атрибути потоку. Створення та завершення потоку. Волокна. Планування процесів і потоків. Системи пакетної обробки. Інтерактивні системи. Системи дійсного часу. Система пріоритетів. Засоби міжпроцесного обміну даними. Буфери обміну. Атоми. Канали передачі даних. Роздільна пам'ять.

Особливо слід звернути увагу на типи даних, які використовуються при написанні Windоws-проrрам ( додаток В).

**Завдання 6.1.** Розробити програму каркасного Windows-додатка, яка крім своїх базових функцій включає додаткові:

1. Перевірку на те, що програма вже запущена.

2. У зафарбованому вікні виводить три рядки тексту за різними координатами.

**// Найпростіша Windows-програма для відображення тексту у вікні #include <windows.h> #include <stdafx.h>**

**// Прототип функції обробки повідомлень вікна LRESULT WINAPI WindowProc(HWND hWnd, UINT message,WPARAM wParam, LPARAM lParam);**

## **///////////////////////////////////////////////////////////////////////////////////**

**// Головна програма WinMain // Параметри: // HINSTANCE hInstance - Дескриптор примірника програми, що виконується // HINSTANCE hPrevInstance - Дескриптор перед. примірника програми (**  $\bf{B}$  **Win32** = **NULL**) **// LPSTR lpCmdLine - покажчик на командний рядок // int nCmdShow - зовнішній вигляд вікна при його створенні ///////////////////////////////////////////////////////////////////////////////////**

**int WINAPI WinMain(HINSTANCE hInstance, HINSTANCE hPrevInstance, LPSTR lpCmdLine, int nCmdShow)**

**{ // Структура для зберігання атрибутів вікна WNDCLASSEX WindowClass; static LPCTSTR szAppName = "WinLab6\_01"; // Визначити клас вікна HWND hWnd;**  // Дескриптор вікна  **MSG msg; // Структура повідомлення вікна**

**// HANDLE hevt = CreateEvent(NULL, FALSE, FALSE,** 

**TEXT("ProgName\_started")); HANDLE hevt = CreateEvent(NULL, FALSE, FALSE,szAppName);**

```
if (GetLastError() != ERROR_ALREADY_EXISTS) {
// Перший раз запустили?
} else {
// Вже існує (запущена)
     MessageBox(NULL,"Програма вже запущена","",0);
     return 0;
}
```

```
 RECT screen_rect;
```
 **GetWindowRect(GetDesktopWindow(),&screen\_rect); // розподільна здатність екрана**

 **WindowClass.cbSize = sizeof(WNDCLASSEX); // Встановити розмір структури**

 **WindowClass.style = CS\_HREDRAW | CS\_VREDRAW; // Перемалювати вікно при зміні розміру**

 **WindowClass.lpfnWndProc = WindowProc; // Визначити функціюобробник повідомлень**

```
 WindowClass.cbClsExtra = 0; // Немає додаткових байтів після структури
 WindowClass.cbWndExtra = 0; // класу вікна чи примірника вікна
 WindowClass.hInstance = hInstance; // Дескриптор екземпляру додатка
```
 **WindowClass.hIcon = LoadIcon(0, IDI\_APPLICATION); // Встановити піктограму додатка за замовчуванням**

```
 WindowClass.hCursor = LoadCursor(0, IDC_ARROW); // Встановити
стандартний курсор миші у вигляді стрілочки
```

```
 // Встановити "сіру" кисть для кольору фону 
  WindowClass.hbrBackground = stat-
ic_cast<HBRUSH>(GetStockObject(GRAY_BRUSH));
```
 **WindowClass.lpszMenuName = 0; // Немає меню WindowClass.lpszClassName = szAppName; // Встановити ім'я класу WindowClass.hIconSm = 0; // Маленька піктограма за замовчуваням**

```
 RegisterClassEx(&WindowClass); // Зареєструвати клас вікна
 // Створити вікно
 hWnd = CreateWindow(
    szAppName, // Ім'я класу вікна
    "Приклад простої Windows-програми", // Заголовок вікна
    WS_OVERLAPPEDWINDOW, // Стиль вікна, що перекривається
    CW_USEDEFAULT, // Позиція на екрані за замовчуванням ... 
    CW_USEDEFAULT, // лівого верхнього кута як x, y. ..
    CW_USEDEFAULT, // Розмір вікна за замовчуванням - ширина
    CW_USEDEFAULT, // .... і висота 
    0, // Немає батьківського вікна
    0, // Немає меню
    hInstance, // Дескриптор примірника програми
    0 // Ніяких даних для створення вікна ( додат. параметри)
   );
```

```
 ShowWindow(hWnd, nCmdShow); // Відобразити вікно
 UpdateWindow(hWnd); // Перемалювати клієнтську область вікна
```

```
 // Цикл обробки повідомлень
 while(GetMessage(&msg, 0, 0, 0) == TRUE) // Отримати повідомлення
 {
  TranslateMessage(&msg); // Трансляція повідомлення
  DispatchMessage(&msg); // Диспетчеризація повідомлення
 }
```

```
 return static_cast<int>(msg.wParam); // Кінець. Повертаємось у Windows
}
```
**///////////////////////////////////////////////////////////////////////////////////////////**

```
// Функція вікна ( Обробка повідомлень головного вікна ) 
// Параметри :
```

```
// HWND hWnd - Дескриптор вікна, в якому відбулася подія
// UINT message - Код (ідентифікатор) повідомлення (32-бітне значення)
// WPARAM wParam - 32-бітове значення, що містить додатк. інформ., що 
залежить від типу повідомлення
```
# **// LPARAM lParam - 32-бітове значення, що містить додатк. інформ., що залежить від типу повідомлення ////////////////////////////////////////////////////////////////////////////////////////////**

## **LRESULT WINAPI WindowProc(HWND hWnd, UINT message, WPARAM wParam, LPARAM lParam)**

**{ HDC hDC; // Дескриптор дисплейного контексту PAINTSTRUCT PaintSt; // Структура, що визначає область малювання RECT aRect; // Робочий прямокутник**

switch(message) // Обробка вибраних повідомлень  **{**

 **case WM\_PAINT: // Повідомлення для перемальовування вікна**

 **hDC = BeginPaint(hWnd, &PaintSt);// Підготуватися до перемальовування вікна**

 **GetClientRect(hWnd, &aRect); // Визначити лівий верхній та правий нижній кути клієнтської області**

 **SetBkMode(hDC, TRANSPARENT); // Встановити режим прозорого відображення фону для тексту**

 **// Відобразити текст у клієнтській області**

 **DrawText(**

 **hDC, // Дескриптор контексту пристрою "Відображення тексту для першого прикладу Windows-програми", -1, // Індикатор рядка, який закінчується null-символом &aRect, // Прямокутник, в якому відображається текст DT\_SINGLELINE| // Формат тексту - одна строка DT\_CENTER| // - центрування в рядку DT\_VCENTER); // - центрування за висотою aRect**

 **aRect.top =50; aRect.left=100;**

 **SetBkMode(hDC, OPAQUE); // Встановити режим непрозорого відображення фону для тексту**

 **DrawText(hDC,"Відображення тексту в вершині прямокутника",-**

**1,&aRect,DT\_TOP);**

 **SetBkMode(hDC, TRANSPARENT); // Встановити режим прозорого відображення фону для тексту**

 **TextOut(hDC, 200,400, "Відображення тексту по координатам!",34);**

 **EndPaint(hWnd, &PaintSt); // Завершити операцію перемальовування вікна**

 **return 0;**

 **} }**

 **case WM\_DESTROY: // Вікно знищується PostQuitMessage(0); return 0;**

 **default: // Будь-які інші повідомлення нас не цікавлять, тому // викликається обробка повідомлень за замовчуванням return DefWindowProc(hWnd, message, wParam, lParam);**

Загальний вигляд вікна програми такий (рис. 6.1):

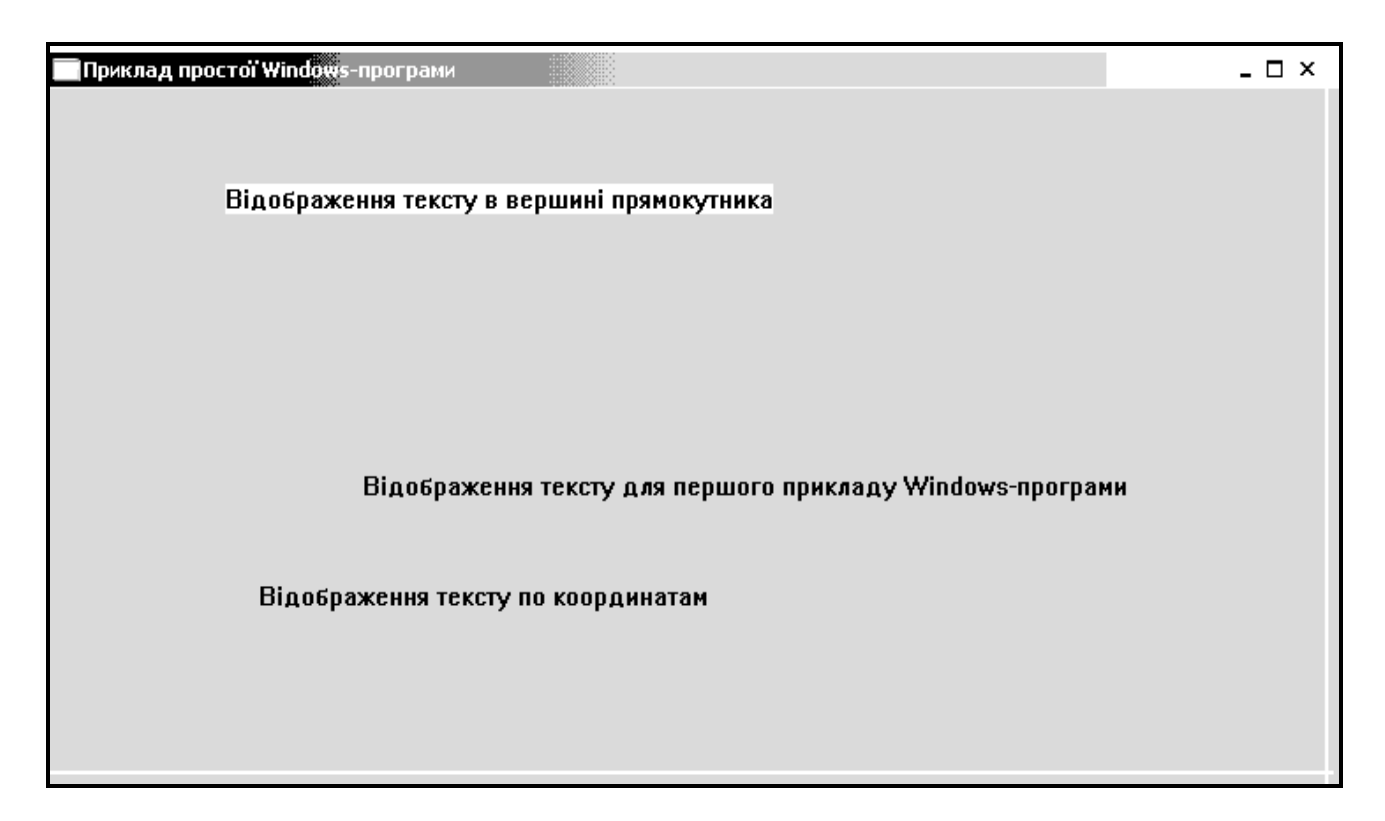

Рис. 6.1. **Вікно з результатами роботи програми до завдання 6.1**

**Завдання 6.2.** Розробити програму Windows-додатка, яка використовує меню, контекстне меню, діалогові вікна. Деякі елементи управління створюються до початку роботи програми (див. файл ресурсів), а деякі створюються динамічно під час виконання програми. Програма є багатофайловим проектом. Особливостями даної програми є:

1. Наявність статус-рядка з відображенням поточної дати і часу.

2. Наявність пунктів меню, які додавалися через редактор ресурсів.

3. Пункти "Товщини" відображаються ознаками "вибрано".

4. Зміна кольору фону при виборі пункту меню супроводжується виведенням "часу" у вікно.

5. Пункти меню вибору кольору фону мають "гарячі клавіші".

6. Включено додавання пунктів меню в головне меню і підменю "Фігури".

7. Передбачена обробка зміни мови пунктів меню.

8. Створюється нове діалогове вікно для виконання розрахунків (меню - Calculation).

9. У діалоговому вікні радіокнопки і чекбокси додані в редакторі ресурсів, поля для введення, кнопки і меню додаються в програмі.

**// ТЕКСТ ГОЛОВНОГО МОДУЛЯ ПРОГРАМИ #include "stdafx.h" #include "LAB-6-11.h" #include <stdio.h> #include <commctrl.h> #include <math.h>**

**#define MAX\_LOADSTRING 100 // макровизначення для максимальної довжини рядка #define ID\_STATUS 200 // макровизначення ідентифікатора статусного рядка**

**// Коди пунктів контекстного меню #define CM\_CLEAR\_WINDOW 5001 // очистити вікно #define CM\_DRAW\_LINE 5002 // намалювати лінію**

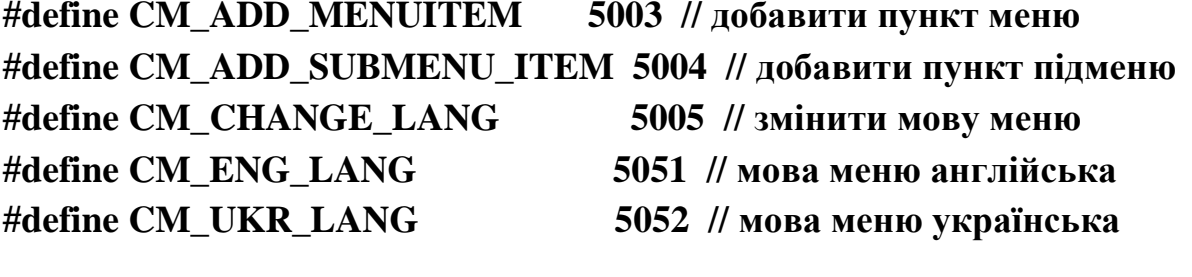

**// Пункти меню, що дадаємо #define CM\_NEW\_MENUITEM 5101 // Новий пункт меню #define CM\_NEW\_MENUSUBITEM 5102 // Новий пункт підменю**

**// Коди для малювання фігур #define FDRAW\_RECTANGLE 1 // Прямокутник #define FDRAW\_CIRCLE 2 // Круг #define FDRAW\_CROSS 3 // Хрест #define FDRAW\_LINE 4 // Лінія #define FDRAW\_TRIANGLE 5 // Трикутник**

**// Глобальні змінні HINSTANCE hInst; // Дескриптор поточного додатка TCHAR szTitle[MAX\_LOADSTRING]; // Текст заголовка TCHAR szWindowClass[MAX\_LOADSTRING]; // Ім'я класу головн. вікна**

**// Прототипи функцій, що викликаються ATOM MyRegisterClass(HINSTANCE hInstance); // Реєстрація класу вікна BOOL InitInstance(HINSTANCE, int); / LRESULT CALLBACK WndProc(HWND, UINT, WPARAM, LPARAM); INT\_PTR CALLBACK About(HWND, UINT, WPARAM, LPARAM); VOID SetCheckMenuItem(HMENU,LONG); VOID ChangeLanguage(HMENU, CHAR);**

**// Вікно користувача**

**INT\_PTR CALLBACK CalcDlg(HWND, UINT, WPARAM, LPARAM);** 

**// Головна програма int APIENTRY \_tWinMain( HINSTANCE hInstance, HINSTANCE hPrevInstance, LPTSTR lpCmdLine,**

 **int nCmdShow)**

**{**

## **UNREFERENCED\_PARAMETER(hPrevInstance); UNREFERENCED\_PARAMETER(lpCmdLine);**

**MSG msg; // змінна, що застосовується для Windowsповідомлень**

**HACCEL hAccelTable; // Дескриптор таблиці прискорювачів (accelerator table).**

**// Ініціалізація глобальних рядків**

```
LoadString(hInstance, IDS_APP_TITLE, szTitle, MAX_LOADSTRING);
LoadString(hInstance, IDC_LAB611, szWindowClass,
```

```
MAX_LOADSTRING);
```
**MyRegisterClass(hInstance);**

**// Виконати ініціалізацію додатка if (!InitInstance (hInstance, nCmdShow)) {**

```
return FALSE;
```
**}**

**// Завантажити таблицю акселераторів ( "гарячих клавіш") hAccelTable = LoadAccelerators(hInstance, MAKEINTRE-SOURCE(IDC\_LAB611));**

```
// Цикл обробки повідомлень
     while (GetMessage(&msg, NULL, 0, 0)) // Отримати повідомлення
     {
        // Пеpеведення акселеpатоpів клавіатури у повідомлення команд 
меню
          if (!TranslateAccelerator(msg.hwnd, hAccelTable, &msg))
          {
            TranslateMessage(&msg); // Трансляція повідомлення
             DispatchMessage(&msg); // Диспетчеризація повідомлення
          }
     }
     return (int) msg.wParam; // Кінець, повертаємось у Windows
```
**}**

### **//////////////////////////////////////////////////////////////////////**

**// Функція: MyRegisterClass() // Призначення: Реєстрація класу вікна ATOM MyRegisterClass(HINSTANCE hInstance) {**

**WNDCLASSEX wcex;**

```
wcex.cbSize = sizeof(WNDCLASSEX); // встановити розмір структури
```
**wcex.style = CS\_HREDRAW | CS\_VREDRAW; // стиль вікна wcex.lpfnWndProc = WndProc; // функція обробки повідомлення**  $wccx.cbClsExtra = 0;$  // Немає додаткових байтів після структури  $wccx.cbWndExtra = 0;$  // класа вікна у екземплярі вікна **wcex.hInstance = hInstance; // Дескриптор екземпляра додатка // Встановити піктограму додатка**

```
wcex.hIcon = LoadIcon(hInstance, MAKEINTRE-
```
#### **SOURCE(IDI\_ICON1));**

**// Встановити стандартний курсор миші у вигляді стрілочки wcex.hCursor = LoadCursor(NULL, IDC\_ARROW); // Встановити пензель для малювання фону**

```
wcex.hbrBackground = (HBRUSH)(COLOR_WINDOW+1);
```
**wcex.lpszMenuName = MAKEINTRESOURCE(IDC\_LAB611); // задати**

#### **меню**

**wcex.lpszClassName = szWindowClass; // встановити ім'я класу**

**// Встановити маленьку піктограму**

**wcex.hIconSm= LoadIcon(wcex.hInstance, MAKEINTRESOURCE**

#### **(IDI\_SMALL) );**

```
\mathcal{W} //wcex.hIconSm = NULL;
```
**return RegisterClassEx(&wcex);**

```
}
```
**//////////////////////////////////////////////////////////////////////////**

```
// Функція: InitInstance(HINSTANCE, int)
```
**// Призначення: Зберегти дескриптор програми та створити головне вікно //**

**// Коментар:**

**// У цій функції зберігається дескриптор програми в глобальній змінній**

**// і створюється і відображається головне вікно програми**

**BOOL InitInstance(HINSTANCE hInstance, int nCmdShow)**

**{**

## **HWND hWnd;**

 **hInst = hInstance; // Збереження дескриптора в глобальній змінній**

 **// Створити вікно програми**

 **hWnd = CreateWindow(szWindowClass, szTitle, WS\_OVERLAPPEDWINDOW,**

 **CW\_USEDEFAULT, 0, CW\_USEDEFAULT, 0, NULL, NULL, hInstance, NULL);**

 **// перевіряємо успішніть створення вікна**

 **if (!hWnd) { return FALSE; }**

 **ShowWindow(hWnd, nCmdShow); // відобразити вікно UpdateWindow(hWnd); // перемалюваи клієнтську частину вікна**

## **return TRUE;**

#### **}**

**////////////////////////////////////////////////////////////////////**

**// Функція: WndProc (HWND, UINT, WPARAM, LPARAM)**

**// Призначення: Обробка повідомлень головного вікна**

**//**

**// WM\_COMMAND - обробка меню програми**

**// WM\_PAINT - відмальовування головного вікна**

**// WM\_DESTROY - Знищення вікна (завершення роботи і вихід)**

```
LRESULT CALLBACK WndProc(HWND hWnd, UINT message, WPARAM 
wParam, LPARAM lParam)
```

```
{
```

```
 INT wmId, wmEvent; // Елементи повідомлень WM_COMMAND
 HDC hdc; // Дескриптор дисплейного контексту
 PAINTSTRUCT PaintSt; // Структура, що визначає область малювання
 RECT aRect; // Робочий прямокутник
```

```
 HBRUSH hBrush; // "пензель" для замальовування вікна 
    HBITMAP hPic; // Дескриптор картинки
    static HMENU hMenu; // Дескриптор меню головного вікна
    static LONG bColor=RGB(200,200,200); // Поточний колір вікна
    static BYTE newFigure=0; // Код фігури, що малюється
    static BYTE curThick=1; // Поточна товщина для малювання фігур
    static SHORT cx; // Допоміжна змінна (обчислення розміру ділянки
статусного рядка)
    static INT pParts[3]; // масив частин статусного рядка
    static HWND hStatus; // ідентифікатор вікна (статусний рядок)
    SYSTEMTIME st; // екземпляр структури системної дати та часу
    static CHAR Buf[60]=""; // строковий буфер
    INT day, month, year, sec, min, hour; // змінні дати та часу
    switch (message) // Обробка вибраних повідомлень
    {
    case WM_CREATE: // Створення вікна
         // Створюємо статусний рядок
         hStatus=CreateStatusWindow(WS_CHILD|WS_VISIBLE, "Вико-
нано", hWnd, ID_STATUS); 
         SendMessage(hStatus, SB_SETTEXT, 0, (LONG)"Виконано"); // 
Відображаємо текст у статус-рядку
         SetTimer(hWnd, 1, 1000, NULL); // Встановлюємо таймер
         hMenu=GetMenu(hWnd); // Визначаємо дескриптор меню го-
ловного вікна
    // Додаємо картинки до пунктів меню
    hPic = LoadBitmap(hInst, MAKEINTRESOURCE(IDB_BITMAP_RED));
         SetMenuItemBitmaps(hMenu,ID_BACKCOLOR_RED, 
MF_BYCOMMAND,hPic, hPic);
         hPic = LoadBitmap(hInst, MAKEINTRE-
SOURCE(IDB_BITMAP_BLUE));
         SetMenuItemBitmaps(hMenu,ID_BACKCOLOR_BLUE, 
MF_BYCOMMAND,hPic, hPic);
         hPic = LoadBitmap(hInst, MAKEINTRE-
SOURCE(IDB_BITMAP_GREEN));
         SetMenuItemBitmaps(hMenu,ID_BACKCOLOR_GREEN, 
MF_BYCOMMAND,hPic, hPic);
```
**hPic = LoadBitmap(hInst, MAKEINTRE-**

**SOURCE(IDB\_BITMAP\_YELLOW));**

**SetMenuItemBitmaps(hMenu,ID\_BACKCOLOR\_YELLOW, MF\_BYCOMMAND,hPic, hPic);**

**hPic = LoadBitmap(hInst, MAKEINTRE-**

**SOURCE(IDB\_BITMAP\_GRAY));**

**SetMenuItemBitmaps(hMenu,ID\_BACKCOLOR\_GRAY,** 

**MF\_BYCOMMAND,hPic, hPic);**

**break;**

**case WM\_TIMER: // Повідомлення таймера**

**GetLocalTime(&st); // Отримати поточну дату та час day=st.wDay; month=st.wMonth; year=st.wYear; hour=st.wHour; min=st.wMinute; sec=st.wSecond; sprintf(Buf, "%02d/%02d/%02d", day, month, year); // Відобразити дату SendMessage(hStatus, SB\_SETTEXT, 1, (LONG)Buf); sprintf(Buf, "%02d:%02d:%02d", hour, min, sec); // Відобразити час SendMessage(hStatus, SB\_SETTEXT, 2, (LONG)Buf); break;**

**case WM\_SIZE: // Зміна розмірів вікна**

 **// Посилаємо повідомлення WM\_SIZE**

**MoveWindow(hStatus, 0,0,0,0, TRUE);** 

**// Перерахунок розмірів частин статусного рядка cx=LOWORD(lParam);** 

**pParts[0]=cx-200; pParts[1]=cx-100; pParts[2]=cx; // Встановлюємо розміри частин статусного рядка SendMessage(hStatus, SB\_SETPARTS, 3, (LPARAM)pParts); break;**

**case WM\_COMMAND:**

 **// ID елемента, який послав поточне повідомлення wmId = LOWORD(wParam); wmEvent = HIWORD(wParam); // інформація про тип події**

**// Визначення вибраного пункту меню switch (wmId)**

**{**

**case ID\_BACKCOLOR\_RED : // Пункт "колір червоний" bColor= RGB(255,0,0); // Встановити колір InvalidateRect (hWnd, NULL, TRUE); // Робить**

**недостовірною область користувача у вікні. Фактично викликає перемалювання фону**

**break;**

**case ID\_BACKCOLOR\_BLUE : // Пункт "колір синій" bColor= RGB(0,0,255); InvalidateRect (hWnd, NULL, TRUE); break; case ID\_BACKCOLOR\_GREEN: // Пункт "колір зелений"**

**bColor= RGB(0,255,0); InvalidateRect (hWnd, NULL, TRUE);**

**break;**

**case ID\_BACKCOLOR\_YELLOW : // Пункт "колір жовтий" bColor= RGB(255,255,0); InvalidateRect (hWnd, NULL, TRUE); break;**

**case ID\_BACKCOLOR\_GRAY : // Пункт "колір сірий" bColor= RGB(200,200,200); InvalidateRect (hWnd, NULL, TRUE); break;**

<u>66 - John Stein, amerikansk politik (</u> **// Обробка пунктів меню для малювання фігур ////////////////////// case ID\_FIGURE\_RECTANGLE: // Прямокутник newFigure=FDRAW\_RECTANGLE; InvalidateRect (hWnd, NULL, TRUE); break; case ID\_FIGURE\_CIRCLE : // Круг newFigure=FDRAW\_CIRCLE; InvalidateRect (hWnd, NULL, TRUE); break; case ID\_FIGURE\_CROSS : // Хрест newFigure=FDRAW\_CROSS; InvalidateRect (hWnd, NULL, TRUE); break; case CM\_NEW\_MENUSUBITEM : // Добавлений пункт підменю**

```
<u>67 - Animal Stephen Barbara, amerikan pengaran sebagai sebagai sebagai sebagai sebagai sebagai sebagai sebagai</u>
       newFigure=FDRAW_TRIANGLE;
                InvalidateRect (hWnd, NULL, TRUE);
                break;
     /////////////////////////////////////////////////////////////////////
           case ID_THICKNESS_LARGE: // Пункт "Товщина велика"
                // Встановити відмітку
                SetCheckMenuItem(hMenu,ID_THICKNESS_LARGE); 
                curThick=7;
                break;
           case ID_THICKNESS_AVERAGE: // Пункт "Товщина середня"
                 // Встановити відмітку
                SetCheckMenuItem(hMenu,ID_THICKNESS_AVERAGE); 
                curThick=4;
                break;
          case ID_THICKNESS_SMALL: // Пункт "Товщина маленька"
                // Встановити відмітку
                SetCheckMenuItem(hMenu,ID_THICKNESS_SMALL); 
                curThick=2;
                break;
     // Обробка пунктів спливаючого (контекстного) меню
///////////////////////////////
           case CM_CLEAR_WINDOW: // Очистити вікно
                bColor= RGB(255,255,255); newFigure=0;
                InvalidateRect (hWnd, NULL, TRUE);
                break;
           case CM_DRAW_LINE: // Намалювати круг
       newFigure=FDRAW_LINE;
                InvalidateRect (hWnd, NULL, TRUE);
                break;
           case CM_ADD_MENUITEM: // Добавити пункт меню
                if (GetMenuItemCount(hMenu)<=6) { // Есть такой пункт ?
                   AppendMenu(hMenu, 
MF_ENABLED|MF_STRING,CM_NEW_MENUITEM, "New Menu Ele-
ment");
                   DrawMenuBar(hWnd); // Перемалювати меню
                } else {
            MessageBox(hWnd,"Такий пункт меню вже існує","", MB_OK);
```
**} break;**

```
<u>68 - John Stein, amerikan</u> beste beste beste beste beste beste beste beste beste beste beste beste b
           case CM_ADD_SUBMENU_ITEM: // Добавити пункт підменю
                {
                  // Визначаємо дескриптор підменю
                  HMENU hSubMenu = GetSubMenu( hMenu, 1 ); 
                  // Чи є вже такий пункт ?
                  if ( GetMenuItemCount(hSubMenu)<=3) { 
                   // Добавляємо пункт
                   AppendMenu(hSubMenu, 
MF_ENABLED|MF_STRING,CM_NEW_MENUSUBITEM, "Triangle");
                   DrawMenuBar(hWnd); // Перемальовуємо меню
                } else {
                      MessageBox(hWnd,"Такий пункт підменю вже
існує","",MB_OK);
                }
                }
                break;
           case CM_ENG_LANG: // Вибір англійської мови
                ChangeLanguage(hMenu, 'E');
                DrawMenuBar(hWnd);
                break;
           case CM_UKR_LANG: // Вибір української мови
                ChangeLanguage(hMenu, 'U');
                DrawMenuBar(hWnd);
                break;
     ///////////////////////////////////////////////////////////////////////////
           case ID_CALCULATION: // Переходимо у діалогове вікно
                DialogBox(hInst, MAKEINTRESOURCE(IDD_DIALOG1), 
hWnd, CalcDlg);
                break;
           case IDM_ABOUT: // Пункт "Про програму" (About)
                DialogBox(hInst, MAKEINTRE-
SOURCE(IDD_ABOUTBOX), hWnd, About);
                break;
           case IDM_EXIT: // Пункт "Вихід" (Exit)
```

```
DestroyWindow(hWnd);
          break;
     default: // Інші повідомлення
          return DefWindowProc(hWnd, message, wParam, lParam);
     }
     break;
case WM_PAINT: // Малювання у клієнтській області
     hdc = BeginPaint(hWnd, &PaintSt); // починаємо малювати
      // визначаємо координати клієнтської області
     GetClientRect (hWnd, &aRect); 
     // Малюємо фігуру ?
          {
          HPEN hPen; // дескриптор нашого "олівця"
          POINT Point; // структура точки
           // створюємо олівець
          hPen = CreatePen(PS_SOLID,curThick,RGB(0,0,0)); 
          SelectObject (hdc,hPen); // вибираємо наш олівець
           // створюємо "пензель"
           hBrush = CreateSolidBrush (bColor); 
          FillRect (hdc, &aRect, hBrush); // Заповнюємо ним вікно
           // Встановлюємо режим відображення фону для тексту
           SetBkMode(hdc, bColor); 
          switch (newFigure){ // Вибір фігури для малювання
               case FDRAW_RECTANGLE : // ПРЯМОКУТНИК
                    MoveToEx(hdc,150,150,&Point); 
                    LineTo(hdc,400,150); // малюємо лінію
                    LineTo(hdc,400,350); // малюємо лінію
                    LineTo(hdc,150,350); // малюємо лінію
                    LineTo(hdc,150,150); // малюємо лінію
                    break;
               case FDRAW_CIRCLE : // КРУГ
                     Ellipse(hdc,100,100,200,200);
                    break;
               case FDRAW_CROSS : // ХРЕСТ
                    MoveToEx(hdc,150,150,&Point); 
                     LineTo(hdc,350,350); // малюємо лінію
                    MoveToEx(hdc,150,350,&Point);
```

```
 LineTo(hdc,350,150); // малюємо лінію
                         break;
                    case FDRAW_LINE : // ЛІНІЯ
                         MoveToEx(hdc,200,200,&Point); 
                         LineTo(hdc,500,200); // малюємо лінію
                         break;
                    case FDRAW_TRIANGLE : // ТРИКУТНИК
                         MoveToEx(hdc,250,150,&Point); 
                         LineTo(hdc,350,350); // малюємо лінію
                         LineTo(hdc,150,350); // малюємо лінію
                         LineTo(hdc,250,150); // малюємо лінію
                         break;
               }
         // Встановлюємо режим прозорого відображення фону для тексту
          SetBkMode(hdc, TRANSPARENT); 
          TextOut(hdc,300,250,Buf,strlen(Buf)); // Виводимо "час" у вікно
           DeleteObject(hPen); // видаляємо олівець
          DeleteObject (hBrush); // видаляємо "пензель"
          }
          EndPaint(hWnd, &PaintSt); // закінчуємо малювати
          break;
     case WM_RBUTTONDOWN : // Натискання правої кнопки миші
(визов контекстного меню)
          {
    DWORD xyPos=GetMessagePos(); // Визначаємо координати "миші"
     WORD xPos=LOWORD(xyPos);
     WORD yPos=HIWORD(xyPos);
     // Створюємо вспливаюче меню
     HMENU hFloatMenu=CreatePopupMenu();(); 
    // Створити підменю для пункту "Вибір мови"
     HMENU hLangMenu=CreatePopupMenu
    // Добавити пункти у підменю
      AppendMenu(hLangMenu, 
MF_ENABLED|MF_STRING|MF_UNCHECKED,CM_ENG_LANG, "Eng-
lish");
      AppendMenu(hLangMenu, 
MF_ENABLED|MF_STRING|MF_UNCHECKED,CM_UKR_LANG,
```
**"Ukraine");**

 **// Добавити пункти у вспливаюче меню**

```
AppendMenu(hFloatMenu,
```

```
MF_ENABLED|MF_STRING,CM_CLEAR_WINDOW, "Clear Window");
             AppendMenu(hFloatMenu, 
MF_ENABLED|MF_STRING,CM_DRAW_LINE, "Draw Line");
             AppendMenu(hFloatMenu, 
MF_ENABLED|MF_STRING,CM_ADD_MENUITEM, "Add MenuItem");
             AppendMenu(hFloatMenu, 
MF_ENABLED|MF_STRING,CM_ADD_SUBMENU_ITEM, "Add SubMenuI-
tem");
             AppendMenu(hFloatMenu, 
MF_ENABLED|MF_POPUP,(UINT)hLangMenu, "Change Language");
             // Відобразити вспливаюче меню
             TrackPopupMenu(hFloatMenu,TPM_LEFTALIGN| 
TPM_TOPALIGN, xPos, yPos, 0, hWnd,NULL);
         }
         break;
```

```
case WM_DESTROY: // Вікно знищується
```

```
 PostQuitMessage(0);
```

```
break;
```

```
default: // Інші повідомлення не цікаві, визов обробника за
замовчуванням
```

```
return DefWindowProc(hWnd, message, wParam, lParam);
```

```
}
```

```
return 0;
```
**}**

**// Обробник повідомлення для пункту меню "About"**

```
INT_PTR CALLBACK About(HWND hDlg, UINT message, WPARAM wPa-
ram, LPARAM lParam)
```
**{**

```
 static INT PicSize=0; // Ознака - як виводити малюнок (0 - не виводити,
                       // 1 - оригінальний розмір, 2 - на всю форму)
```
 **HDC hDC; // контекст пристрою, необхідний для будь-якого малювання**

 **PAINTSTRUCT PaintStruc; // інформація про пошкоджені області Вікна static RECT Rect; // структура прямокутника Вікна static HBITMAP hBitmap; // дескриптор зображення static BITMAP BitmapInfo; // характеристики зображення HDC hCompatibleDC; // Сумісний контекст в пам'яті HBITMAP hOldBitmap; // дескриптор зображення для сумісного контексту**

```
 UNREFERENCED_PARAMETER(lParam);
```

```
switch (message)
```

```
{
```

```
case WM_INITDIALOG:
```
**// Встановлюємо новий заголовок вікна**

```
SetWindowText(hDlg, "About. Подвійне клацання для заванта-
ження зображення");
```

```
return (INT_PTR)TRUE;
```
**case WM\_COMMAND:**

```
 if (LOWORD(wParam) == IDOK || LOWORD(wParam) == IDCAN-
CEL)
```

```
EndDialog(hDlg, LOWORD(wParam));
return (INT_PTR)TRUE;
```

```
}
```
**{**

**break;**

**case WM\_LBUTTONDBLCLK : // Обробка подвійного натискання миші**

```
 { 
        // Завантажуємо малюнок і визначаємо його характеристики
         hBitmap = (HBITMAP) LoadImage 
(NULL,"Pic.bmp",IMAGE_BITMAP,0,0,LR_LOADFROMFILE);
         GetObject(hBitmap,sizeof(BITMAP),&BitmapInfo);
         // Встановлюємо ознаку "розмір" зображення
         PicSize=(PicSize==1)? 2:1; 
         InvalidateRect(hDlg,NULL,true); // Перемальовуємо вікно
          }
         break;
```
```
case WM_PAINT:
```

```
 // завжди починаємо малювання з виклику функції BeginPaint
 hDC = BeginPaint(hDlg,&PaintStruc); // контекст пристрою для малювання
    GetClientRect(hDlg,&Rect); // Визначаємо кооpдинати вікна.
 if (hBitmap != 0) // Чи завантажений малюнок?
 {
 hCompatibleDC = CreateCompatibleDC(hDC); // створення сумісного
```

```
контексту в пам'яті
```

```
 hOldBitmap = (HBITMAP) SelectObject(hCompatibleDC,hBitmap); // за-
вантаження нашого Bitmap
```

```
 if (PicSize==1){
 // копіювання bitmap ( оригінальний розмір)
```

```
BitBlt(hDC,0,0,BitmapInfo.bmWidth,BitmapInfo.bmHeight,hCompatibleDC,0,0
,SRCCOPY);
```
 **} else {**

```
 // трансформація малюнка за розмірами вікна
 StretchBlt(hDC,0,0,Rect.right,Rect.bottom,hCompatibleDC,
 0,0,BitmapInfo.bmWidth,BitmapInfo.bmHeight,SRCCOPY);
```

```
 }
 SelectObject(hCompatibleDC,hOldBitmap);
```

```
 DeleteDC(hCompatibleDC);
```

```
 }
```
**}**

```
 EndPaint(hDlg,&PaintStruc); // закінчуємо малювання
 return 0; // повертаємо 0, якщо ми обробили повідомлення
```

```
return (INT_PTR)FALSE;
```

```
}
```

```
// Встановити відмітку на вибраному пункті меню ///////////////////////////// 
VOID SetCheckMenuItem(HMENU hMenu, LONG pMenu)
```

```
{
```

```
CheckMenuItem(hMenu,ID_THICKNESS_LARGE,MF_UNCHECKED);
CheckMenuI-
```

```
tem(hMenu,ID_THICKNESS_AVERAGE,MF_UNCHECKED);
    CheckMenuItem(hMenu,ID_THICKNESS_SMALL,MF_UNCHECKED);
    CheckMenuItem(hMenu,pMenu,MF_CHECKED);
```
**} // Змінити мову пунктів меню //////////////////////////////////////////////**

```
VOID ChangeLanguage(HMENU hm, CHAR c)
{
    switch (c) {
         case 'E':
             ModifyMenu(hm, IDM_EXIT, MF_BYCOMMAND | 
MF_STRING, IDM_EXIT,"Exit" );
             ModifyMenu(hm, ID_FIGURE_RECTANGLE, 
MF_BYCOMMAND | MF_STRING, ID_FIGURE_RECTANGLE,"Rectangle"
);
             ModifyMenu(hm, ID_FIGURE_CIRCLE, 
MF_BYCOMMAND | MF_STRING, ID_FIGURE_CIRCLE,"Circle" );
             ModifyMenu(hm, ID_FIGURE_CROSS, 
MF_BYCOMMAND | MF_STRING, ID_FIGURE_CROSS,"Cross" );
             ModifyMenu(hm, ID_BACKCOLOR_RED, 
MF_BYCOMMAND | MF_STRING, ID_BACKCOLOR_RED,"Red" );
             ModifyMenu(hm, ID_BACKCOLOR_BLUE, 
MF_BYCOMMAND | MF_STRING, ID_BACKCOLOR_BLUE,"Blue" );
             ModifyMenu(hm, ID_BACKCOLOR_GREEN, 
MF_BYCOMMAND | MF_STRING, ID_BACKCOLOR_GREEN,"Green" );
             ModifyMenu(hm, ID_BACKCOLOR_YELLOW, 
MF_BYCOMMAND | MF_STRING, ID_BACKCOLOR_YELLOW,"Yellow"
);
             ModifyMenu(hm, ID_BACKCOLOR_GRAY, 
MF_BYCOMMAND | MF_STRING, ID_BACKCOLOR_GRAY,"Gray" );
             ModifyMenu(hm, ID_THICKNESS_LARGE, 
MF_BYCOMMAND | MF_STRING, ID_THICKNESS_LARGE,"Large" );
             ModifyMenu(hm, ID_THICKNESS_AVERAGE, 
MF_BYCOMMAND | MF_STRING, ID_THICKNESS_AVERAGE,"Average"
);
             ModifyMenu(hm, ID_THICKNESS_SMALL, 
MF_BYCOMMAND | MF_STRING, ID_THICKNESS_SMALL,"Small" );
             ModifyMenu(hm, ID_CALCULATION, MF_BYCOMMAND
```
**| MF\_STRING, ID\_CALCULATION,"Calculation" ); ModifyMenu(hm, IDM\_ABOUT, MF\_BYCOMMAND |**  **MF\_STRING, IDM\_ABOUT,"About" );**

**ModifyMenu(hm,(UINT)GetSubMenu(hm,0), MF\_BYCOMMAND | MF\_STRING, (UINT)GetSubMenu(hm,0),"File" ); ModifyMenu(hm,(UINT)GetSubMenu(hm,1), MF\_BYCOMMAND | MF\_STRING, (UINT)GetSubMenu(hm,1),"Figure" ); ModifyMenu(hm,(UINT)GetSubMenu(hm,2), MF\_BYCOMMAND | MF\_STRING, (UINT)GetSubMenu(hm,2),"BackColor" ); ModifyMenu(hm,(UINT)GetSubMenu(hm,3), MF\_BYCOMMAND | MF\_STRING, (UINT)GetSubMenu(hm,3),"Thickness" ); ModifyMenu(hm,(UINT)GetSubMenu(hm,5), MF\_BYCOMMAND | MF\_STRING, (UINT)GetSubMenu(hm,5),"Help" ); break; case 'U': ModifyMenu(hm, IDM\_EXIT, MF\_BYCOMMAND | MF\_STRING, IDM\_EXIT,"Вихiд" ); ModifyMenu(hm, ID\_FIGURE\_RECTANGLE, MF\_BYCOMMAND | MF\_STRING, ID\_FIGURE\_RECTANGLE,"Прямокутник" ); ModifyMenu(hm, ID\_FIGURE\_CIRCLE, MF\_BYCOMMAND | MF\_STRING, ID\_FIGURE\_CIRCLE,"Коло" ); ModifyMenu(hm, ID\_FIGURE\_CROSS, MF\_BYCOMMAND | MF\_STRING, ID\_FIGURE\_CROSS,"Хрест" ); ModifyMenu(hm, ID\_BACKCOLOR\_RED, MF\_BYCOMMAND | MF\_STRING, ID\_BACKCOLOR\_RED,"Червоний" ); ModifyMenu(hm, ID\_BACKCOLOR\_BLUE,** 

- **MF\_BYCOMMAND | MF\_STRING, ID\_BACKCOLOR\_BLUE,"Синiй" ); ModifyMenu(hm, ID\_BACKCOLOR\_GREEN,**
- **MF\_BYCOMMAND | MF\_STRING, ID\_BACKCOLOR\_GREEN,"Зелений" ); ModifyMenu(hm, ID\_BACKCOLOR\_YELLOW,**

**MF\_BYCOMMAND | MF\_STRING, ID\_BACKCOLOR\_YELLOW,"Жовтий" );**

**ModifyMenu(hm, ID\_BACKCOLOR\_GRAY,** 

**MF\_BYCOMMAND | MF\_STRING, ID\_BACKCOLOR\_GRAY,"Сiрий" ); ModifyMenu(hm, ID\_THICKNESS\_LARGE,** 

### **MF\_BYCOMMAND | MF\_STRING, ID\_THICKNESS\_LARGE,"Велика" ); ModifyMenu(hm, ID\_THICKNESS\_AVERAGE,**

```
MF_BYCOMMAND | MF_STRING, ID_THICKNESS_AVERAGE,"Середня"
);
             ModifyMenu(hm, ID_THICKNESS_SMALL, 
MF_BYCOMMAND | MF_STRING, ID_THICKNESS_SMALL,"Маленька"
);
             ModifyMenu(hm, ID_CALCULATION, MF_BYCOMMAND 
| MF_STRING, ID_CALCULATION,"Обчислення" );
             ModifyMenu(hm, IDM_ABOUT, MF_BYCOMMAND | 
MF_STRING, IDM_ABOUT,"Про програму" );
             ModifyMenu(hm,(UINT)GetSubMenu(hm,0), 
MF_BYCOMMAND | MF_STRING, (UINT)GetSubMenu(hm,0),"Файл" );
             ModifyMenu(hm,(UINT)GetSubMenu(hm,1), 
MF_BYCOMMAND | MF_STRING, (UINT)GetSubMenu(hm,1),"Фігури" );
             ModifyMenu(hm,(UINT)GetSubMenu(hm,2), 
MF_BYCOMMAND | MF_STRING, (UINT)GetSubMenu(hm,2),"Колiр фону"
);
             ModifyMenu(hm,(UINT)GetSubMenu(hm,3), 
MF_BYCOMMAND | MF_STRING, (UINT)GetSubMenu(hm,3),"Товщина" );
             ModifyMenu(hm,(UINT)GetSubMenu(hm,5), 
MF_BYCOMMAND | MF_STRING, (UINT)GetSubMenu(hm,5),"Допомога"
);
             break;
         default: ;
    }
}
// ТЕКСТ ПРОГРАМИ, ЯКА ВІДОБРАЖАЄ ЕЛЕМЕНТИ ДІАЛОГОВОГО
ВІКНА
```
**#include "stdafx.h" #include "stdio.h" #include "LAB-6-11.h"**

**// Коди елементів управління, що додаються**

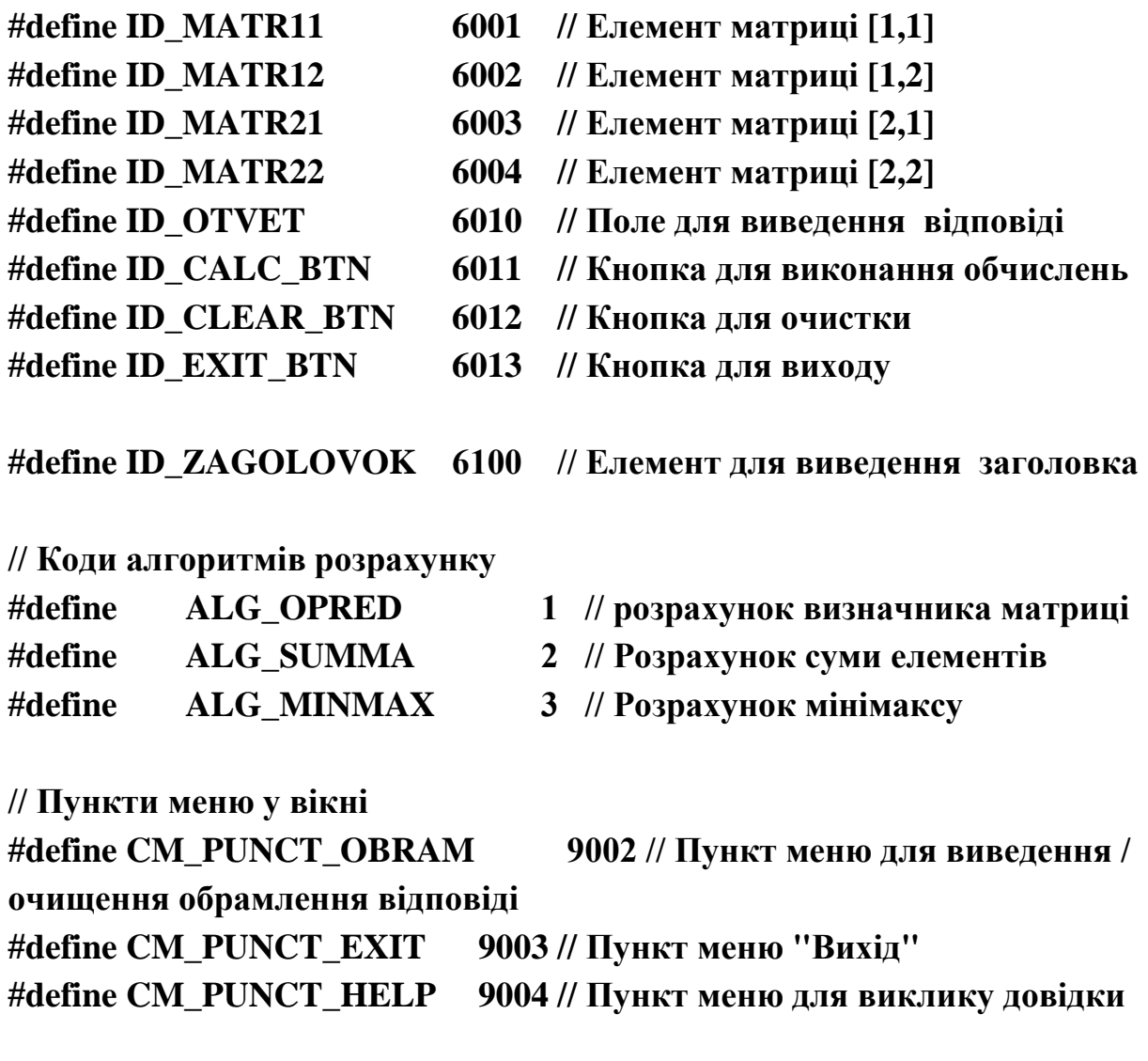

**// Координати і розміри вікна для виведення відповіді**

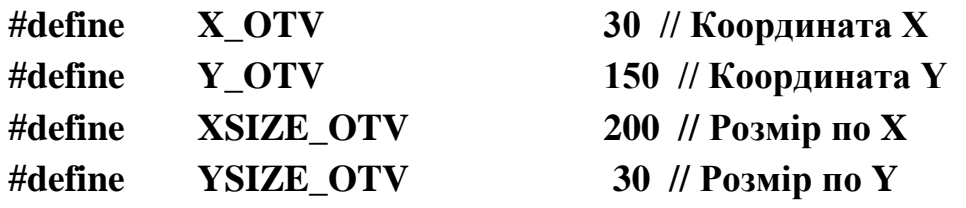

**extern HINSTANCE hInst; // Дескриптор поточного додатка HWND hDlgGlobal; // Для збереження дескриптора діалогового вікна**

**// Прототипи функцій для виконання розрахунків над елементами матриці VOID DoRaschet(INT cod); // Виконання розрахунків за обраним алгоритмом**

**VOID ShowOtvet(char \*str); // Виведення відповіді у вікно заданим шрифтом**

**// Оброблювач повідомлень для пункту меню "Calculation" INT\_PTR CALLBACK CalcDlg(HWND hDlg, UINT message, WPARAM wParam, LPARAM lParam)**

**{**

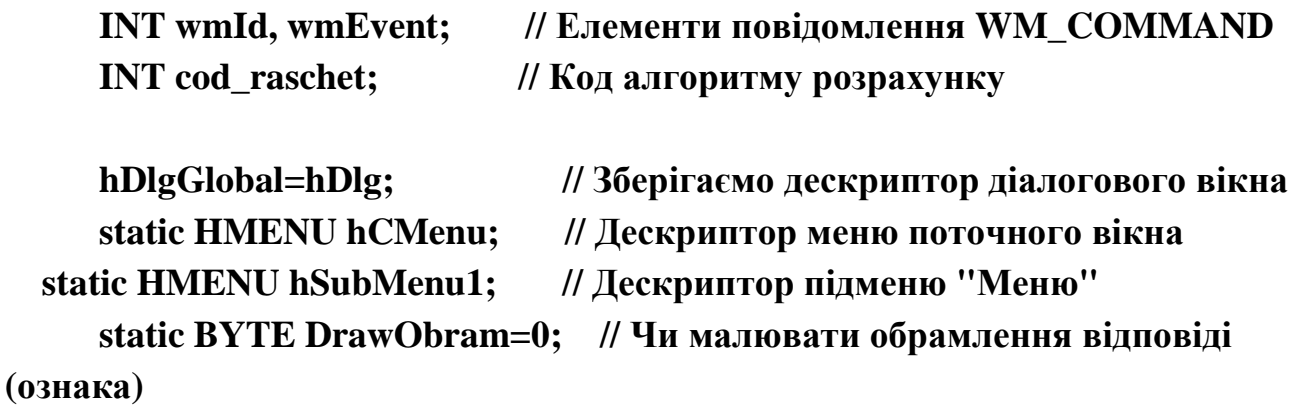

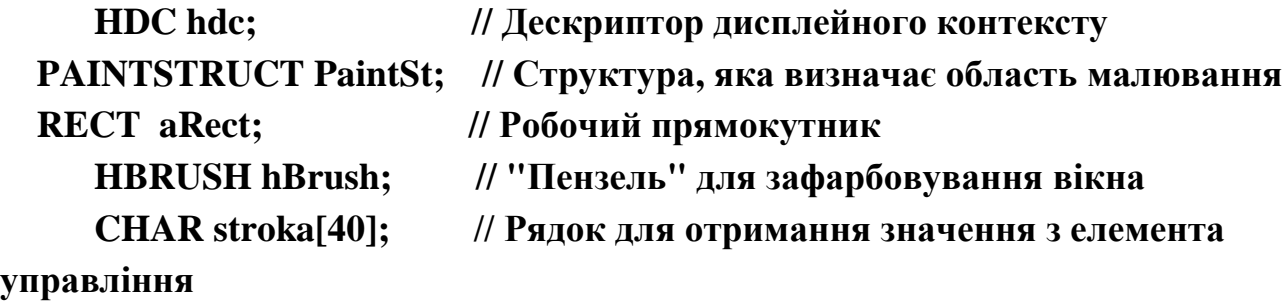

#### **UNREFERENCED\_PARAMETER (lParam);**

**switch (message) { case WM\_INITDIALOG: // ДИНАМІЧНЕ ДОДАВАННЯ ЕЛЕМЕНТІВ НА ФОРМУ // Створення тексту-заголовка для матриці 2х2 CreateWindow("static", "Елементи матриці: ",** 

### **WS\_CHILD|WS\_VISIBLE|SS\_LEFT|WS\_EX\_TRANSPARENT,30,10,150,30, hDlg, (HMENU)ID\_ZAGOLOVOK, hInst, NULL);**

 **// Створення полів для елементів матриці 2х2 CreateWindow("edit", NULL, WS\_CHILD|WS\_VISIBLE|ES\_LEFT|WS\_BORDER,30,40,60,30, hDlg, (HMENU)ID\_MATR11, hInst, NULL); CreateWindow("edit", NULL,** 

### **WS\_CHILD|WS\_VISIBLE|ES\_LEFT|WS\_BORDER,100,40,60,30, hDlg, (HMENU)ID\_MATR12, hInst, NULL);**

**CreateWindow("edit", NULL,**  WS\_CHILD|WS\_VISIBLE|ES\_LEFT|WS\_BORDER,30,80,60,30,  **hDlg, (HMENU)ID\_MATR21, hInst, NULL); CreateWindow("edit", NULL, WS\_CHILD|WS\_VISIBLE|ES\_LEFT|WS\_BORDER,100,80,60,30, hDlg, (HMENU)ID\_MATR22, hInst, NULL);**

 **// Створення тексту-відповіді CreateWindow("static", "", WS\_CHILD|WS\_VISIBLE|SS\_LEFT|WS\_EX\_TRANSPARENT, X\_OTV,Y\_OTV,XSIZE\_OTV,YSIZE\_OTV, hDlg, (HMENU)ID\_OTVET, hInst, NULL);**

 **// Створення кнопок "Обчислити", "Очистити" і "Вихід" CreateWindow("button", "Обчислити", WS\_CHILD|WS\_VISIBLE|BS\_DEFPUSHBUTTON,30,230,90,25, hDlg, (HMENU)ID\_CALC\_BTN, hInst, NULL); CreateWindow("button", "Очистити", WS\_CHILD|WS\_VISIBLE|BS\_DEFPUSHBUTTON,130,230,90,25, hDlg, (HMENU)ID\_CLEAR\_BTN, hInst, NULL); CreateWindow("button", "Вихід", WS\_CHILD|WS\_VISIBLE|BS\_DEFPUSHBUTTON,350,230,90,25, hDlg, (HMENU)ID\_EXIT\_BTN, hInst, NULL);**

**// Створюємо підменю і додаємо до нього пункти hSubMenu1=CreatePopupMenu(); AppendMenu(hSubMenu1, MF\_ENABLED | MF\_STRING , CM\_PUNCT\_OBRAM, "Обрамлення"); AppendMenu(hSubMenu1, MF\_ENABLED | MF\_SEPARATOR, 0, 0); AppendMenu(hSubMenu1, MF\_ENABLED | MF\_STRING, CM\_PUNCT\_EXIT, "Вихід");**

 **// Створюємо головне меню вікна hCMenu=CreateMenu(); // Створити меню для вікна**

 **SetMenu(hDlg, hCMenu); // Встановити меню для вікна ( зв'язати меню з вікном)**

```
// Додати в меню вікна підменю та один пункт "Довідка"
 AppendMenu(hCMenu,
```
**MF\_ENABLED|MF\_POPUP,(UINT)hSubMenu1, "Меню");**

 **AppendMenu(hCMenu,** 

```
MF_ENABLED|MF_STRING,CM_PUNCT_HELP, "Довідка");
         DrawMenuBar(hDlg); // Перемалювати меню
         return (INT_PTR)TRUE;
```

```
case WM_PAINT:
```
**hdc = BeginPaint(hDlg, &PaintSt);**

**GetClientRect (hDlg, &aRect);**

**if (DrawObram){**

 **HPEN hPen; // дескриптор нашого олівця));** 

 **// створюємо олівець**

 **hPen = CreatePen(PS\_SOLID,5,RGB(0,0,0**

 **SelectObject (hdc,hPen); // вибираємо наш олівець**

 **// Встановити режим прозорого відображення фону для тексту SetBkMode(hdc, TRANSPARENT);** 

 **// Малюємо прямокутник**

 **Rectangle(hdc,X\_OTV-1,Y\_OTV-1,** 

```
X_OTV+XSIZE_OTV+1,Y_OTV+YSIZE_OTV+1);
```
 **DeleteObject(hPen); // видаляємо олівець**

#### **}**

 **EndPaint(hDlg, &PaintSt);**

**break;**

#### **case WM\_COMMAND:**

```
 // ID елемента, який послав поточне повідомлення
wmId = LOWORD(wParam); 
wmEvent = HIWORD(wParam); // інформація про тип події
// Визначення натиснутої кнопки
```
**switch (wmId)**

**{**

 **case CM\_PUNCT\_EXIT: // Вибраний пункт меню "Вихід"**

**case ID\_EXIT\_BTN : // Нажата кнопка "Вихід" // Скидання ознаки малювання обрамлення DrawObram=0; // Закінчити работу з діалоговим вікном EndDialog(hDlg, LOWORD(wParam)); return (INT\_PTR)TRUE; case ID\_CLEAR\_BTN: // Натиснута кнопка "Очистити" // Очищаємо поля введення елементів матриці і відповіді SetDlgItemText(hDlg,ID\_MATR11,""); SetDlgItemText(hDlg,ID\_MATR12,""); SetDlgItemText(hDlg,ID\_MATR21,""); SetDlgItemText(hDlg,ID\_MATR22,""); SetDlgItemText(hDlg,ID\_OTVET,""); break; case ID\_CALC\_BTN: // Натиснута кнопка "Обчислити" // Визначаємо, який алгоритм обраний для розрахунку cod\_raschet=0; if (SendDlgItemMessage(hDlg,IDC\_RADIO1,BM\_GETCHECK,0,0)) cod\_raschet=ALG\_OPRED; else if (SendDlgItemMessage(hDlg,IDC\_RADIO2,BM\_GETCHECK,0,0)) cod\_raschet=ALG\_SUMMA; else if (SendDlgItemMessage(hDlg,IDC\_RADIO3,BM\_GETCHECK,0,0)) cod\_raschet=ALG\_MINMAX; // Виконуємо розрахунок за обраним алгоритмом DoRaschet(cod\_raschet); break; // Вибраний пункт меню "Обрамлення" case CM\_PUNCT\_OBRAM: // Змінюємо ознаку "обрамлення" на зворотну DrawObram=!DrawObram; CheckMenuItem (hCMenu, CM\_PUNCT\_OBRAM, (DrawObram) ? MF\_CHECKED : MF\_UNCHECKED); // Визначаємо текст відповіді GetDlgItemText(hDlgGlobal,ID\_OTVET,stroka,40);** 

```
 // Визиваємо перемалювання вікна
                    InvalidateRect (hDlg, NULL, TRUE); 
                    ShowOtvet(stroka); // Відображаємо відповідь
                    break;
                // Вибраний пункт меню "Довідка"
               case CM_PUNCT_HELP: 
                    MessageBox(hDlg,"Вибраний пункт меню 
\"Довідка\"","",0);
                    break;
          }
          break;
     }
     return (INT_PTR)FALSE;
}
// Виведення тексту Відповіді вибраним шрифтом //////////////////////////////////
VOID ShowOtvet(char *str)
{
  int c1, c2, c3; // статус контрольних кнопок
  HFONT hFont; // об'єкт-шрифт
  LOGFONT lf = // екземпляр структури LOGFONT - параметри шрифту
                    {20, 0, 0, 0, 100, 0, 0, 0, DEFAULT_CHARSET,
                    OUT_DEFAULT_PRECIS, CLIP_DEFAULT_PRECIS, 
DRAFT_QUALITY, DEFAULT_PITCH, "Times New Roman"};
  // Задаємо шрифт для виведення відповіді 
  // Отримуємо статус контрольних кнопок
  c1=SendDlgItemMessage(hDlgGlobal, IDC_CHECK1, BM_GETCHECK,0,0);
  c2=SendDlgItemMessage(hDlgGlobal, IDC_CHECK2, BM_GETCHECK,0,0);
  c3=SendDlgItemMessage(hDlgGlobal, IDC_CHECK3, BM_GETCHECK,0,0);
  lf.lfWeight = (c1)? 1000:100; // ознака "товщини" шрифту
  lf.lfItalic = (c2)? 1:0; // ознака "наклону" шрифту
  lf.lfHeight = (c3)? 25:20; // значення "висоти" шрифту
  hFont = CreateFontIndirect(&lf); // створюємо фонт
  // Для елемента "Відповідь" встановлюємо шрифт
  SendDlgItemMessage(hDlgGlobal, ID_OTVET, WM_SETFONT, (WPA-
```
**RAM)hFont, MAKELPARAM(TRUE,0));**

 **SetDlgItemText(hDlgGlobal,ID\_OTVET,str); // Задаємо текст елемента управління "Відповідь" DeleteObject(hFont); // Видаляємо об'єкт "фонт" } // Виконати розрахунок за обраним алгоритмом //////////////////////////////////// VOID DoRaschet(INT cod) { INT i,j; CHAR stroka[40]; // Рядок для отримання значення з елемента управління FLOAT matr[2][2]; // Матриця для зберігання значень введених елементів FLOAT rez=0,rez2=0; for(i=0; i<2; i++) for** ( $j=0$ ;  $j<2$ ;  $j++$ ){ **GetDlgItemText(hDlgGlobal,ID\_MATR11+2\*i+j,stroka,20); matr[i][j]=atof(stroka); } switch (cod) { case ALG\_OPRED : rez=matr[0][0]\*matr[1][1]-matr[1][0]\*matr[0][1]; break; case ALG\_SUMMA : rez=matr[0][0]+matr[0][1]+matr[1][0]+matr[1][1]; break; case ALG\_MINMAX: rez = (matr[0][0]<matr[0][1])?matr[0][0]: matr[0][1]; rez2= (matr[1][0]<matr[1][1])?matr[1][0]: matr[1][1]; rez = (rez>rez2) ? rez: rez2; break; default: MessageBox(hDlgGlobal,"Не заданий алгоритм розрахунку","Помилка",MB\_OK); return; } sprintf(stroka,"Відповідь=%7.\*f",2,rez); // Формуємо рядок відповіді ShowOtvet(stroka); // Відображаємо відповідь**

### **} // ТЕКСТ RESOURCE.H ЗГЕНЕРОВАНОГО VISUAL STUDIO C++**

# **//{{NO\_DEPENDENCIES}}**

# **// Microsoft Visual C++ generated include file.**

### **// Used by LAB-6-11.rc**

### **//**

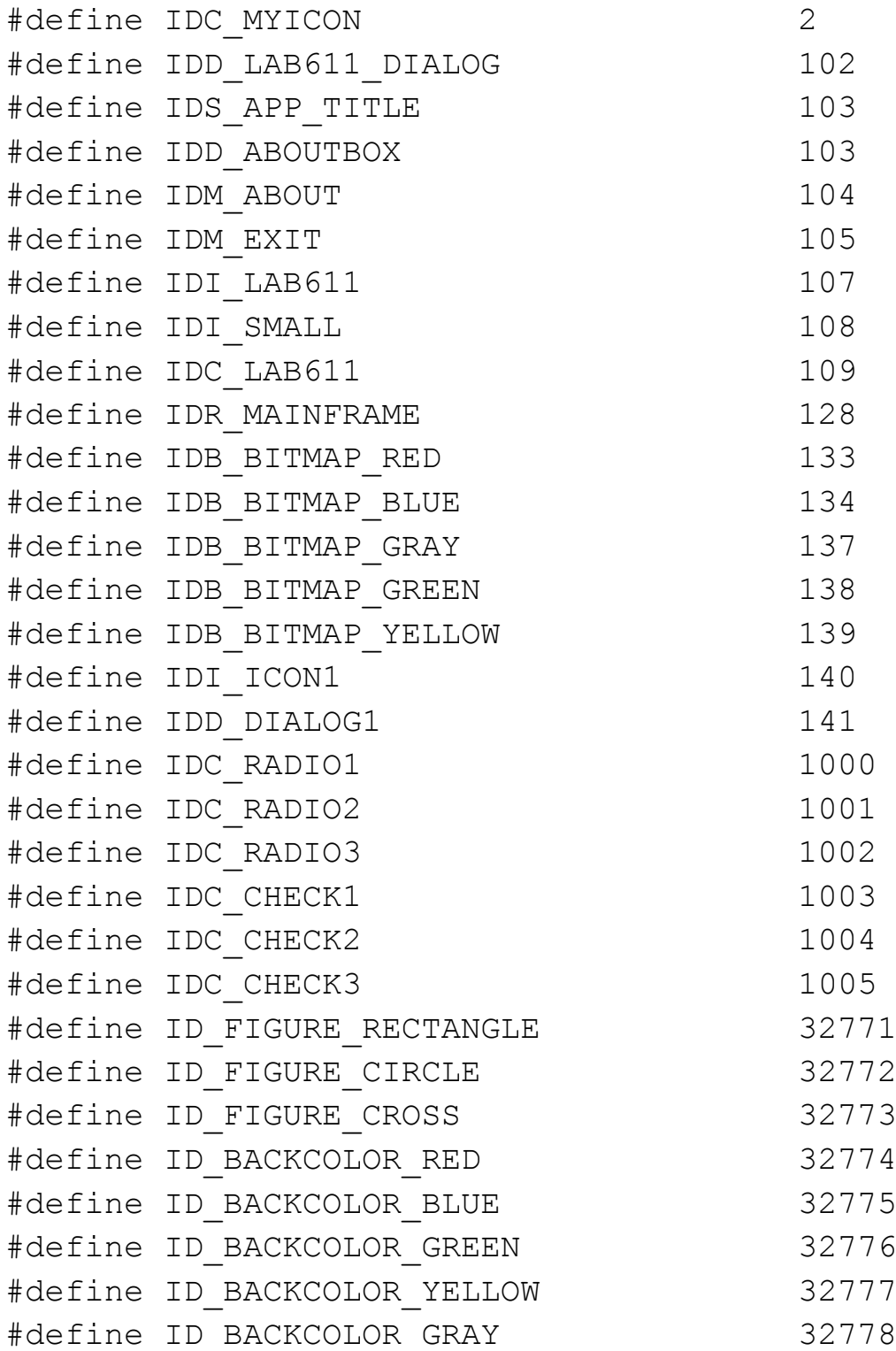

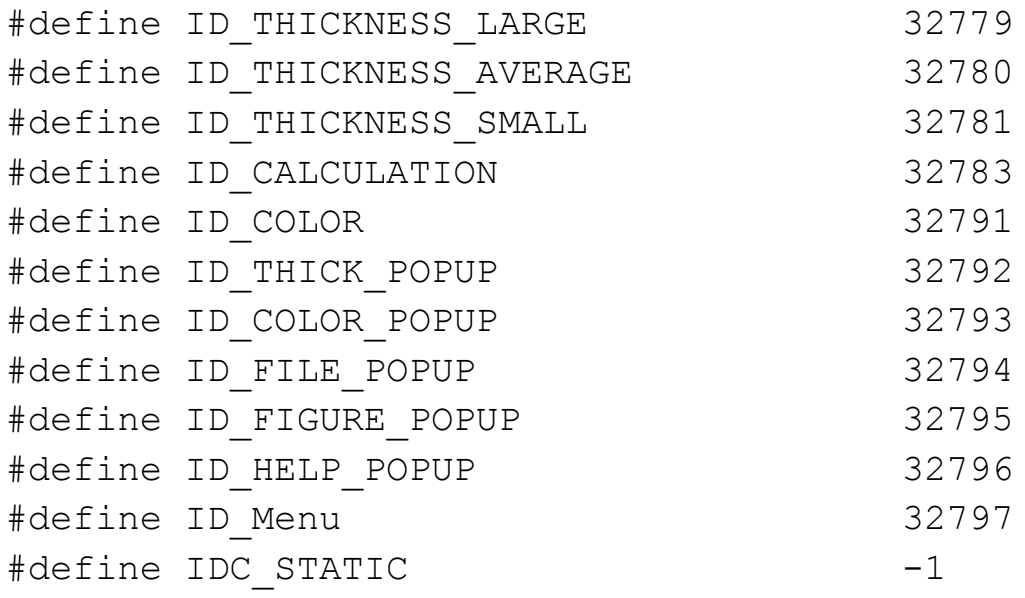

```
// Next default values for new objects
#ifdef APSTUDIO_INVOKED
#ifndef APSTUDIO READONLY SYMBOLS
#define APS NO MFC 1
#define APS NEXT RESOURCE VALUE 142
#define APS_NEXT_COMMAND_VALUE 32798
#define _APS_NEXT_CONTROL_VALUE 1006
#define APS NEXT SYMED VALUE 110
#endif
#endif
```

```
// ФАЙЛ РЕСУРСІВ ПРОГРАМИ //////////////////////////////////////////////////
// Microsoft Visual C++ generated resource script.
//
#include "resource.h"
```
#define APSTUDIO\_READONLY\_SYMBOLS ///////////////////////////////////////////////////////////////////////////// // // Generated from the TEXTINCLUDE 2 resource. // #define APSTUDIO\_HIDDEN\_SYMBOLS

#include "windows.h" #undef APSTUDIO\_HIDDEN\_SYMBOLS ///////////////////////////////////////////////////////////////////////////// #undef APSTUDIO\_READONLY\_SYMBOLS /////////////////////////////////////////////////////////////////////////////

// Russian resources

#if !defined(AFX\_RESOURCE\_DLL) || defined(AFX\_TARG\_RUS) #ifdef \_WIN32 LANGUAGE LANG\_RUSSIAN, SUBLANG\_DEFAULT #pragma code\_page(1251) #endif //\_WIN32

/////////////////////////////////////////////////////////////////////////////

// Icon

//

// Icon with lowest ID value placed first to ensure application icon

// remains consistent on all systems.

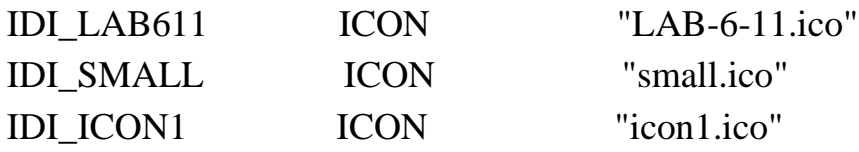

/////////////////////////////////////////////////////////////////////////////

// Menu // IDC\_LAB611 MENU BEGIN POPUP "&File" BEGIN MENUITEM "E&xit", IDM\_EXIT END POPUP "Figure" BEGIN MENUITEM "Rectangle", ID\_FIGURE\_RECTANGLE MENUITEM "Circle", ID\_FIGURE\_CIRCLE MENUITEM "Cross", ID\_FIGURE\_CROSS END POPUP "BackColor" BEGIN

 MENUITEM "Gray Alt+W", ID\_BACKCOLOR\_GRAY MENUITEM "Red Alt+R", ID\_BACKCOLOR\_RED MENUITEM "Blue Alt+B", ID\_BACKCOLOR\_BLUE MENUITEM "Green Alt+G", ID\_BACKCOLOR\_GREEN MENUITEM "Yellow Alt+Y", ID\_BACKCOLOR\_YELLOW END POPUP "Thickness" BEGIN MENUITEM "Large", ID\_THICKNESS\_LARGE MENUITEM "Average", ID\_THICKNESS\_AVERAGE MENUITEM "Small", ID\_THICKNESS\_SMALL END MENUITEM "Calculation", ID\_CALCULATION POPUP "&Help" BEGIN MENUITEM "&About ...", IDM\_ABOUT END END

/////////////////////////////////////////////////////////////////////////////

// Accelerator

//

### IDC\_LAB611 ACCELERATORS

BEGIN

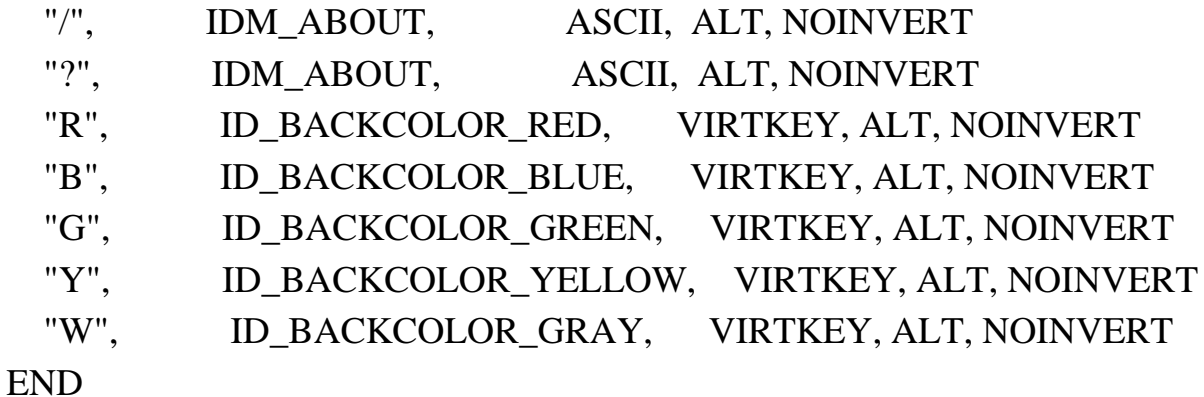

/////////////////////////////////////////////////////////////////////////////

// Dialog

//

IDD\_ABOUTBOX DIALOG 22, 17, 230, 75

STYLE DS\_SETFONT | DS\_MODALFRAME | WS\_CAPTION | WS\_SYSMENU

CAPTION "About"

FONT 8, "System"

BEGIN

ICON IDI\_LAB611,IDC\_MYICON,14,9,16,16

LTEXT "LAB-6-11 Version

1.0",IDC\_STATIC,49,10,119,8,SS\_NOPREFIX

LTEXT "Copyright (C) 2009",IDC\_STATIC,49,20,119,8

```
 DEFPUSHBUTTON "OK",IDOK,195,6,30,11,WS_GROUP
```
END

IDD\_DIALOG1 DIALOGEX 0, 0, 320, 182

STYLE DS\_SETFONT | DS\_MODALFRAME | DS\_FIXEDSYS | WS\_POPUP |

WS\_CAPTION | WS\_SYSMENU

FONT 8, "MS Shell Dlg", 400, 0, 0x1

BEGIN

**CONTROL** 

"Визначник",IDC\_RADIO1,"Button",BS\_AUTORADIOBUTTON,181,33,66,10 CONTROL "Сума

елементів",IDC\_RADIO2,"Button",BS\_AUTORADIOBUTTON,181,47,74,10 **CONTROL** 

"Мінімакc",IDC\_RADIO3,"Button",BS\_AUTORADIOBUTTON,181,61,49,10 CONTROL "Жирний",IDC\_CHECK1,"Button",BS\_AUTOCHECKBOX | WS\_TABSTOP,182,95,44,10

 CONTROL "Похилий",IDC\_CHECK2,"Button",BS\_AUTOCHECKBOX | WS\_TABSTOP,182,107,54,10

 CONTROL "Крупний",IDC\_CHECK3,"Button",BS\_AUTOCHECKBOX | WS\_TABSTOP,182,120,46,10

 GROUPBOX "Шрифт відповіді",IDC\_STATIC,172,84,133,53 GROUPBOX "Алгоритм розрахунку",IDC\_STATIC,172,20,133,56 END

### #ifdef APSTUDIO\_INVOKED

/////////////////////////////////////////////////////////////////////////////

//

// TEXTINCLUDE

// 1 TEXTINCLUDE BEGIN "resource.h\0"

END

### 2 TEXTINCLUDE

### BEGIN

 "#define APSTUDIO\_HIDDEN\_SYMBOLS\r\n" "#include ""windows.h""\r\n" "#undef APSTUDIO\_HIDDEN\_SYMBOLS\r\n" "\0" END

# 3 TEXTINCLUDE

#### BEGIN

 $"$ \r\n"

"\0"

### END

### #endif // APSTUDIO\_INVOKED

/////////////////////////////////////////////////////////////////////////////

//

### // Bitmap

//

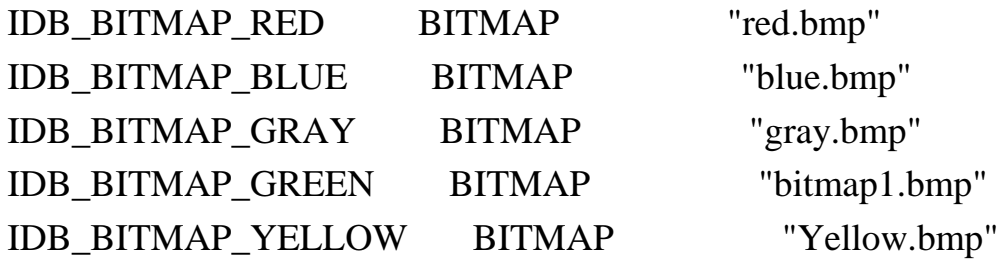

///////////////////////////////////////////////////////////////////////////// // // DESIGNINFO

// #ifdef APSTUDIO\_INVOKED GUIDELINES DESIGNINFO BEGIN IDD\_DIALOG1, DIALOG BEGIN LEFTMARGIN, 7 RIGHTMARGIN, 313 TOPMARGIN, 7 BOTTOMMARGIN, 175 END END #endif // APSTUDIO\_INVOKED

///////////////////////////////////////////////////////////////////////////// // // String Table // **STRINGTABLE** BEGIN IDS\_APP\_TITLE "LAB-6-11" IDC\_LAB611 "LAB611" END #endif // Russian resources ///////////////////////////////////////////////////////////////////////////// #ifndef APSTUDIO\_INVOKED

///////////////////////////////////////////////////////////////////////////// //

// Generated from the TEXTINCLUDE 3 resource.

// /////////////////////////////////////////////////////////////////////////////

#endif // not APSTUDIO\_INVOKED

Головне вікно програми наведене на рис. 6.2. Діалогове вікно, яке з'являється при виборі пункту меню Calculation наведене на рис. 6.3.

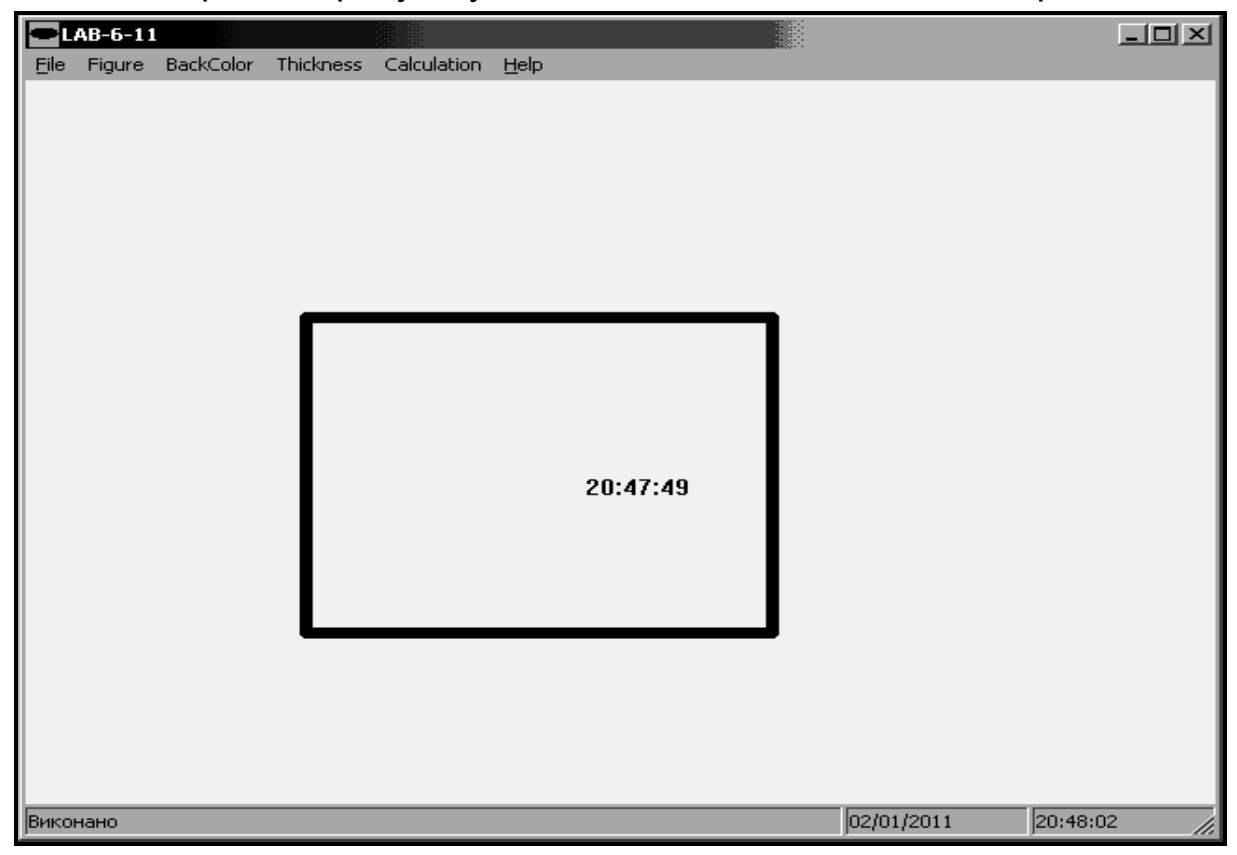

Рис. 6.2. **Головне вікно програми до завдання 6.2**

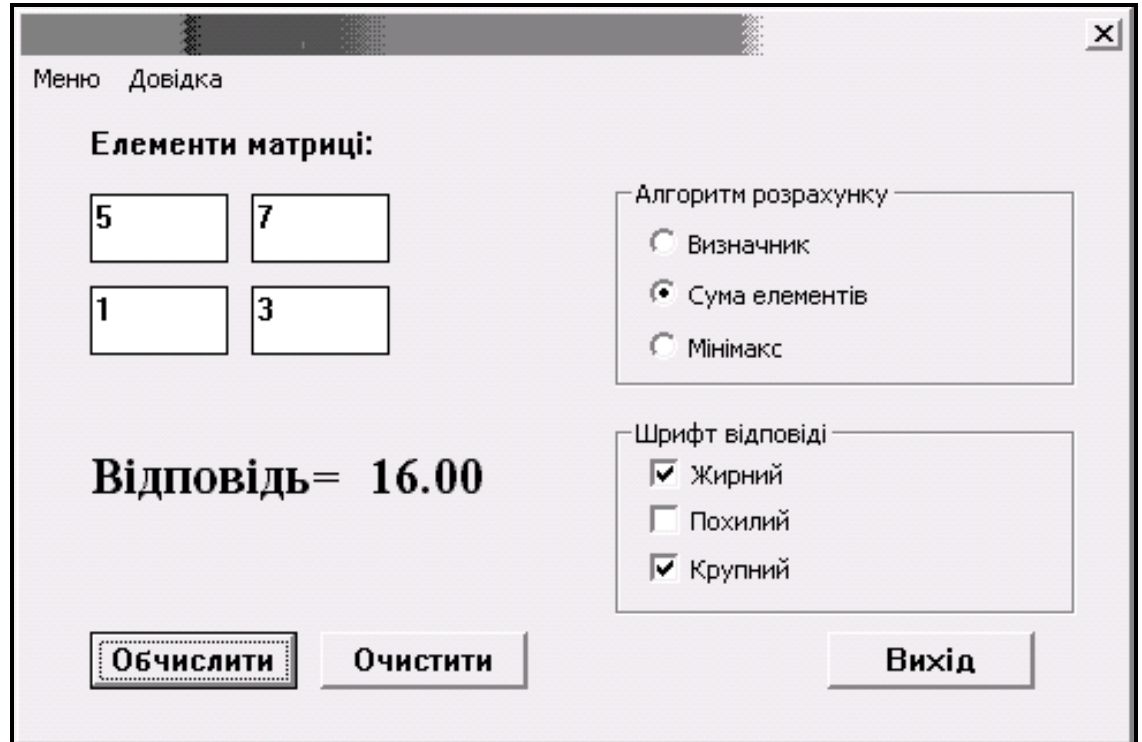

Рис. 6.3. **Діалогове вікно програми до завдання 6.2**

# **Практичне заняття 7. Робота з процесами і потоками**

В операційній системі Windows підтримуються багатопотокові процеси. Процес (process) є об'єктом, якому належать ресурси додатка. Потік (thread) – це суть усередині процесу, яку ядро Windows направляє на виконання. Без нього програма процесу не може виконуватися. Потік розділяє разом з процесом загальний адресний простір, код і глобальні дані. У кожного потоку є власні регістри, стек і механізми введення, у тому числі і черга прихованих повідомлень.

Багатозадачність (multitasking) – це можливість операційної системи виконувати декілька програм одночасно. Основою цього принципу є використання операційною системою апаратного таймера для виділення відрізків часу для будь-якого з одночасно виконуваних процесів. Якщо ці відрізки часу досить маленькі, і процесор не переобтяжений занадто великим числом програм, то користувачеві здасться, що усі ці програми виконуються паралельно.

Многопотоковість - це можливість програми бути багатозадачною. Програма може бути розділена на окремі потоки виконання, яке, як здається, виконуються паралельно.

# **7.1. Процеси**

Функції управління процесами і потоками наведені в табл. 7.1.

Таблиця 7.1

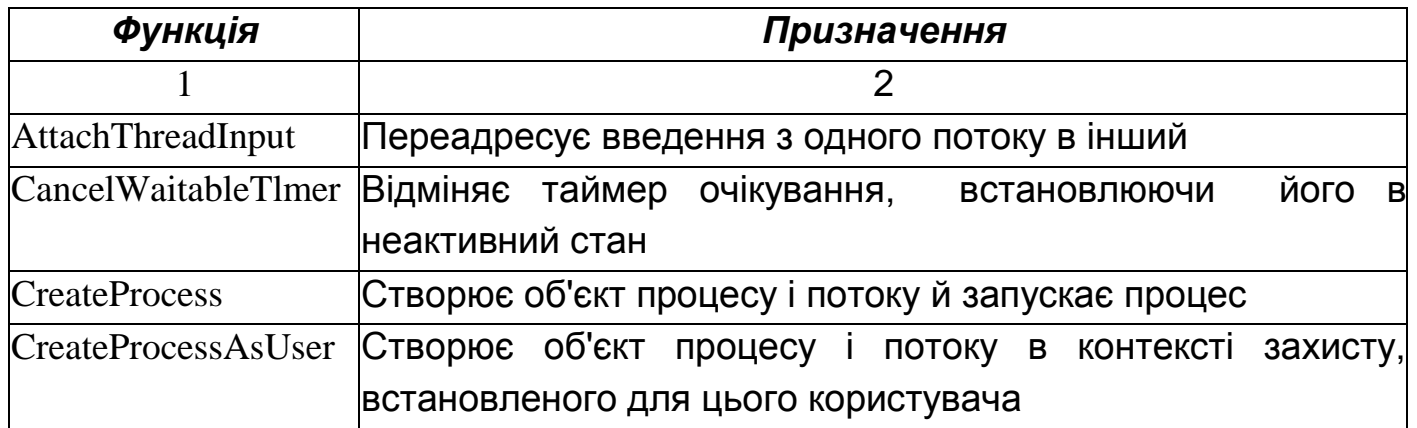

#### **Функції управління процесами і потоками**

Продовження табл. 7.1.

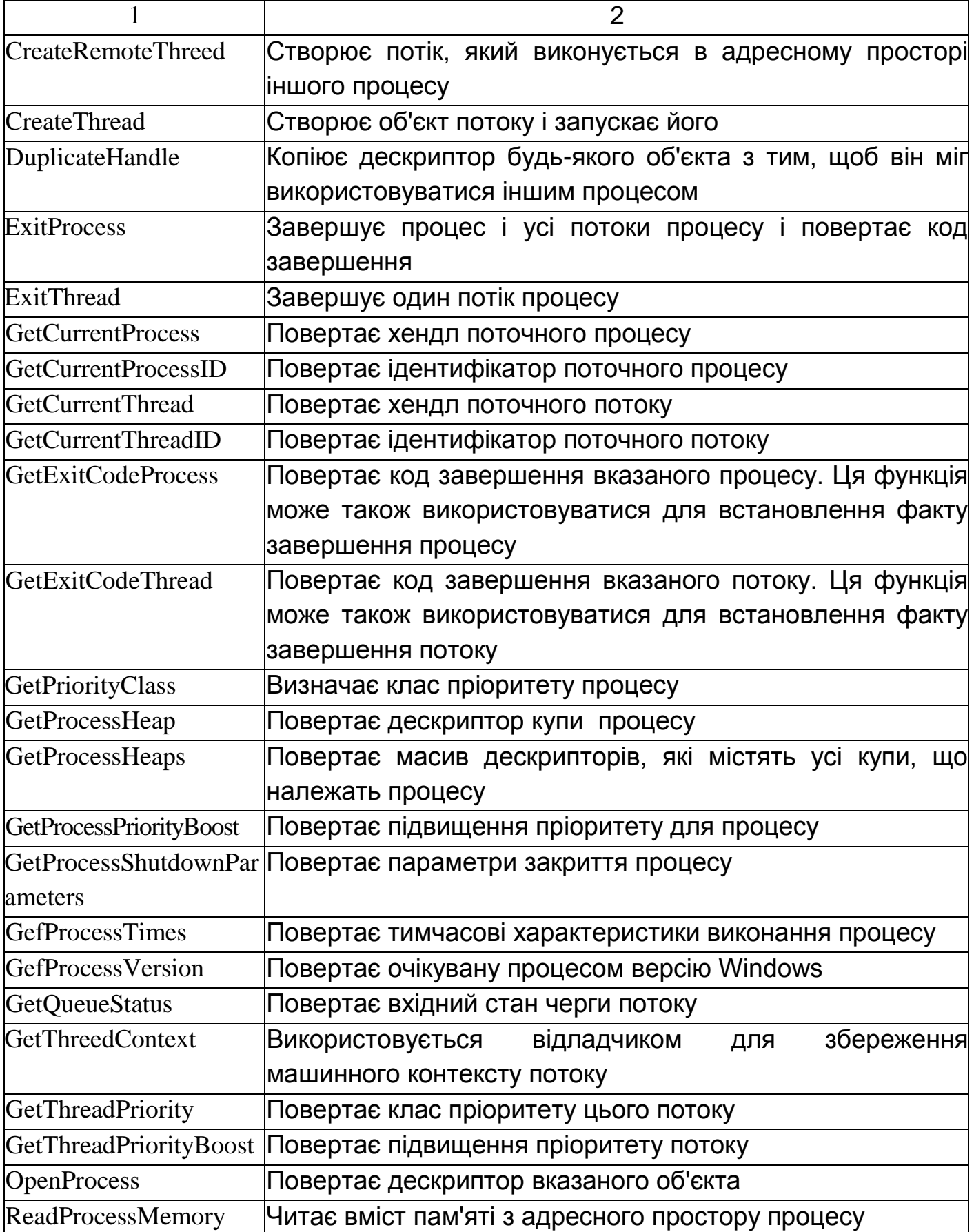

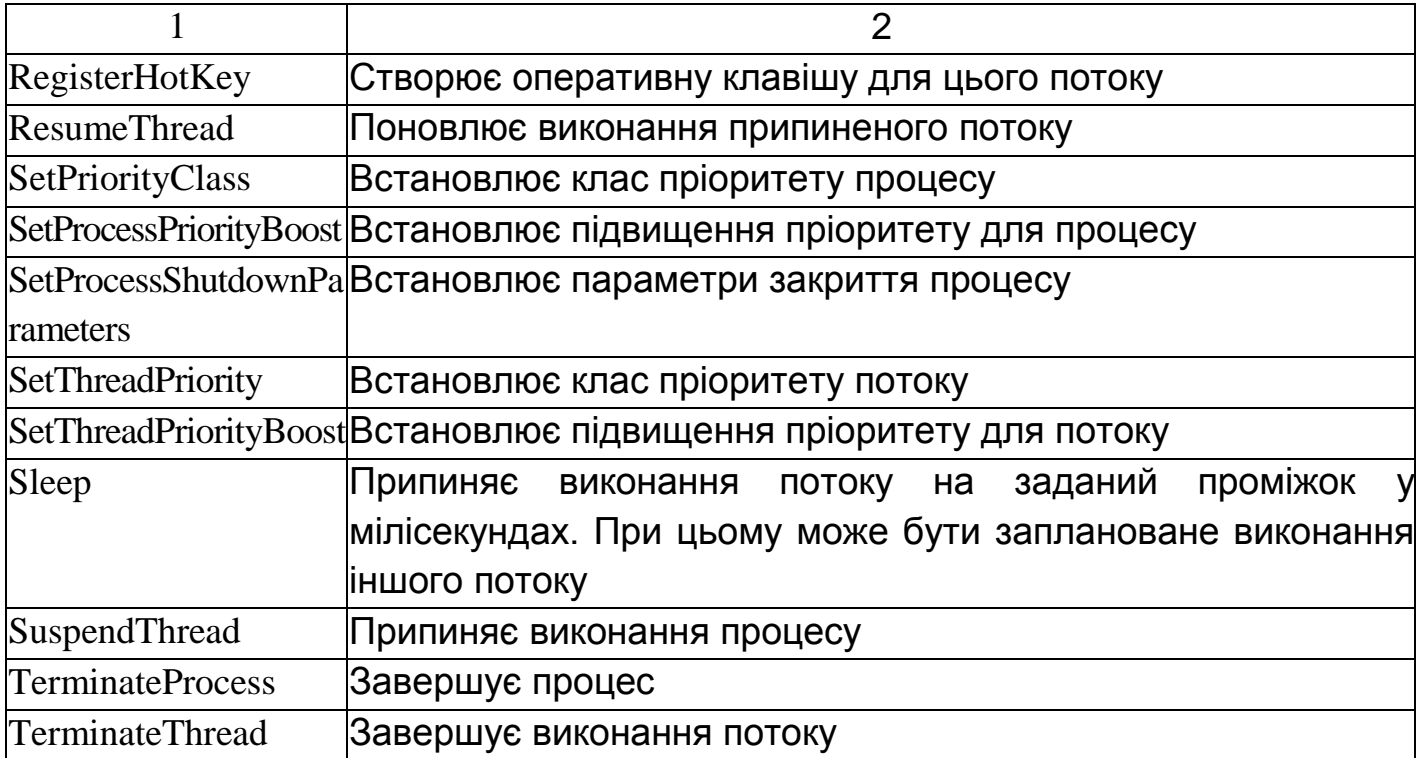

Окремо розглянемо функцію CreateProces(), яка створює об'єкт процесу і потоку, і запускає процес.

### **BOOL CreateProcess(**

**LPCTSTR lpApplicationName, // ім'я виконуваного модуля LPTSTR lpCoramandLine, // командний рядок LPSECURITY\_ATTRIBUTES lpProcessAttributes, // захист процесу LPSECURITY\_ATTRIBUTES lpThreadAttributes, // захист потоку BOOL blnheritHandles, // ознака спадкоємства дескриптора DWORD dwCreationFlags, // прапори створення процесу LPVOID IpEnvironment, // блок нового середовища оточення LPCTSTR lpCurrentDirectory, // поточний каталог LPSTARTUPINFO IpStartUpInfo, // вид головного вікна LPPROCESS\_INFORMATION lpProcInfo //інформація про процес )**;

Повертаєме значення: у разі успішного створення процесу і потоку – TRUE, в іншому випадку – FALSE.

#### **Параметри:**

**lpApplicationName** і **lpComrnandLine** - використовуються разом для вказівки виконуваної програми аргументів командного рядка.

**lpsaРrocess і lpsaThread –** покажчики на структури атрибутів захисту процесу і потоку. Значенням NULL відповідає використання атрибутів захисту, заданих за замовчуванням.

**bInheritHandles –** показує чи наслідує новий процес успадковані відкриті дескриптори із поточного процесу.

**dwCreationFlags** – може об'єднувати в собі безліч значень прапорів, наприклад такі:

CREATE\_SUSPENDED – вказує на те, що основний потік буде створений у припиненому стані і почне виконуватися лише після виклику функції ResumeThread;

DETACHED\_PROCESS i CREATE\_NEW\_CONSOLE взаємовиключні значення, які не повинні встановлюватися обидва одночасно. Перший прапор означає створення нового процесу, у якого відсутня консоль, другий – процес з консоллю.

**lpEnvironment –**- вказує на блок параметрів налаштування оточення нового процесу. Якщо задано значення NULL, то новий процес використовуватиме значення параметрів оточення батьківського процесу.

**lpCurDir –** покажчик на рядок, що містить шлях до поточного каталогу нового процесу. Якщо задано значення NULL, то як поточний каталог використовуватиметься робочий каталог батьківського процесу.

**lpStartupInfo –** покажчик на структуру STARTUPINFO, яка описує зовнішній вигляд основного вікна і містить дескриптори стандартних пристроїв нового процесу.

**lpProInfo –** покажчик на структуру, в яку будуть поміщені повертані функцією значення дескрипторів і глобальних ідентифікаторів процесу і потоку.

Коли потік у додатку викликає CreateProcess, система створює об'єкт ядра "процес" з початковим значенням лічильника числа його користувачів, рівним 1. Цей об'єкт – не сам процес, а компактна структура даних, через яку операційна система управляє процесом. (Об'єкт ядра "процес" слід розглядати як структуру даних із статистичною інформацією про процес), Потім система створює для нового процесу віртуальний адресний простір і завантажує в нього код і дані як для виконуваного файла, так і для будь-яких DLL (якщо такі потрібні).

Далі система формує об'єкт ядра "потік" (з лічильником, рівним 1)

для первинного потоку нового процесу. Як і в першому випадку, об'єкт ядра "потік" – це компактна структура даних, через яку система управляє потоком. Первинний потік починає з виконання стартового коду з бібліотеки С/С++, який урешті-решт викликає функцію main у вашій програмі.

При створенні нового процесу Windows-функціями використовуються елементи структури STARTUPINFO.

**STARTUPINFO: typedef struct \_STARTUPINFO { DWORD cb; PSTH lpReserved; PSTR lpDesktop; PSTR lpTitle; DWORD dwX; DWORD dwY; DWORD dwXSize; DWORD dwYSize; DWORD dwXCountChars; DWORD dwYCountChars; DWORD dwFillAttribute; DWORD dwFlags; WORD wShowWindOw; WORD cbReserved2; PBYTE lpReserved2; HANDLE hStdInput; HANDLE hStdOutput; HANDLE hStdError; } STARTUPINFO, \*LPSTARTUPINFO;**

Слід сказати, що більшість додатків породжують процеси з атрибутами за замовчуванням, але і в цьому випадку потрібно ініціалізувати усі елементи структури STARTUPINFO хоч би нульовими значеннями, а в перший елемент cb структури заносити розмір цієї структури:

#### **STARTUPINFO si = { sizeof(si)};**

**CreateProcess(., &si, ..};** 

Щоб отримати копію структури STARTUPINFO, що ініціалізувала

батьківським процесом, додаток може викликати:

### **VOID GetStartupInfo(LPSTARTUPINFO LpStartupInfo);**

Аналізуючи цю структуру, дочірній процес може змінювати свою поведінку залежно від значень її елементів. У документації на Windows про це чітко не сказано, але перед викликом GetStartupInfo треба ініціалізувати перший елемент структури STARTUPINFO:

### **STARTUPINFO si = { sizeof(si)};**

### **GetStartupInfo(&si);**

Розглянемо приклад, в якому створюється новий процес для виклику текстового блокнота notepad.exe:

### **STARTUPINFO si = { sizeof(si)};**

**PROCESS\_INFORMATION pi;**

**TCHAR szCommandLine[] = TEXT ("NOTEPAD");**

### **CreateProcess(NULL, szCommandLine, NULL, NULL, FALSE, 0, NULL, NULL, &si, &pi);**

Параметр szCommandLme дозволяє вказати повний командний рядок, використовуваний функцією CreateProcess при створенні нового процесу. Розбираючи цей рядок, функція вважає, що першим компонентом в ній є ім'я виконуваного файла, який ви хочете запустити. Якщо в імені цього файла не вказано розширення, вона вважає його EXE. Далі функція приступає до пошуку заданого файла і робить це в такому порядку:

- 1. Каталог, що містить ЕХЕ-файл батьківського процесу.
- 2. Поточний каталог батьківського процесу.
- 3. Системний каталог Windows.
- 4. Основний каталог Windows.
- 5. Каталоги, перераховані в змінній оточення PATH.

Звичайно, якщо в імені файла вказаний повний шлях доступу, система відразу звертається туди і не переглядає ці каталоги. Знайшовши потрібний виконуваний файл, вона створює новий процес і проектує код і дані виконуваного файла на адресний простір цього процесу.

**Приклад 7.1.** Розглянемо приклад, в якому при натисненні "1" відбувається створення дочірнього процесу і запуск "WINWORD", а при натисненні "2" відбувається створення дочірнього процесу і запуск "EXCEL".

```
#include "stdafx.h"
#include <iostream>
#include <windows.h>
using namespace std;
int _tmain(int argc, _TCHAR* argv[])
{
   int a;
     do
     {
           cout << "Введіть 1 для Word або 2 для Excel\n";
           cin >> a;
     } while( (a!=1) && (a!=2));
     if (a==1)
     {
     /* в перший елемент cb структури STARTUPINFO заносимо розмір 
     цієї структури */
```

```
STARTUPINFO si = \{ \text{sizeof}(si) \}
```

```
PROCESS_INFORMATION pi;
```
**/\* ініціалізуємо масив символів szCommandLine рядком, який містить шлях до додатка WINWORD MS Office 2007 (для іншої версії MS Office папка Office12 буде мати іншу назву або інший шлях )\*/**

**TCHAR szCommandLine[] = TEXT("c:\\Program Files\\Microsoft Office\\Office12\\WINWORD");**

```
/* створює об'єкт процесу */
```
**CreateProcess(NULL, szCommandLine, NULL, NULL, FALSE, 0, NULL, NULL, &si, &pi);**

```
}
```

```
if (a == 2)
```
**/\* в перший елемент структури STARTUPINFO заносимо розмір цієї структури \*/**

**STARTUPINFO**  $si = \{ \text{ sizeof}(si) \};$ 

**PROCESS\_INFORMATION pi;** 

**/\* ініціалізуємо масив символів szCommandLine рядком, який містить шлях до додатка EXCEL MS Office 2007 (для іншої версії MS Office папка Office12 буде мати іншу назву або інший шлях )\*/**

**TCHAR szCommandLine[] = TEXT("c:\\Program Files\\Microsoft** 

#### **Office\\Office12\\EXCEL");**

```
/* створює об'єкт процесу */
```

```
CreateProcess(NULL, szCommandLine, NULL, NULL, FALSE, 0, 
NULL, NULL, &si, &pi);
```

```
}
```
**}**

**Приклад 7.2.** Розглянемо приклад, в якому пропонується аналогічний вибір калькулятора, Excel або Notepad, проте в даному випадку напишемо функцію MyCreateProcess () для створення нового процесу, і змусимо його виконати відкриття одного із запропонованих вище застосувань (рис. 7.1).

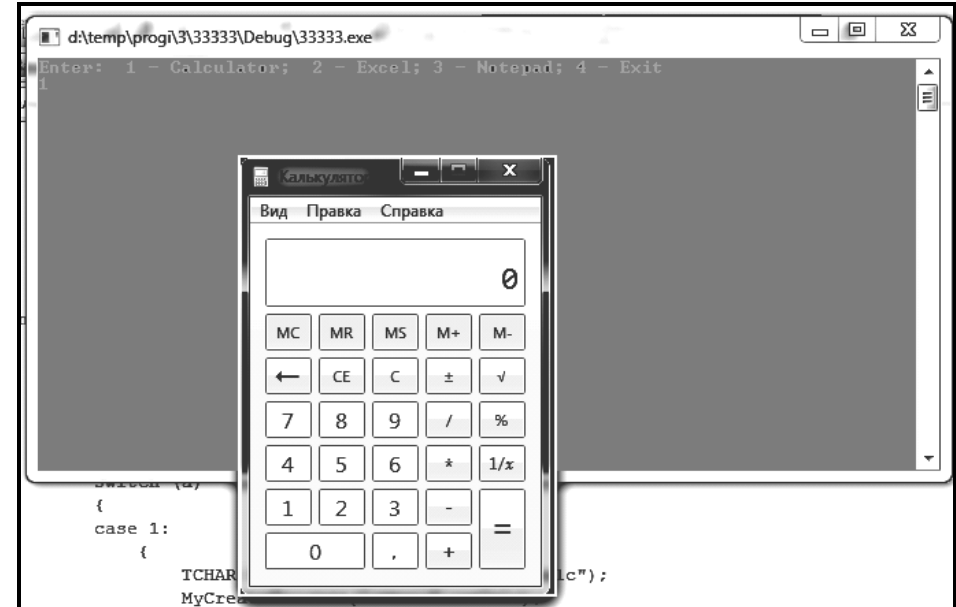

Рис. 7.1. **Дочірній процес відкриває вибране застосування**

Програма повинна дочекатися закриття запущеного застосування, після чого видасть повідомлення про його закриття (рис. 7.2).

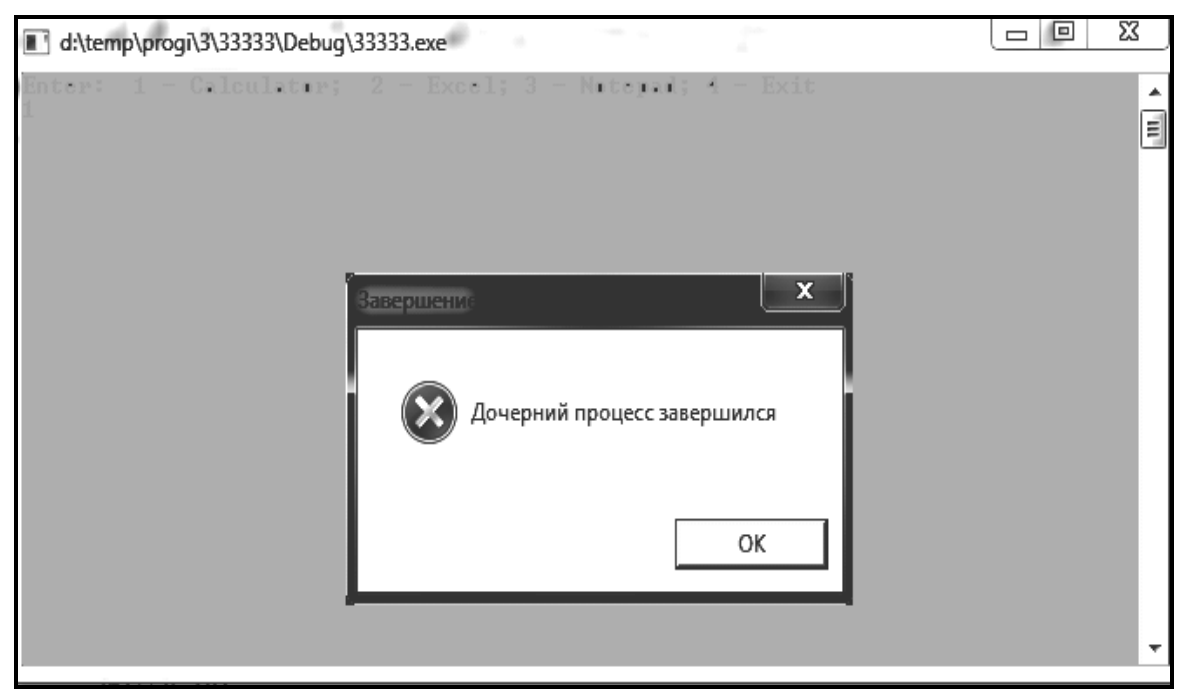

Рис. 7.2. **Дочірній процес завершився**

**#include "stdafx.h" #include <iostream> #include <windows.h>**

**using namespace std;**

```
// функція створення нового процесу
BOOL MyCreateProcess (TCHAR CommandLine[])
{
     STARTUPINFO si = \{ \text{ sizeof}(si) \};PROCESS_INFORMATION pi; 
     // породжуємо дочірній процес
     BOOL Rez = CreateProcess(NULL, CommandLine, NULL, NULL, 
FALSE, 0, NULL, NULL, &si, &pi);
     if (Rez)
     {
      /* припиняємо виконання батьківського процесу, поки не 
завершиться дочірній процес */
          WaitForSingleObject(pi.hProcess, INFINITE);
```
**// дочірній процес завершився; LPCWSTR Caption = TEXT("Завершення"); LPCWSTR Text = TEXT("Дочірній процес завершився");**

```
<u>101 - Andre Stein Brothers († 101</u>
          MessageBox(NULL, Text, Caption, MB_ICONSTOP);
          // закриваємо описувач процесу
          CloseHandle(pi.hProcess);
     }
     return Rez;
}
int _tmain(int argc, _TCHAR* argv[])
{
     int a;
     do
     {
          // вибір додатка
          cout << "Enter: 1 - Calculator; 2 - Excel; 3 - Notepad; 4 - Exit\n";
          cin >> a;
          switch (a)
          {
          case 1: // калькулятор
          {
                /*ініціалізуємо масив символів CommandLineCalc рядком, 
          який містить ім'я додатка або шлях */
                TCHAR CommandLineCalc[] = TEXT("calc");
                // запуск функції створення нового процесу
                MyCreateProcess(CommandLineCalc);
          } 
          break;
          case 2: //EXCEL MS Office 2007 
          {
                /*ініціалізуємо масив символів CommandLineCalc рядком, 
          який містить ім'я додатка або шлях */
                TCHAR CommandLineExcel[] = TEXT("c:\\Program 
Files\\Microsoft Office\\Office12\\EXCEL");
                // запуск функції створення нового процесу
                MyCreateProcess(CommandLineExcel);
          }
```

```
break;
     case 3: // блокнот
     {
          /*ініціалізуємо масив символів CommandLineCalc рядком, 
     який містить ім'я додатка або шлях */
          TCHAR CommandLineNotepad[] = TEXT("notepad");
          // запуск функції створення нового процесу
          MyCreateProcess(CommandLineNotepad);
     }
     break;
     case 4: // вихід
     {
          LPCWSTR Caption = TEXT("Вихід");
          LPCWSTR Text = TEXT("Вихід з програми");
          MessageBox(NULL, Text, Caption, MB_ICONSTOP);
     }
     break;
     }
} while( a!=4 );
```
**}**

У функції MyCreateProcess () створили новий процес і, якщо створення пройшло успішно, викликали функцію WaitForSingleQbject().

Функція DWORD WaitForSingleObject(HANDLE hObject, DWORD dwTimeOut) затримує виконання коду до тих пір, поки об'єкт, визначуваний параметром bObject, не перейде у вільний (незайнятий) стан. Об'єкт "процес" переходить у такий стан при його завершенні, при цьому виклик WaitForSingleObject припиняє виконання потоку батьківського процесу до завершення породженого їм процесу.

Звернення до CloseHandle в наведеному вище фрагменті коду примушує систему зменшити значення лічильників об'єктів "потік" і "процес" до нуля і тим самим звільнити пам'ять, займану цими об'єктами.

### **7.2 Потоки**

Процес нічого не виконує, він просто служить контейнером потоків. Потоки завжди створюються в контексті якого-небудь процесу, і усе їх життя проходить тільки в його межах. На практиці це означає, що потоки виконують код і маніпулюють даними в адресному просторі процесу. Тому, якщо два і більше потоків виконується в контексті одного процесу, усі вони ділять один адресний простір. Потоки можуть виконувати один і той же код і маніпулювати одними і тими ж даними, а також спільно використовувати описувачі об'єктів ядра, оскільки таблиця описувачів створюється не в окремих потоках, а в процесах.

Потік (thread) визначає послідовність виконання коду в процесі. При ініціалізації процесу система завжди створює первинний потік. Починаючись зі стартового коду з бібліотеки С/С++, який, у свою чергу викликає вхідну функцію (main) з вашої програми, він живе до того моменту, коли вхідна функція повертає управління стартовому коду і той викликає функцію ExitProcess. Більшість додатків обходяться єдиним, первинним потоком. Проте процеси можуть створювати додаткові потоки, що дозволяє їм ефективніше виконувати свою роботу.

#### **Функція CreateThread**

Ми вже говорили, як при виклику функції CreateProcess з'являється на світ первинний потік процесу. Якщо ви хочете створити додаткові потоки, треба викликати з первинного потоку функцію CreateThread:

#### **HANDLE WINAPI CreateThread (**

**LPSECURITY\_ATTRIBUTES lpThreadAttributеs, //атрибути захисту SIZE\_T dwStackSize, // розмір стека в байтах LPTHREAD\_START\_ROUTINE lpStartAddress, // адреса функції LPVOID lpParameter, // адреса параметра DWORD dwCreationFlags, // прапорці створення потоку LPDWORD lpThreadId // ідентифікатор потоку );**

При кожному виклику цієї функції система створює об'єкт ядра "потік". Це не сам потік, а компактна структура даних, яка використовується операційною системою для управління потоком і зберігає статистичну інформацію про потік. Отже, об'єкт ядра "потік" – повний аналог об'єкта ядра "процес".

Параметр **lpThreadAttributes** є покажчиком на структуру SECURITY ATTRIBUTES. Якщо ви хочете, щоб об'єкту ядра "потік" були присвоєні атрибути захисту за замовчуванням (що найчастіше і буває), передайте в цьому параметрі NULL. A щоб дочірні процеси змогли наслідувати описувач цього об'єкту, визначите структуру SECURITY ATTRIBUTES.

Параметр **dwStackSize** визначає, яку частину адресного простору потік зможе використовувати під свій стек. Кожному потоку виділяється окремий стек. Функція Create Process, запускаючи додаток, викликає CreateThread, яка ініціалізує первинний потік процесу. При цьому CreateProcess заносить в параметр dwStackSize значення, що зберігається у виконуваному файлі.

Параметр **lpStartAddress** визначає адреса функції потоку, з якою повинен буде почати роботу створюваний потік, а параметр **lpParameter** ідентичний параметру рvРаrаm функції потоку. Функція потоку повинна мати такий прототип:

**DWORD WINAPI ім'я\_функції\_потоку(LPVOID lpParameters);** 

Видно, що функції потоку може бути переданий єдиний параметр lpParameter, який є покажчиком на порожній тип. Це обмеження виходить з того, що функція потоку викликається операційною системою, а не прикладною програмою. Програми операційної системи є виконуваними модулями і тому вони повинні викликати тільки функції, сигнатура яких заздалегідь визначена. Тому для потоків визначили найпростіший список параметрів, який містить тільки покажчик.

Оскільки функції потоків викликаються операційною системою, то вони також дістали назву функції зворотного виклику.

Параметр **dwCreationFlags** визначає додаткові прапори, що управляють створенням потоку. Він приймає одне з двох значень:

0 – виконання потоку починається негайно;

CREATE\_SUSPENDED – система створює потік, ініціалізував його, і припиняє до наступних вказівок. Прапор CREATE\_SUSPENDED дозволяє програмі змінити які-небудь властивості потоку перед тим, як він почне виконувати код. Правда, необхідність у цьому виникає досить рідко.

Параметр **lpThreadId** функції CreateThread – це адреса змінної типу DWORD, в якій функція повертає ідентифікатор, приписаний системою новому потоку.

**Синхронізація потоків у призначеному для користувача режимі** ОС Windows краще всього працює, коли усі потоки можуть займатися своєю справою, не взаємодіючи один з одним. Проте така ситуація дуже рідкісна. Зазвичай потік створюється для виконання певної роботи, про завершення якої, ймовірно, захоче дізнатися інший потік.

Усі потоки в системі повинні мати доступ до системних ресурсів – купи, послідовних портів, файлів, вікон і т. д. Якщо один з потоків запросить монопольний доступ до якого-небудь ресурсу, то іншим потокам, яким теж потрібний цей ресурс, не вдасться виконати свої завдання. А з іншого боку, просто неприпустимо, щоб потоки безконтрольно користувалися ресурсами. Інакше може вийти так, що один потік пише в блок пам'яті, з якого інший щось прочитує.

#### **Атомарний доступ: сімейство Inferlockect-функцій**

Велика частина синхронізації потоків пов'язана з атомарним доступом (atomic access) – монопольним захопленням ресурсу, потоком, що звертається до нього. Наведемо простий приклад.

```
// визначаємо глобальну змінну long g_x = 0;
DWORD WINAPI ThreadFunc1(LPVOID lpParameters)
{ 
      g_x++; 
      return(0);
} 
DWORD WINAPI ThreadFunc2(LPVOID lpParameters} 
{ 
      g_x++; 
      return(0); 
}
```
Ми оголосили глобальну змінну g х і ініціалізували її нульовим значенням. Тепер уявіть, що ми створили два потоки: один виконує ThreadFunc1, інший – ThreadFunc2. Код цих функцій ідентичний: обидві збільшують значення глобальної змінної g\_x на 1. Тому, напевно, коли обидва потоки завершать свою роботу, значення g\_x дорівнюватиме 2. Чи це так? Можливо. При такому коді заздалегідь сказати, яким буде кінцеве значення g\_x, не можна. І ось чому.

Значення з g\_x поміщається в регістр. Значення регістра збільшується на 1.

Значення з регістра поміщається назад в g\_x.

Навряд чи обидва потоки виконуватимуть цей код в один і той же час. Якщо вони робитимуть це по черзі - спочатку один, потім інший, тоді ми отримаємо таку картину:

Потік 1 в регістр поміщається 0. Значення регістра збільшується на 1. Потік 1 значення 1 поміщається в g\_x. Потік 2 в регістр поміщається 1. Потік 2 значення регістра збільшується до 2. Потік 2 значення 2 поміщається в g\_x.

Після виконання обох потоків значення g\_x дорівнюватиме 2. Це якраз те, що ми чекали: узявши змінну з нульовим значенням, двічі збільшили її на 1 і отримали в результаті 2. Але Windows - це середовище, яке підтримує багатопоточність і витісняючу багатозадачність. Значить, процесорний час у будь-який момент може бути відібраний у одного потоку і переданий іншому. Тоді код, наведений вище, може виконуватися і таким чином:

У регістр поміщається 0. Потік 1 значення регістра збільшується на 1. Потік 2 в регістр поміщається 0. Потік 2 значення регістра збільшується на 1. Потік 2 значення 1 поміщається в g\_x. Значення 1 поміщається в g\_x.

А якщо код виконуватиметься саме так, кінцеве значення g\_x виявиться рівним 1, а не 2.

Проте в Windows є ряд функцій, які гарантують коректні результати виконання коду.

Вирішення цієї проблеми має бути простим. Усе, що нам потрібне, – це спосіб, що гарантує приріст значення змінної на рівні атомарного доступу, тобто без переривання іншими потоками. Сімейство Interlocked-функцій якраз і дає нам ключ до рішення подібних проблем. Усі функції з цього сімейства маніпулюють змінними на рівні атомарного

доступу. Розглянемо InterlockedExchangeAdd.

# **LONG InterlockedExchangeAdd (PLONG plAddend, LONG lIncrement)**

При виклику цієї функції, передаючи адреса змінної типу LONG і вказуючи значення що додається, InterlockedExchangeAdd гарантує, що операція буде виконана атомарно. Перепишемо код:

```
// визначаємо глобальну змінну long g_x = 0; 
DWORD WINAPI ThreadFunc1(LPVOID lpParameters)
      { 
     InterlockedExchangeAdd(&g_x, 1); 
     return(0); 
} 
DWORD WINAPI ThreadFunc2(LPVOID lpParameters)
{ 
     InterlockedExchangeAdd(&g_x, 1); 
     return(0); 
}
```
У будь-якому потоці, де треба модифікувати значення змінної типу LONG, що розділяється (тобто є загальною), слід користуватися лише Interlocked-функціями і ніколи не удаватися до стандартних операторів мови С/С++:

// змінна типу LONG, використовувана декількома потоками **LONG g\_x;** // неправильний спосіб збільшення змінної типу LONG **g\_x++;**  // правильний спосіб збільшення змінної типу LONG **InterlockedExchangeAdd(&g\_x, 1);**

Ще дві функції з цього сімейства:

**LONG InterlockedExchange( PLONG plTarget, LONG IValue); PVOTD InterlockedExchangePointer(PVOID\* ppvTarget, PVOID\* pvValue);**

*InterlockedExchange* і *InterlockedExchangePointer* монопольно замінюють поточне значення змінної типу LONG, адреса якої передається в першому параметрі, на значення, що передається в другому параметрі. У 32-розрядному застосуванні обидві функції працюють з 32-розрядними значеннями, але в 64-розрядній програмі перша оперує з 32-розрядними значеннями, а друга – з 64-розрядними.

#### **Складніші методи синхронізації потоків**

Interlocked-функції хороші, коли вимагається монопольно змінити всього одну змінну. Але реальні програми мають справу із структурами даних, які набагато складніші ніж єдина 32, - або 64-бітова змінна. Щоб дістати доступ на атомарному рівні до таких структур даних, забудьте про Interlocked-функції і використовуйте інші механізми, пропоновані Windows.

## **7.3. Критичні секції**

*Критична секція (critical section) –* це невелика ділянка коду, що вимагає монопольного доступу до якихось загальних даних. Вона дозволяє зробити так, щоб одноразово тільки один потік діставав доступ до певного ресурсу. Природно, система може у будь-який момент витіснити ваш потік і підключити до процесора інший, але жоден з потоків, яким потрібний зайнятий вами ресурс, не отримає процесорний час до тих пір, поки ваш потік не вийде за межі критичної секції.

**Приклад 7.3.** Приклад коду, який демонструє, що може статися без критичної секції:

**const int MAX\_TIMES = 1000; // максимальне значення лічильника int g\_nIndex = 0;** // л**ічильник** 

**DWORD g\_dwTimes[MAX\_TIMES]; /\* масив значень свідчень системного часу\*/**

**DWORD WINAPI FirstThread(LPVOID lpParameters)**

**{** 

**while (g\_nIndex < MAX\_TIMES)**
```
{ 
           // GetTickCount() свідчення системного часу
           g_dwTimes[g_nIndex] = GetTickCount(); 
           g_nIndex++; // збільшення лічильника
     } 
     return(0), 
} 
DWORD WINAPI SecondThread(LPVOID lpParameters)
{ 
     while (g_nIndex < MAX_TIMES)
     { 
           g_nIndex++; // збільшення лічильника
           g_dwTimes[g_nIndex - 1] = GetTickCount();
     } 
     return(0); 
}
```
Тут передбачається, що функції обох потоків дають однаковий результат, хоч вони і закодовані з невеликими відмінностями. Якби виконувалася тільки функція FirstThread, вона заповнила б масив g\_dwTimes набором чисел зі зростаючими значеннями. Це правильно і відносно SecondThread, якби вона теж виконувалася незалежно. В ідеалі обидві функції навіть при одночасному виконанні повинні як і раніше заповнювати масив тим же набором чисел. Але в нашому коді виникає проблема: масив g\_dwTimes не буде заповнений, як належить, тому що функції обох потоків одночасно звертаються до одних і тих же глобальних змінних. От як це може статися.

Допустимо, ми тільки що почали виконання обох потоків у системі з одним процесором. Першим включився в роботу другий потік, тобто функція SecondThread, і тільки вона встигла збільшити лічильник g\_nIndex на 1, як система витіснила її потік і перейшла до виконання FirstThread. Та заносить в g\_dwTimes[1] свідчення системного часу GetTickCount(), і процесор знову перемикається на виконання другого потоку. SecondThread тепер привласнює елементу g\_dwTtmes[1 - 1] нові свідчення системного часу. Оскільки ця операція виконується пізніше, нові свідчення, природно, вище, ніж записані в елемент g\_dwTimes[1] функцією FirstThread. Відмітьте також, що спочатку заповнюється перший елемент масиву і тільки потім нульовий. Таким чином, дані в масиві опиняються помилковими.

Візьмемо приклад з управлінням пов'язаним списком об'єктів. Якщо доступ до пов'язаного списку не синхронізований, один потік може додати елемент в список у той момент, коли інший потік намагається знайти в ньому якийсь елемент. Ситуація стане ще загрозливішою, якщо обидва потоки одночасно додадуть у список нові елементи. Отже, використовуючи критичні секції, можна і треба координувати доступ потоків до структур даних.

**Приклад 7.4.** Тепер поправимо цей фрагмент коду за допомогою критичної секції, використовуючи виклики функцій **EnterCrtticalSection()** і **LeaveCriticalSection()**:

**const int MAX\_TIMES = 1000; // максимальне значення лічильника int g\_nIndex = 0;** // л**ічильник** 

**DWORD g\_dwTimes[MAX\_TIMES]; /\* масив значень свідчень системного часу\*/**

```
CRITICAL_SECTION g_cs; // об'єкт критичної секції
DWORD WINAPI FirstThread(LPVOID lpParameters)
{ 
     for (BOOL fContinue = TRUE; fContinue; )
     { 
           EnterCriticalSection(&g_cs); 
           if (g_nIndex < MAX_TIMES)
           { 
           // GetTickCount() свідчення системного часу
                g_dwTimes[g_nlndex] = GetTickCount(); 
                g_nIndex++; 
           } 
           else 
                fContinue = FALSE; 
           LeaveCriticalSection(&g_cs); 
     } 
     return(0); 
}
```

```
DWORD WINAPI SecondThread(LPVOID lpParameters)
{ 
     for (BOOL fContinue = TRUE; fContinue; )
     { 
           EnterCriticalSection(&g_cs); 
           if (g__nIndex < MAX_TIMES)
           { 
                g_nIndex++; 
                g_dwTimes[g_nIndex - 1] = GetTickCount(); 
           } 
           else 
                fContinue = FALSE; 
           LeaveCriticalSecLion(&g_cs);
     } 
     return(0);
```
**}**

У нашому прикладі функція EnterCriticalSection() блокує потік, якщо на цій критичній ділянці коду присутній інший потік. Очікуючий потік розблоковується після того, як інший потік виконає функцію LeaveCriticalSection(). Тому був створений екземпляр структури даних CRITICAL\_SECTION - g\_cs, причому увесь код, який працює з ресурсом (у нашому прикладі це рядки з g\_nIndex і g\_dwTimes), що розділяється, помістили між викликами EnterCriticalSection і LeaveCriticalSection. Зверніть увагу, що при викликах цих функцій ми передаємо адреса g\_cs.

Якщо є ресурс, що розділяється декількома потоками, ви повинні створити екземпляр структури CRITICAL\_SECTION. Тепер у кожній ділянці коду, де ви звертаєтеся до ресурсу, що розділяється, викликайте EnterCriticaSection(), передаючи їй адреса структури CRITICAL\_SECTION, яка виділена для цього ресурсу. Іншими словами, потік, бажаючи звернутися до ресурсу, повинен спочатку переконатися, чи не зайнятий він. Структура CRITICAL\_SECTION ідентифікує ресурс, з яким хоче працювати потік, а функція EnterCriticalSection допустить потік, що викликав її, до ресурсу, якщо визначить, що той вільний. У іншому випадку (ресурс зайнятий) EnterCriticalSection змусить чекати, поки не звільниться ресурс.

Потік, покидаючи ділянку коду, де він працював із захищеним ресурсом, повинен викликати функцію LeaveCriticalSection. Тим самим

він повідомляє систему про те, що цей ресурс звільнився. Якщо ви забудете це зробити, система вважатиме, що ресурс все ще зайнятий, і не дозволить звернутися до нього іншим потокам, які чекають.

Зазвичай структури CRITICAL\_SECTION створюються як глобальні змінні, доступні усім потокам процесу. Але ніщо не заважає нам створювати їх як локальні змінні або змінні, що динамічно розміщуються в купі. Є тільки дві умови, яких потрібно дотримуватися. По-перше, усі потоки, яким може знадобитися ресурс, повинні знати адреса структури CRITICAL SECTION, яка захищає цей ресурс. Ви можете отримати її адреса, використовуючи будь-який з існуючих механізмів. По-друге, елементи структури CRITICAL\_SECTION слід ініціалізувати до звернення якого-небудь потоку до захищеного ресурсу. Структура ініціалізувалася викликом:

## **VOID InitializeCriticalSection(PCRITICAL\_SECTION pcs);**

Ця функція ініціалізувала елементи структури CRITICAL\_SECTION, на яку вказує параметр pcs. Оскільки уся робота цієї функції полягає в ініціалізації декількох змінних-членів, вона не дає збоїв і тому нічого не повертає (void). InitializeCriticalSection має бути викликана до того, як один з потоків звернеться до EnterCriticalSection.

Якщо ви знаєте, що структура CRITICAL\_SECTION більше не знадобиться жодному потоку, видалите її, викликавши DeleteCriticalSection:

#### **VOID DeleteCriticalSection(PCRITICAL\_\_SECTION pcs);**

Вона скидає усі змінні-члени усередині цієї структури. Природно, не можна видаляти критичну секцію у той момент, коли нею все ще користується який-небудь потік.

Ділянка коду, що працює з ресурсом, який розділяється, починається викликом:

#### **VOID EnterCriticalSection(PCRITICAL\_SECTION pcs);**

Перше, що робить EnterCriticalSection, – досліджує значення елементів структури CRITICAL\_SECTION. Якщо ресурс зайнятий, у них містяться відомості про те, який потік користується ресурсом.

У кінці ділянки коду, що використовує ресурс, який розділяється, має бути присутній виклик.

## **VOID LeaveCriticalSection(PCRITICAL\_SECTION pcs);**

Ця функція переглядає елементи структури CRITICAL\_SECTION і зменшує лічильник числа захоплень ресурсу батьківським потоком на 1. Якщо його значення більше 0, LeaveCriticalSection нічого не робить і просто повертає управління.

**Приклад 7.5.** У консольному вікні при натисненні 1 створюється потік **FirstThread**, в якому через 300 мс збільшується глобальна змінна m count на 5 одиниць і якщо, був створений до цього потік Second-Thread, то закриває його. Аналогічно при натисненні 2 створюється потік **SecondThread**, в якому через 500 мс зменшується глобальна змінна m count на 7 одиниць і якщо, був створений до цього потік FirstThread, то закриває його.

На екрані (рис. 7.3) відображається процес збільшення або зменшення в різних потоках глобальної змінної m\_count, яка захищена критичною секцією.

|  | Enter: 1 - Start Thread1; 2 - Start Thread2; 3 - Exit<br>5 10 15 20 25 30 35 40 45 50 43 36 29 22 15 8 1 |  |
|--|----------------------------------------------------------------------------------------------------|--|
|  |                                                                                                    |  |
|  |                                                                                                    |  |
|  |                                                                                                    |  |

Рис. 7.3. **Приклад роботи програми до завдання 7.5**

**#include "stdafx.h" #include <windows.h> #include <conio.h>** 

**int m\_count = 0, /\*Лічильник – глобальна змінна, до якої отримують доступ два потоки через критичну секцію \*/**

**int a; BOOL fContinue1 = FALSE; // Прапорець запуску потоку 1 BOOL fContinue2 = FALSE; // Прапорець запуску потоку 2 HANDLE hThread1, hThread2; // Визначник потоків 1 та 2**

```
/*Як правило структури CRITICAL_SECTION створюються як глобальні 
змінні, доступні усім потокам процесу*/ 
CRITICAL_SECTION g_cs;
```

```
/* створюємо глобальні функції FirstThread() і SecondThread() з критичною 
секцією g_cs для розмежування доступу між двома потоками до глобальної 
змінної m_count */
```

```
DWORD WINAPI FirstThread(LPVOID lpParameters)
```

```
{ 
     while(1) 
      { 
           if (fContinue1) 
           { 
                 Sleep(300); // інтервал 300 мс
                 // критична секція
                 EnterCriticalSection(&g_cs); 
                 m_count+=5; 
                 LeaveCriticalSection(&g_cs);
                 _cprintf( "%d ", m_count); //виведення на екран
           } 
           else
                 break;
      } 
     return(0); 
}
DWORD WINAPI SecondThread(LPVOID lpParameters) 
{ 
      while(1) 
      { 
           if (fContinue2)
```

```
{ 
                Sleep(500); // інтервал 500 мс
                // критична секція
                EnterCriticalSection(&g_cs); 
                m_count-=7; 
                LeaveCriticalSection(&g_cs);
                _cprintf( "%d ", m_count); //виведення на екран
           } 
           else
                break;
     } 
     return(0); 
}
int _tmain(int argc, _TCHAR* argv[])
{
     /*Елементи структури CRITICAL_SECTION слід ініціалізувати до 
звернення якого-небудь потоку до захищеного ресурсу*/
     InitializeCriticalSection(&g_cs);
     BOOL stop = FALSE; // прапорець зупинки програми
     _cputs( "Enter: 1 - Start Thread1; 2 - Start Thread2; 3 - Exit\n");
     while (!stop)
     {
           a = _getch_nolock(); /*Отримує символ з консолі без відлуння і 
блокування потоку*/
           switch (a)
           {
           case '1':
                {
                      // якщо другий потік не завершений
                      if (fContinue2)
```
**{**

```
fContinue2 = FALSE;
```

```
//закриваємо визначник потоку 2
```

```
CloseHandle(hThread2);
                     }
                     DWORD dwThreadID; 
                     fContinue1 = TRUE;
                     // створюємо новий потік 1
                     hThread1 = CreateThread (NULL, 0, FirstThread, 
NULL, 0, &dwThreadID);
                }
                break;
          case '2':
                {
                     // якщо перший потік не завершений
                     if (fContinue1)
                     {
                          fContinue1 = FALSE;
                          //закриваємо визначник потоку 1 
                          CloseHandle(hThread1);
                     }
                     DWORD dwThreadID; 
                     fContinue2 = TRUE; 
                     // створюємо новий потік 2
                hThread2 = CreateThread (NULL, 0, SecondThread, NULL, 
0, &dwThreadID);
                }
                break;
          case '3':
                stop=TRUE;
                break;
          }
     }
     // видалення критичної секції 
     DeleteCriticalSection(&g_cs);
     return 0;
}
```
# **Практичне заняття 8. Організація взаємодії між процесами**

## **8.1. Способи передачі даних між процесами**

Під обміном даними між паралельними процесами розуміється пересилка даних від одного потоку до іншого, припускаючи, що ці потоки виконуються в контекстах різних процесів.

Якщо потоки виконуються в одному процесі, то для обміну даними між ними можна використовувати глобальні змінні і засоби синхронізації потоків. Справа йде складніше у тому випадку, якщо потоки виконуються в різних процесах – потоки не можуть звертатися до загальних змінних і для обміну даними між ними існують спеціальні засоби операційної системи. Якщо говорити концептуально, то для обміну даними між процесами створюється канал передачі даних, організація якого схематично показана на рис. 8.1.

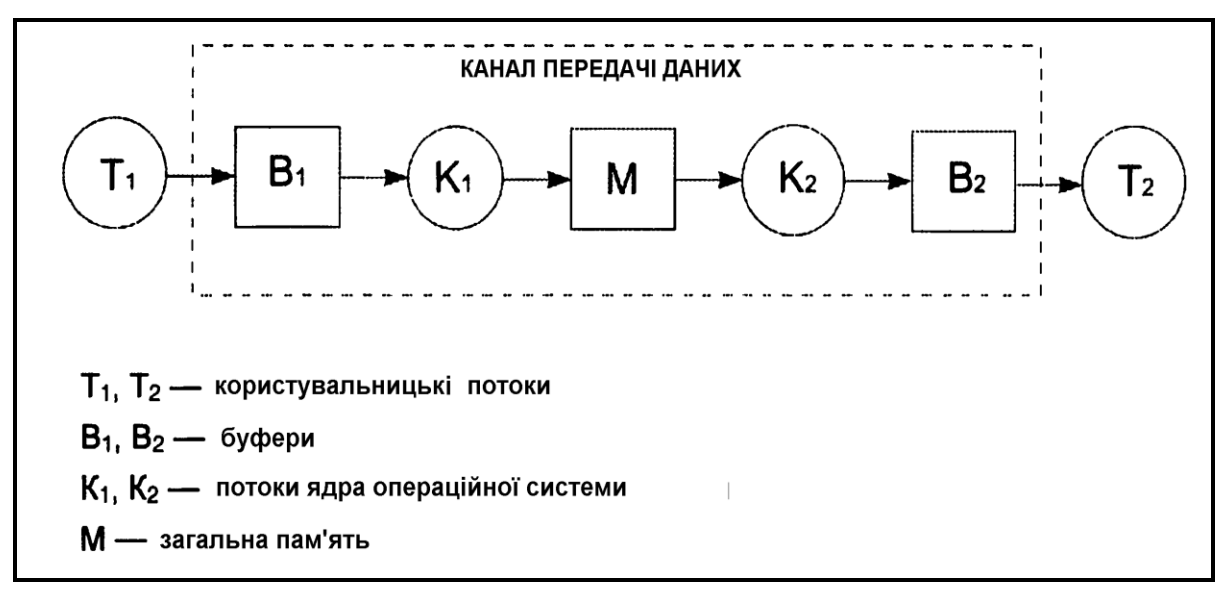

Рис. 8.1. **Схема каналу передачі даних**

Канал даних включає вхідний і вихідний буфери пам'яті, потоки ядра операційної системи і загальну пам'ять, доступ до якої мають обидва потоки ядра.

Працює канал передачі даних таким чином:

перший потік ядра операційної системи читає дані з вхідного буфера В1 і записує їх в загальну пам'ять М;

другий потік ядра читає дані із загальної пам'яті М і записує їх в буфер В2.

Призначені для користувача потоки Т1 і T2 за допомогою виклику функцій ядра операційної системи мають доступ до буферів В1 і В2 відповідно. Тому пересилка даних з потоку Т1 у потік Т2 відбувається таким чином:

● призначений для користувача потік Т1 записує дані в буфер В1, використовуючи спеціальну функцію ядра операційної системи;

● потік К1 ядра операційної системи читає дані з буфера В1 і записує їх у загальну пам'ять М;

● потік K2 ядра операційної системи читає дані із загальної пам'яті М і записує їх у буфер В2;

● призначений для користувача потік Т2 читає дані з буфера B2.

#### **8.2. Анонімні канали**

**Анонімним каналом** називається об'єкт ядра операційної системи, який забезпечує передачу даних між процесами, що виконуються на одному комп'ютері. Процес, який створює анонімний канал, називається сервером анонімного каналу. Процеси, які зв'язуються з анонімним каналом, називаються клієнтами анонімного каналу. Іншими словами можна сказати, що анонімний – це такий канал передачі даних між процесами, який не має імені. Отже, доступ до такого каналу мають тільки батьківський процес-сервер і дочірні процеси-клієнти цього каналу.

Порядок роботи з анонімними каналами:

- створення анонімного каналу сервером;
- з'єднання клієнтів з каналом;
- обмін даними по каналу;
- закриття каналу.

Анонімні канали створюються процесом-сервером за допомогою функції **СreatePipe**, яка має такий прототип:

**BOOL CreatePipe(** 

**PHANDLE hReadPipe , // дескриптор для читання з каналу PHANDLE hWritePipe, // дескриптор для запису в канал LPSEOTRITY\_ATTRIBUTES lpPipeAttributes, // атрибути захисту DWORD dwSize // розмір буфера в байтах );** 

При вдалому завершенні функція CreatePipe повертає ненульове значення, а у разі невдачі – FALSE. Розглянемо коротко призначення параметрів цієї функції.

У разі успішного завершення функція CreatePipe створює два дескриптори анонімного каналу – один для читання даних з каналу, а другий для запису даних у канал. Ці дескриптори повертаються в змінних, на які вказують параметри **hReadPipe** і **hWritePipe**. Дескриптор, на який вказує параметр hReadPipe, надалі використовується у функціях читання даних з каналу, а дескриптор hWritePipe - у функціях запису даних у канал.

Параметр **lpPipeAttributes** визначає атрибути захисту анонімного каналу.

Параметр **dwsize** визначає розмір буфера введення-виведення анонімного каналу. Значення цього параметра можна встановити рівним 0, тоді операційна система вибере розмір буфера за замовчуванням.

Оскільки анонімні канали не мають імені, то для з'єднання процесу – клієнта з таким каналом необхідно передати йому один з дескрипторів анонімного каналу. При цьому переданий дескриптор має бути успадкованим, а сам процес-клієнт має бути дочірнім процесом процесу сервера анонімного каналу і наслідувати успадковані дескриптори процесу-сервера.

Спадкоємство дескрипторів анонімного каналу визначається значенням поля bInheritHandie в структурі типу SECURITY\_ATTRIBUTES, на яку вказує параметр IpPipeAttributes функції CreatePipe.

Для того щоб процес-клієнт наслідував дескриптори анонімного каналу він має бути створений функцією CreateProcess у процесі-сервері анонімного каналу і параметр bInheritHandies цієї функції має бути встановлений у TRUE.

Явна передача успадкованого дескриптора процесу-клієнтові анонімного каналу може виконуватися одним з таких способів:

● через командний рядок;

• через поля HSTDLNPUT, HSTDOUTPUT і HSTDERROR структури STARTUPINFO;

- за допомогою повідомлення WM\_COPYDATA;
- через файл.

#### **Обмін даними по анонімному каналу**

Для обміну даними по анонімному каналу в операційних системах Windows використовуються ті ж функції, що для запису/читання даних у файл. Для запису даних в анонімний канал використовується функція **WriteFile**, яка має такий прототип:

#### **BOOL WriteFile(**

**HANDLE hAnonymousPipe, // дескриптор анонімного каналу LPCVOID lpBuffer, // буфер даних DWORD dwNumberOfBytesToWrite, // кількість байтів для запису LPDWORD lpNumberOfBytesWritten,//кількість записаних байтів LPOVERLAPPED lpOverlapped // асинхронне введення** 

**);** 

Функція WriteFile записує в анонімний канал кількість байтів, заданих параметром **dwNumberOfBytesToWrite**, з буфера даних, на який вказує параметр **lpBuffer**. Дескриптор виведення цього анонімного каналу має бути заданий першим параметром функції WriteFile. При успішному завершенні функція WriteFile повертає ненульове значення, а у разі невдачі – FALSE. Кількість байтів, записаних функцією WriteFile в анонімний канал, повертається в змінній, на яку вказує параметр **lpNumberOfBytesWritten**. Параметр **lpOverlapped** призначений для виконання асинхронної операції виведення, оскільки анонімні канали підтримують тільки синхронну передачу даних, то в нашому випадку цей параметр завжди буде рівний NULL.

Для читання даних з анонімного каналу використовується функція **ReadFile**, яка має такий прототип:

**BOOL ReadFiie(** 

**HANDLE hAnonymousPipe, // дескриптор анонімного каналу LPCVOID lpBuffer, // буфер даних DWORD dwNumberOfBytesToRead, // кількість байтів для читання LPDWORD lpNumberOfBytesRead, // кількість прочитаних байтів** 

## **LPOVERLAPPED lpOverlapped // асинхронне введення );**

Функція ReadFile читає з анонімного каналу кількість байтів, заданих параметром **dwNumberOfBytesToRead**, у буфер даних, на який вказує параметр lpBuffer. Дескриптор введення цього анонімного каналу має бути заданий першим параметром функції ReadFile. При успішному завершенні функція ReadFile повертає ненульове значення, а у разі невдачі – FALSE. Кількість байтів, прочитаних функцією ReadFile з анонімного каналу, повертається в змінній, на яку вказує параметр **lpNumberOfBytesRead**. Також, як і у разі запису в анонімний канал, параметр **lpOverlapped** має бути рівний NULL.

Відмітимо, що обмін даними по анонімному каналу здійснюється тільки відповідно до призначення дескриптора цього каналу. Дескриптор для запису в анонімний канал має бути параметром функції WriteFile, а дескриптор для читання з анонімного каналу – параметром функції ReadFiie. У цьому і полягає сенс передачі даних по анонімному каналу тільки в одному напрямі. Проте це не означає, що один процес може використовувати анонімний канал тільки для запису або тільки для читання. Один і той же процес може як писати в анонімний канал, так і читати дані з нього, використовуючи дескриптори цього каналу.

Після завершення обміну даними по анонімному каналу потоки повинні закрити дескриптори запису і читання анонімного каналу, використовуючи функцію CloseHandle.

**Приклад 8.1.** Розглянемо приклад, в якому процес-сервер створює анонімний канал і дочірній процес, якому передає один з дескрипторів цього анонімного каналу. Для передачі дескриптора використовується командний рядок і, в цьому випадку, дочірній процес є клієнтом анонімного каналу. Для визначеності передамо клієнтові дескриптор для запису в анонімний канал і залишимо серверу дескриптор для читання.

Програма процесу-клієнта анонімного каналу:

**#include "stdafx.h" #include <windows.h> #include <conio.h>**

```
int _tmain(int argc, _TCHAR* argv[])
```

```
{
```

```
// дескриптор каналу для запису
HANDLE hWritePipe; 
// перетворимо символьне представлення дескриптора в число 
hWritePipe = (HANDLE) atoi(argv[1]); 
// чекаємо команди про початок запису в анонімний канал 
_cputs("Press any key to start communication.\n"); 
_getch(); 
// пишемо в анонімний канал 
for (int i = 0; i < 5; i++)
{ 
     DWORD dwBytesWritten; // кількість записаних байтів 
     //запис даних в анонімний канал 
     if (!WriteFile(
           hWritePipe, //дескриптор анонімного каналу 
           &&i, // буфер даних 
           sizeof(i), // кількість байтів для запису 
           &&dwBytesWritten, // кількість записаних байтів 
           NULL)) // асинхронне введення 
     { 
           _cputs("Write to file failed.\n"); 
           _cputs("Press any key to finish.\n"); 
           _getch(); 
           return GetLastError(); 
     } 
     _cprintf("The number %d is written to the pipe.\n", i); 
     Sleep(500); //зупинка потоку на 500 мс
} 
// закриваємо дескриптор каналу 
CloseHandle(hWritePipe); 
_cputs("The process finished writing to the pipe.\n"); 
_cputs("Press any key to exit.\n"); 
_getch(); 
return 0;
```
**}**

Програма процесу-сервера анонімного каналу, який запускає клієнта і передає йому дескриптор запису в анонімний канал через командний рядок.

**#include "stdafx.h" #include <windows.h> #include <conio.h>** 

```
int _tmain(int argc, _TCHAR* argv[])
{
     char lpszComLine[80]; // для командного рядка 
     STARTUPINFO si; 
     PROCESS_INFORMATION pi; 
     // дескриптори для запису і читання 
     HANDLE hWritePipe, hReadPipe, hlnWritePipe; 
     // створюємо анонімний канал 
     if(!CreatePipe( 
           &hReadPipe, // дескриптор для читання 
           &hWritePipe, // дескриптор для запису 
          NULL, /* атрибути зашиті за замовчуванням, в цьому випадку 
          дескриптори hReadPipe і hWritePipe неуспадковані*/ 
          0)) // розмір буфера за замовчуванням 
     { 
          _cputs("Create pipe failed.\n"); 
          _cputs("Press any key to finish.\n"); 
          _getch(); 
          return GetLastError(); 
     } 
     // робимо успадкований дублікат дескриптора hWritePipe 
     if(!DuplicateHandle(
```
**GetCurrentProcess(), //дескриптор процесу джерела hWritePipe, //початковий дескриптор каналу GetCurrentProcess(), //дескриптор процесу приймача &hlnWritePipe, //дублікат початкового дескриптора**

```
0, //прапори доступу до об'єкта ігноруються 
     TRUE, // новий дескриптор успадкований 
     DUPLICATE_SAME_ACCESS )) // доступ не змінюваний 
{ 
     _cputs("Duplicate handle failed.\n"); 
     _cputs("Press any key to finish.\n"); 
     _getch(); 
     return GetLastError(); 
} 
// закриваємо непотрібний дескриптор 
CloseHandle(hWritePipe); 
// встановлюємо атрибути нового процесу
// усі поля структури si типу startupinfo заповнюємо нулями 
ZeroMemory(&si, sizeof(STARTUPINFO)); 
si.cb = sizeof(STARTUPINFO); 
// формуємо командний рядок з іменем файла
```

```
wsprintf(lpszComLine, "D:\\pr.exe %d", (int) hlnWritePipe); 
// запускаємо новий консольний процес 
if (!CreateProcess( 
     NULL, // ім'я процесу 
     lpszComLine, // командний рядок 
     NULL, // атрибути захисту процесу за замовчуванням 
     NULL,//атрибути захисту первинного потоку за замовчуванням
     TRUE, /* успадковані дескриптори поточного процесу 
     наслідують новим процесом*/ 
     CREATE_NEW_CONSOLE, // нова консоль 
     NULL, //використовуємо середовище оточення процесу-предка
     NULL, // поточний диск і каталог, як і в процесі-предка
     &si, // вид головного вікна – за замовчуванням
     &pi // тут будуть дескриптори і ідентифікатори 
     // нового процесу та його первинного потоку 
     )) 
{ 
     _cputs("Create process failed.\n"); 
     _cputs("Press any key to finish.\n"); 
     _getch();
```

```
124
```

```
return GetLastError();
```

```
} 
// закриваємо дескриптори нового процесу 
CloseHandle(pi.hProcess); 
CloseHandle(pi.hThread); 
// закриваємо непотрібний дескриптор каналу 
CloseHandle(hlnWritePipe); 
// читаємо з анонімного каналу 
for (int i = 0; i < 5; i++)
{ 
     int nData; 
     DWORD dwBytesRead; 
     //читання даних з анонімного каналу 
     if (!ReadFile(
           hReadPipe, // дескриптор анонімного каналу 
           &&nData, // буфер даних 
           sizeof(nData), // кількість байтів для запису 
           &&dwBytesRead, // кількість записаних байтів 
           NULL)) // асинхронне введення 
      { 
           _cputs("Read from the pipe failed. \n"); 
           _cputs("Press any key to finish.\n"); 
           _getch(); 
           return GetLastError(); 
      } 
     _cprintf("The number %d is read from the pipe.\n", nData); 
} 
// закриваємо дескриптор каналу 
CloseHandle(hReadPipe); 
_cputs("The process finished reading from the pipe.\n"); 
_cputs("Press any key to exit.\n"); 
_getch(); 
return 0;
```
Результати роботи програми представлені на рис. 8.2.

**}**

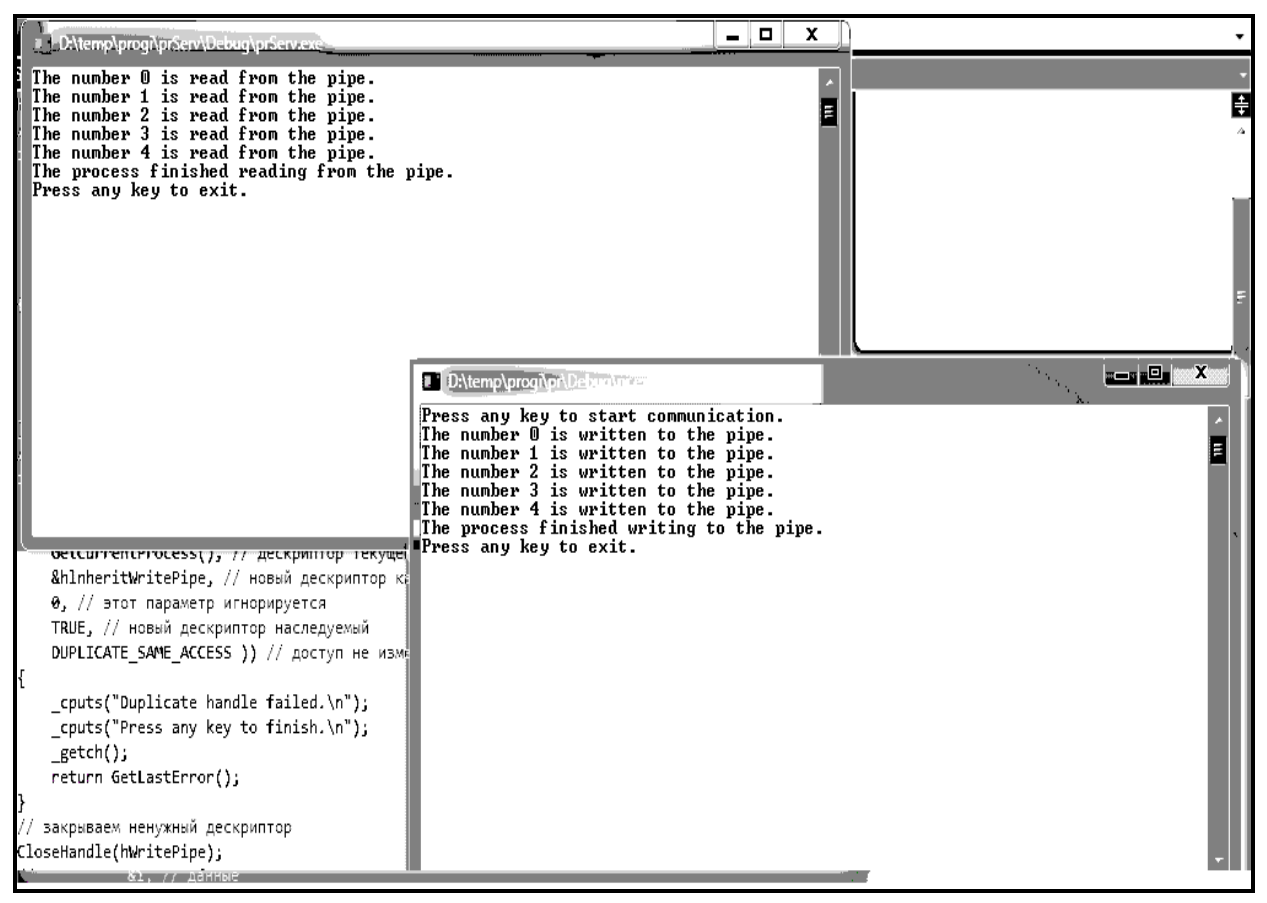

Рис. 8.2. **Ілюстрація роботи програми до приклада 8.1**

# **8.3. Іменовані канали**

**Іменованим каналом** називається об'єкт ядра операційної системи, який забезпечує передачу даних між процесами, що виконуються на комп'ютерах в одній локальній мережі. Процес, який створює іменований канал, називається сервером іменованого каналу. Процеси, які зв'язуються з іменованим каналом, називаються клієнтами іменованого каналу.

Іменовані канали створюються процесом-сервером за допомогою функції CreateNamedPipe, яка має такий прототип:

 $126$ **HANDLE CreateNamedPipe( LPCTSTR lpName, // ім'я каналу DWORD dwOpenMode, // атрибути каналу DWORD dwPipeMode, // режим передачі даних DWORD nMaxInstances, //максимальна кількість екземплярів каналу DWORD nOutBufferSize, // розмір вихідного буфера DWORD nInBufferSize, // розмір вхідного буфера** 

### **DWORD nDefaultTimeOut, // час очікування зв'язку з клієнтом LPSECURITY\_ATTRIBUTES lpPipeAttributes // атрибути безпеки );**

При вдалому завершенні функція CreateNamedPipe повертає дескриптор іменованого каналу, а у разі невдачі – одне з двох значень:

INVALID\_HANDLE\_VALUE – невдале завершення;

ERROR\_INVALID\_PARAMETR – значення параметра nMaxInstances більше, ніж величина pipe\_unlimited\_instances.

Опишемо параметри цієї функції.

Параметр lpName вказує на рядок, який повинен мати вигляд:

#### *\\.\pipe\pipe\_name*

Тут "**.**" означає локальну машину, оскільки новий іменований канал завжди створюється на локальній машині, слово pipe – фіксоване, a pipe\_name означає ім'я каналу, яке задається користувачем і нечутливе до регістра.

Параметр dwOpenMode задає прапори, які визначають напрям передачі даних, буферизацію, синхронізацію обміну даними і права доступу до іменованого каналу. Для визначення напряму передачі даних використовуються прапори:

PIPE\_ACCESS\_DUPLEX – читання і запис у канал;

PIPE\_ACCESS\_INBOUND – клієнт пише, а сервер читає дані;

PIPE\_ACCESS\_OUTBOUND – сервер пише, а клієнт читає дані.

Параметр dwPipeMode задає прапори, що визначають спосіб передачі даних по іменованому каналу. Для визначення способів читання і запису даних в іменований канал використовуються прапори:

PIPE\_TYPE\_BYTE – запис даних потоком;

PIPE\_TYPE\_MESSAGE – запис даних повідомленнями;

PYPE\_READMODE\_BYTE – читання даних потоком;

PYPE\_READMODE\_MESSAGE – читання даних повідомленнями.

За замовчуванням дані по іменованому каналу передаються потоком. Прапори, що визначають спосіб читання і запису даних в іменований канал, повинні співпадати для усіх екземплярів одного і того ж каналу. Для визначення синхронізації доступу до іменованого каналу використовуються прапори:

PIPE\_WAIT – синхронний зв'язок з каналом і обмін даними;

PIPE\_NOWAIT – асинхронний зв'язок з каналом і обмін даними.

Параметр nMaxinstances визначає максимальне число екземплярів іменованого каналу, яке може знаходитися в межах від 1 до pipe\_unlimited\_instances. Кожен екземпляр каналу призначений для обміну даними по каналу між сервером і окремим клієнтом.

Параметри nOutBufferSize і nInBufferSize визначають відповідно розміри вихідного і вхідного буферів для обміну даними по іменованому каналу. Проте ці значення розглядаються операційними системами Windows тільки як побажання користувача, а сам вибір розмірів буферів залишається за операційною системою.

Параметр nDefaultTimeOut встановлює час очікування клієнтом зв'язку з сервером. Цей час використовується при виклику клієнтом функції WaitNamedPipe, в якій параметр nTimeOut має значення NMPWAIT\_USE\_DEFAULT\_WAIT.

Для зв'язку сервера з декількома клієнтами по одному іменованому каналу сервер повинен створити декілька екземплярів цього каналу. Кожен екземпляр іменованого каналу створюється викликом функції createNamedPipe, яка повертає дескриптор екземпляра іменованого каналу. Відмітимо, що в цьому випадку потік, що створює екземпляр іменованого каналу, повинен мати право доступу file create pipe instance до *іменованого каналу*. Це право за замовчуванням має власник іменованого каналу, тобто той процес, який створив цей іменований канал.

#### **З'єднання сервера з клієнтом**

Після того, як сервер створив іменований канал, він повинен дочекатися з'єднання клієнта з цим каналом. Для цього сервер викликає функцію connectNamedPipe, яка має такий прототип:

**BOOL ConnectNamedPipe ( HANDLE hNamedPipe, // дескриптор каналу LPOVERLAPPED lpOverlapped // асинхронний зв'язок );** 

У разі успішного завершення ця функція повертає ненульове значення, а у разі невдачі – значення FALSE. Сервер використовує цю функцію для зв'язку з клієнтом по кожному вільному екземпляру іменованого каналу.

128 - Paul Barnett, actrice and a 128

Після закінчення обміну даними з клієнтом сервер може викликати функцію DisconnectNamedPipe, яка має такий прототип:

#### **BOOL DisconnectNamedPipe (**

 **HANDLE hNamedPipe // дескриптор каналу** 

**);**

#### **З'єднання клієнтів з іменованим каналом**

Перш ніж з'єднуватися з іменованим каналом, клієнт повинен визначити, чи доступний який-небудь екземпляр цього каналу для з'єднання. З цією метою клієнт повинен викликати функцію WaitNamedPipe, яка має такий прототип:

#### **BOOL WaitNamedPipe (**

# **LPCTSTR lpNamedPipeName, // покажчик на ім'я каналу**

### **DWORD nTimeOut // інтервал очікування**

**);** 

Параметр lpNamedPipeName вказує на рядок, який повинен мати вигляд:

#### **\\server\_name\pipe\pipe\_name**

Тут server name означає ім'я комп'ютера, на якому виконується сервер іменованого каналу, слово pipe фіксоване, a pipe\_name задає ім'я іменованого каналу.

Параметр nTimeOut задає часовий інтервал, протягом якого клієнт чекає зв'язок з сервером.

Після того, як виявлений вільний екземпляр каналу, щоб встановити зв'язок з цим каналом клієнт повинен викликати функцію CreateFile, яка має такий прототип:

## **HANDLE CreateFile (**

 **LPCTSTR lpFileName, // покажчик на ім'я каналу DWORD dwDesiredAccess, // читання або запис у канал DWORD dwShareMode, // режим спільного використання LPSECURITY\_ATTRIBUTES IpSecurityAttributes, //атрибути** 

**безпеки** 

 **DWORD dwCreationDisposition, // прапор відкриття каналу DWORD dwFlagsAndAttributes, // прапори і атрибути** 

#### **HANDLE hTemplateFile // додаткові атрибути**

**);** 

У разі успішного завершення ця функція повертає дескриптор іменованого каналу, а у разі невдачі – зарезервоване значення INVALID\_HANDLE\_VALUE.

Якщо функція використовується для відкриття іменованого каналу, то її параметри можуть набувати наступних значень.

Параметр lpFileName повинен вказувати на ім'я каналу, яке має бути задане в тому ж форматі, що і у функції WaitNamedPipe. Відмітимо, що якщо клієнт працює на тій же машині, що і сервер, і використовує для відкриття іменованого каналу у функції createFile ім'я каналу як:

**\\.\pipe\pipe\_name**, то файлова система іменованих каналів (Named Pipe File System, NPFS) відкриває цей іменований канал у режимі передачі даних потоком.

Щоб відкрити іменований канал у режимі передачі даних повідомленнями треба задавати ім'я каналу у вигляді:

#### **\\server\_name\pipe\pipe\_name**

Параметр dwDesiredAccess може приймати одне з таких значень:

0 – дозволяє отримати атрибути каналу;

GENERIC\_READ – дозволяє читання з каналу;

GENERIC\_WRITE – дозволяє запис у канал.

Слід зазначити, що функція CreateFile завершується невдачею, якщо доступ до іменованого каналу, заданий цими значеннями, не відповідає значенням параметра dwOpenMode у функції CreateNamedPipe.

#### **Обмін даними по іменованому каналу**

Як і у випадку з анонімним каналом, для обміну даними по іменованому каналу використовуються функції ReadFile і WriteFile, але з однією відмінністю, яка полягає в наступному. Оскільки у разі іменованого каналу дозволений асинхронний обмін даними, то у функціях ReadFile і WriteFile може використовуватися параметр lpOverLapped за тієї умови, що у виклику функції CreateNamedPipe в параметрі dwOpenMode був встановлений прапор FILE\_FLAG\_OVERLAPPED. Максимально в іменований канал може бути записано до 65 535 байтів однією операцією WriteFile. Для асинхронного обміну даними по іменованому каналу можуть використовуватися також функції ReadFileEx і WriteFileEx.

Після завершення обміну даними по іменованому каналу потоки повинні закрити дескриптори екземплярів іменованого каналу, використовуючи функцію CloseHandle.

Розглянемо приклад, в якому процес-сервер створює іменований канал, а потім чекає, поки клієнт не з'єднається з іменованим каналом. Після цього сервер читає з іменованого каналу десять чисел і виводить їх на консоль.

**Приклад 8.2.** Програма процесу-сервера іменованого каналу.

**#include "stdafx.h" #include <windows.h> #include <iostream>**

```
using namespace std;
```

```
int _tmain(int argc, _TCHAR* argv[])
{
```

```
HANDLE hNamedPipe; 
     // створюємо іменований канал для читання 
     hNamedPipe = CreateNamedPipe ( 
          "\\\\.\\pipe\\demo_pipe", // ім'я каналу 
          PIPE_ACCESS_INBOUND, // читаємо з каналу 
          PIPE_TYPE_MESSAGE | PIPE_WAIT, /*синхронна передача 
повідомлень*/
          1, // максимальна кількість екземплярів каналу 
          0, // розмір вихідного буфера за замовчуванням
          0, // розмір вхідного буфера за замовчуванням
          INFINITE, // клієнт чекає зв'язок нескінченно довго 
          NULL // захист за замовчуванням
          ); 
     // перевіряємо на успішне створення 
     if (hNamedPipe == INVALID_HANDLE_VALUE)
     {
```

```
132cerr << "Create named pipe failed". << endl 
     << "The last error code: " << GetLastError() <<endl; 
     cout << "Press any key to exit".; 
     cin.get(); 
     return 0; 
} 
// чекаємо, поки клієнт зв'яжеться з каналом 
cout<<"The server is waiting for connection with a client"<<endl; 
if(!ConnectNamedPipe( 
     hNamedPipe, // дескриптор каналу 
     NULL // зв'язок синхронний 
     )) 
{ 
     cerr << "The connection failed". << endl 
     << "The last error code: " << GetLastError() << endl; 
     // закриваємо дескриптор каналу 
     CloseHandle(hNamedPipe); 
     cout << "Press any key to exit".; 
     cin.get(); 
     return 0; 
 } 
// читаємо дані з каналу 
for (int i = 0; i < 10; i++)
{ 
     int nData; 
     DWORD dwBytesRead; 
     if (!ReadFile( 
           hNamedPipe, // дескриптор каналу 
           &nData, // адреса буфера для введення даних 
           sizeof(nData), // число читаних байтів 
           &dwBytesRead, // число прочитаних байтів 
           NULL // передача даних синхронна 
           )) 
     { 
           cerr << "Read file failed". << endl 
           <<"The last error code:"<< GetLastError() << endl;
```

```
// закриваємо дескриптор каналу 
                 CloseHandle(hNamedPipe); 
                 cout << "Press any key to exit".; 
                 cin.get(); 
                 return 0; 
           } 
           // виводимо прочитані дані на консоль 
           cout << "The number"<<nData << "was read by the server" << 
endl; 
     } 
     // закриваємо дескриптор каналу 
     CloseHandle(hNamedPipe);
     // завершуємо процес 
     cout << "The data are read by the server, " << endl; 
     cout << "Press any key to exit".;
```
#### **cin.get();**

**return 0;**

**}**

Програма процесу-клієнта іменованого каналу, який спочатку зв'язується з іменованим каналом, а потім записує в нього десять чисел.

**#include "stdafx.h" #include <windows.h> #include <iostream>**

**using namespace std;**

```
int _tmain(int argc, _TCHAR* argv[])
{
     HANDLE hNamedPipe; 
     char pipeName [] = "\\\\.\\pipe\\demo_pipe"; 
     // зв'язуємося з іменованим каналом 
     hNamedPipe = CreateFile(
```

```
pipeName, // ім'я каналу 
GENERIC_WRITE, // записуємо в канал 
FILE_SHARE_READ, // дозволяємо одночасне читання з каналу 
NULL, // захист за замовчуванням
OPEN_EXISTING, // відкриваємо існуючий канал 
0,// атрибути за замовчуванням
NULL // додаткових атрибутів немає 
); 
// перевіряємо зв'язок з каналом 
if (hNamedPipe == INVALID_HANDLE_VALUE)
{ 
     cerr << "Connection with the named pipe failed" << endl 
     << "The last error code: " << GetLastError() << endl; 
     cout << "Press any key to exit".; 
     cin.get(); 
     return 0; 
} 
// пишемо в іменований канал 
for (int i = 0; i < 10; i++)
{ 
     DWORD dwBytesWritten; 
     if (!WriteFile(
           hNamedPipe, // дескриптор каналу 
           &i, // дані 
           sizeof(i), // розмір даних 
           &dwBytesWritten, // кількість записаних байтів 
           NULL // синхронний запис 
           )) 
     { 
           // помилка запису 
           cerr <<"Writing to the named pipe failed:" << endl 
           <<"The last error code:" << GetLastError()<< endl; 
           // закриваємо дескриптор каналу 
           CloseHandle(hNamedPipe);
```

```
cout << "Press any key to exit".; 
                 cin.get(); 
                 return 0; 
           } 
           // виводимо число на консоль 
           cout << "The number" << i << "is written to the named pipe" <<endl; 
           Sleep(1000); 
     } 
     // закриваємо дескриптор каналу 
     CloseHandle(hNamedPipe); 
     // завершуємо процес 
     cout << "The data are written by the client" << endl 
     << "Press any key to exit".; 
     cin.get(); 
     return 0;
```

```
}
```
Консольні вікна двох процесів наведені на скриншотах (рис. 8.3).

| int cop<br>D:\temp\progi\55client\Debug\55client.exe                                                                                                    | Ξ.<br>x |
|----------------------------------------------------------------------------------------------------|---------|
| tkobal 31<br>The number 0 is written to the named pipe.<br><b>WELTE</b> The number 1 is written to the named pipe.<br>The number 2 is written to the named pipe.<br>The number 3 is written to the named pipe.<br>1 (i. ani):<br>The number 4 is written to the named pipe.<br>÷<br>The number 5 is written to the named pipe.<br>. The number 6 is written to the named pipe.<br>The number 7 is written to the named pipe.<br>The number 8 is written to the named pipe.<br>The number 9 is written to the named pipe.<br>. The data are written by the client.<br>Press any key to exit. |         |
| D:\temp\proqi\55\Debuq\55.exe<br>The server is waiting for connection with a client.<br>The number 0 was read by the server<br>The number 1 was read by the server<br>The number 2 was read by the server<br>The number 3 was read by the server<br>The number 4 was read by the server<br>The number 5 was read by the server<br>The number 6 was read by the server<br>The number 7 was read by the server<br>The number 8 was read by the server<br>The number 9 was read by the server<br>The data are read by the server,<br>Press any key to exit.<br><b>DATE TEACHE</b>              | e       |

Рис. 8.3. **Ілюстрація роботи програми до прикладу 8.2**

# **Практичне заняття 9. Програмування на С++/CLI**

Мова C++ є потужним інструментом розробки програм, яка справила величезний вплив на розвиток обчислювальної науки. Керовані (managed) розширення від Microsoft додали в мову C++ цілий новий світ – світ платформи .NET. Для того щоб повністю використовувати можливості Visual C++.NET, необхідно розуміти, як він працює з .NET Framework. Розгляд цих питань настільки складний та обширний, що виходить за рамки цього видання. Детально ці питання розглянуті в роботах [31, 33]. Тим не менше, деякі приклади будуть розглянуті.

Доречно, перед тим, як приступити до розбору та виконання цих прикладів, усвідомити, що середовище .NET Framework складається із двох елементів: загальномовного виконуючого середовища (Common Language Runtime – CLR), у якому виконуються програми, і набору бібліотек, що називаються бібліотеками класів .NET Framework. Бібліотека класів .NET Framework забезпечує функціональну підтримку, що необхідна розробленому коду програми при виконанні під керуванням

CLR, незалежно від застосовуваної мови програмування. Крім того, потрібно дати собі відповідь на такі запитання: поняття складки (Assembly); відображення С++ на специфікацію CLS; типи даних С++ і CLR; директива #using та оператор using; стандартне введення-виведення; керовані та некеровані типи даних; типова безпека; управління прибиранням сміття тощо.

**Завдання 9.1.** Написати програму на керованому С++, яка виводить на екран таблицю сумісних значень температур за Цельсієм та Фаренгейтом. Значення найменшої та найбільшої температури, а також кроку ввести з клавіатури.

**#include "stdafx.h" #define CNT\_LINE 20 // Рекомендована кiлькiсть рядкiв у таблицi**

**using namespace System;**

**// Клас з методами для введення значень з консолi /////////////////////// value class InputWrapper // клас "прибиральника смiття" InputWrapper {**

**public:**

```
// Введення цiлого числа
int getInt(String ^pprompt) // pprompt - пiдказка на екранi
{
Console::Write(pprompt); // Виведення на екран пiдказки
String ^pbuf = Console::ReadLine(); // Зчитування рядка з клавiатури
return Convert::ToInt32(pbuf); // Перетворення рядок-цiле число
}
```

```
// Введення дiйсного числа
double getDouble(String ^pprompt) // pprompt - пiдказка на екранi
{
Console::Write(pprompt); // Виведення на екран пiдказки
String ^pbuf = Console::ReadLine(); // Зчитування рядка з клавіатури
return Convert::ToDouble(pbuf); // Перетворення рядок-дiйсне число
```

```
}
// Введення десяткового числа
Decimal getDecimal(String ^pprompt) // pprompt - пiдказка на екранi
{
Console::Write(pprompt); // Виведення на екран пiдказки
String ^pbuf = Console::ReadLine(); // Зчитування рядка з клавіатури
return Convert::ToDecimal(pbuf); // Перетворення рядок-десяткове число
}
// Введення рядка
String ^getString(String ^pprompt) // pprompt - пiдказка на екранi
{
Console::Write(pprompt); // Виведення на екран пiдказки
String ^pbuf = Console::ReadLine(); // Зчитування рядка з клавіатури
return pbuf;
};
}; // End of InputWrapper 
// Головна програма
int main(array<System::String ^> ^args)
{
  InputWrapper ^piw = gcnew InputWrapper; // об'єкт класу InputWrapper
  // Мiнiмальна температура
  double minTemp = piw->getDouble("Введiть найнижчу температуру за 
Цельсiєм? ") ; 
  double maxTemp = piw->getDouble("Введiть найбiльшу температуру за
Цельсiєм? ") ; 
  double step = (maxTemp-minTemp)/CNT_LINE;
```

```
 Console::WriteLine ("Рекомендований крок= " +step.ToString()+" \n"); // 
 while (true){
```

```
 String ^ans=piw->getString("Ви згоднi? (y/n) ");
```

```
if (ans=="y") break;
```

```
if (ans!="n") {Console::WriteLine ("Ви помилилися. Повторiть!\n"); 
continue; }
```

```
 step = piw->getDouble("Введiть значення кроку? ") ; 
 }
```

```
 Console::WriteLine ("==============================="); 
 Console::WriteLine ("|T (Цельсiя) | T (Фаренгейта) |"); 
 Console::WriteLine ("==============================="); 
for (double t = minTemp; t \leq maxTemp; t \leq step) double fahr = t * 9 / 5 + 32; // Цельсiй – Фаренгейт
 Console::Write("| {0,6:F2} |", t); // Виведення (за Цельсієм)
  Console::WriteLine (" {0,9:F3} |", fahr); // Виведення (за Фаренгейтом)
 }
Console::WriteLine ("==============================="); 
Console::ReadLine();
return 0;
```
**}**

Результати роботи програми представлені на рис. 9.1.

|                                                   |                               | Введіть найнижчу температуру за за Цельсієм? U |  |  |  |
|---------------------------------------------------|-------------------------------|------------------------------------------------|--|--|--|
| Введіть найбільшу температуру за за Цельсієм? 140 |                               |                                                |  |  |  |
| Рекомендований крок= 7                            |                               |                                                |  |  |  |
|                                                   |                               |                                                |  |  |  |
| Ви згодні? ⟨у⁄n⟩ t                                |                               |                                                |  |  |  |
| Ви помилилися. Повторіть!                         |                               |                                                |  |  |  |
|                                                   |                               |                                                |  |  |  |
|                                                   |                               |                                                |  |  |  |
| Ви згодні? ⟨у⁄n⟩ n                                |                               |                                                |  |  |  |
| Введіть значення кроку? 6                         |                               |                                                |  |  |  |
| Ви згодні? ⟨у⁄n⟩ у                                |                               |                                                |  |  |  |
| ==============                                    |                               |                                                |  |  |  |
|                                                   | IT (Цельсія)   Т (Фаренгейта) |                                                |  |  |  |
|                                                   |                               |                                                |  |  |  |
| 0.00                                              | 32,000                        |                                                |  |  |  |
| 6,00                                              |                               |                                                |  |  |  |
|                                                   | 42,800                        |                                                |  |  |  |
| 12,00                                             | 53,600                        |                                                |  |  |  |
| I<br>18,00                                        | 64,400                        |                                                |  |  |  |
| H<br>24,00                                        | 75,200                        |                                                |  |  |  |
| 30,00                                             | 86,000                        |                                                |  |  |  |
| I<br>36,00                                        | 96,800                        |                                                |  |  |  |
| I<br>42,00                                        | 107,600                       |                                                |  |  |  |
| I<br>48,00                                        | 118,400                       |                                                |  |  |  |
| I<br>54,00                                        | 129,200                       |                                                |  |  |  |
| 60,00                                             | 140,000                       |                                                |  |  |  |
| 66,00                                             | 150,800                       |                                                |  |  |  |
|                                                   |                               |                                                |  |  |  |
| 72,00                                             | 161,600                       |                                                |  |  |  |
| 78,00                                             | 172,400                       |                                                |  |  |  |
| 84,00                                             | 183,200                       |                                                |  |  |  |
| 90,00                                             | 194,000                       |                                                |  |  |  |
| 96,00                                             | 204,800                       |                                                |  |  |  |
| 102,00                                            | 215,600                       |                                                |  |  |  |
| 108,00                                            | 226,400                       |                                                |  |  |  |
| 114,00                                            | 237,200                       |                                                |  |  |  |
| 120,00                                            | 248,000                       |                                                |  |  |  |
| 126,00                                            | 258,800                       |                                                |  |  |  |
| 132,00                                            | 269,600                       |                                                |  |  |  |
| 138.00                                            |                               |                                                |  |  |  |
|                                                   | 280.400                       |                                                |  |  |  |
|                                                   |                               |                                                |  |  |  |
|                                                   |                               |                                                |  |  |  |
|                                                   |                               |                                                |  |  |  |
|                                                   |                               |                                                |  |  |  |
|                                                   |                               |                                                |  |  |  |

Рис. 9.1. **Ілюстрація роботи програми до прикладу 9.1**

**Завдання 9.2.** Написати програму перетворення квадратної матриці таким чином, щоб елементи нової матриці дорівнювали сумі елементів початкової матриці, які оточують поточний елемент. Підрахувати кількість помилок у разі виходу індекса масиву за допустимий діапазон.

```
140#include "stdafx.h"
#define COL 4 // кількість стовпчиків
#define ROW 3 // кількість рядків
using namespace System;
void main ()
{
// керовані масиви з 4х3 елементів
array<int,2>^ A = {{5,0,1,7},{1,2,1,4},{3,0,0,2}}; // iнiцiалiзований масив
array<int,2>^ B = gcnew array<int,2> (ROW, COL); // неiнiцiалiзований 
масив
int cnt_err=0; // кількість помилок при перетворенні масиву
int i, i1, j, j1; // змінні циклу (рядки та стовпчики)
// Перебираємо елементи початкового масиву А
for (i=0; i<ROW; i++) 
{
     for (j=0; j <COL; j++) {
        B[i,j]=0; // обнуляємо елемент, що формується
         for (i1=i-1; i1<=i+1; i1++)
               for (j1=j-1; j1<=j+1; j1++){
                  try 
                  {
                    B[i,j]+=A[i1,j1]; // накопичуємо суму оточуючих
елементiв
                  }
        // у випадку помилки ( індекс масиву!!!)
        catch (IndexOutOfRangeException^ piore)
            {
             // повідомлення про виняткову ситуацію
             Console::WriteLine("Error i= {0,2} j={1,2} ",i1,j1);
```

```
 cnt_err++;
           }
               } // for j1
       } // for j
} // for i
```

```
// Виводимо початкову матрицю
Console::WriteLine("\nПочаткова матриця:");
for (i=0; i<ROW; i++) {
   for (j=0; j < COL; j++) {
       Console::Write("{0,3}",A[i,j]);
  }
  Console::WriteLine();
}
// Виводимо трансформовану матрицю
Console::WriteLine("\nТрансформована матриця:");
for (i=0; i<ROW; i++) {
for (j=0; j < COL; j++) {
       Console::Write("{0,3}",B[i,j]);
  }
  Console::WriteLine();
}
  // Виводимо кількість помилок
  Console::WriteLine("Кiлькiсть помилок= {0}",cnt_err);
  Console::ReadLine();
}
```
Результати роботи програми представлені на рис. 9.2.

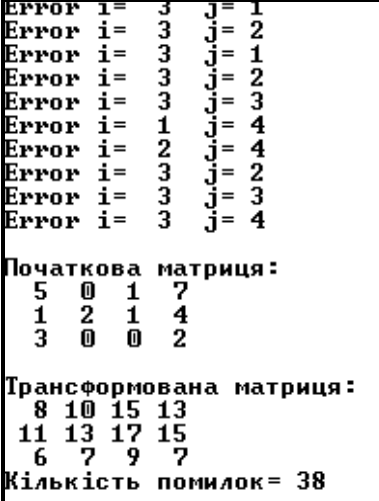

Рис. 9.2. **Ілюстрація роботи програми до прикладу 9.2**

# **Контрольні завдання для самостійного вирішення**

**Завдання 10.1.** В одновимірному масиві, що складається з n цілих елементів, обчислити: номер елементу, який найменше відрізняється від середнього значення елементів масиву; добуток елементів масиву, розташованих між першим і другим нульовими елементами. Перетворити масив так, щоб спочатку йшов мінімальний елемент, за ним – максимальний. Далі – другий найменший (тобто той, який більше ніж найменший, але менший ніж всі інші) та другий найбільший і т. д. Замість класичного доступу до елементів масиву і виконання операцій над елементами використовувати покажчики. Обробку масиву виконати у функції. Функцію в головній програмі викликати через покажчик. Пам'ять під масив виділити динамічно.

**Завдання 10.2.** Написати програму, яка: читає текст із файла та виводить його; визначає кількість символів у щонайдовшому слові; після цього при натисненні клавіші <Space> по черзі виділяє кожне слово тексту, що містить максимальну кількість символів.

**Завдання 10.3.** Змінити програму до завдання 10.2 таким чином, щоб у програмі використовувалися макровизначення та була умовна компіляція. Проект повинен бути багатофайловим.

**Завдання 10.4.** Написати програму, яка обчислює дані про об'єм

реалізації продукції в натуральному і вартісному виразах. Структуру даних треба розробити самостіно й обґрунтувати вибір. Передбачити збереження даних у файл та їх зворотнє завантаження. Додатково на консолі намалювати стовпчикову діаграму, яка характеризує загальний об'єм реалізації продукції залежно від її типу.

**Завдання 10.5.** За допомогою бібліотеки STL написати програму, що дозволяє вести каталог та здійснювати пошук інформації про вміст та призначення програмних засобів, що зберігаються на CD – або DVD– дисках. Каталог повинен зберігатися на зовнішніх носіях.

**Завдання 10.6.** Написати простий Windows-додаток, що при запуску створює вікно, яке повинно активізуватися й відображатися в заданих розмірах і позиції; бути дочірнім зі спадкуванням контексту батьківського вікна; завантажувати іконку у вигляді довільного головного убору; мати курсор у вигляді стрілки зі знаком питання; мати темнозелений колір фону; розташовуватися посередині екрана та мати висоту в 200 пікселів, а ширину в половину екрана.

**Завдання 10.7.** Написати Windows-додаток, який дозволяє малювати на екрані графік довільної функції, яка вибирається зі списку. Діапазон зміни аргументу функції вводити у діалозі. Додатково передбачити зміну коефіцієнтів у аналітичному виразі фінкції. Як розширення функціонального призначення програми розробити інтерфейс, який дозволяє малювати графік функції або графічно відображати поведінку процесу, значення якого зберігаються у файлі. Передбачити можливість введення подібних даних за допомогою окремого діалогового вікна.

# **Рекомендована література**

1. Арсак Р. Программирование игр и головоломок / Арсак Р. – M., Мир, 1994. – 224 с.

2. Ахо А. Построение и анализ вычислительных алгоритмов / Ахо А., Хопкрофт Дж., Ульман Дж. – М. : Мир, 1979. – 536 с.

3. Бентли Дж. Жемчужины программирования / Бентли Дж. – СПб. :

Питер, 2002. – 272 с.

4. Брудно А. Л. Московские олимпиады по программированию / Брудно А. Л., Каплан Л. И. ; под. ред. акад. Б. Н. Наумова. – М. : Наука, 1990. – 208 с.

5. Виленкин Н. Я. Популярная комбинаторика / Виленкин Н. Я. – М. : Наука, 1975. – 208 с.

6. Вирт Н. Алгоритмы и структуры данных / Вирт Н. ; пер. с англ. – М. : Мир, 1989. – 360 с.

7. Глушаков С. В. Язык программирования С++ / Глушаков С. В., Коваль А. В., Смирнов С. В. – Харьков : Фолио, 2001. – 500 с.

8. Грегори К. Использование Visual С++ 6 / Грегори К. ; пер. с англ. – М. ; СПб. ; К. : Издательский дом "Вильямс", 2000. – 864 с.

9. Дейтел Х. Как программировать на С++ / Дейтел Х., Дейтел П. ; пер. с англ. – М. : ЗАО "Издательство БИНОМ", 1998. – 1024 с.

10. Джамса К. Учимся программировать на языке С++ / Джамса К. ; пер. с англ. – М. : Мир, 1997. – 320 с.

11. Жарков В. Visual C++ 2008 в учебе, науке и технике / Жарков В. – М. : Жарков Пресс, 2009. – 814 с.

12. Задачи по программированию / Абрамов С. А., Гнездилова Г. Г., Капустина Е. Н., Селюн М. И. – М. : Наука, 1988. – 224 с.

13. Зелковиц М. / Принципы разработки программного обеспечения / Зелковиц М., Шоу А., Гэннон Дж. ; пер. с англ. – М. : Мир, 1982. – 386 с.

14. Керниган Б. Язык программирования Си. Задачи по языку Си / Керниган Б., Ритчи Д., Фьюер А. – М. : Финансы и статистика, 1985, – 279 с.

15. Кнут Д. Искусство программирования для ЭВМ, Т.1 – 3 / Кнут Д. – М. : Мир, 1976 – 1977. – Т.1 – 736 с. ; Т.2 – 724 с. ; Т.3 – 844 с.

16. Кристофидес Н. Теория графов / Кристофидес Н. – М. : – Мир, 1979. – 215 с.

17. Крячков А. В. Программирование на С и С++ / Крячков А. В., Сухинина И. В., Томшин В. К. – М. : Горячая линия-Телеком, 2000. – 344 с.

18. Культин Н. Microsoft Visual C++ в задачах и примерах / Культин Н. – СПб. : BHV, 2010. – 274 с.

19. Марченко A. Л. С++. Бархатный путь / Марченко A. Л. – М. : Горячая линия-Телеком, 1999. – 400 с.

20. Мейерс С. Эффективное использование С++ / Мейерс С. ; пер. с англ. – М. : ДМК, 2000, – 236 с.
21. Методичні рекомендації до виконання практичних завдань з навчальної дисципліни "Основи програмування та алгоритмічні мови" / укл. Тарасов О. В., Федорченко В. М. Лосєв М. Ю. – Харків : ХНЕУ, 2010. – 90 с.

22. Остерн М. Г. Обобщенное программирование и STL: Использование и наращивание стандартной библиотеки шаблонов C++ / Остерн М. Г. ; пер. с англ. – СПб. : Невский Диалект, 2004. – 544 с.

23. Павловская Т. А. C/C++. Программирование на языке высокого уровня / Павловская Т. А. – СПб. : Питер, 2003. – 461 с.

24. Пахомов Б. C/C++ и MS Visual C++ 2010 для начинающих / Пахомов Б. – СПб. : БХВ-Петербург, 2010. – 624 с.

25. Подбельский В. В. Проrpаммирование на языке Си / Подбельский В. В., Фомин С. С. – М. : Финансы и стaтистика, 2004. – 600 с.

26. Подбельский В. В. Язык С++ : учебное пособие / Подбельский В. В. – М. : Финансы и статистика, 1995. – 560 с.

27. Страуструп Б. Дизайн и эволюция языка С++ / Страуструп Б. ; пер. с англ. – М. : ДМК, 2000. – 444 с.

28. Страуструп Б. Язык программирования С++ / Страуструп Б. ; пер. с англ. – СПб. ; М. : БИНОМ, 1999. – 991 с.

29. Фокс Дж. Программное обеспечение и его разработка / Фокс Дж.; пер. с англ. – М. : Мир, 1985. – 368 с.

30. Фридман A. Л. Основы объектно-ориентированного программирования на языке С++. Учебный курс / Фридман A. Л. – М. : Радио и связь, 1999. – 205 с.

31. Хогенсон Г. C++/CLI. Язык Visual C++ для среды .NET / Хогенсон Г. ; пер. с англ.– М. : – Вильямс, 2007. – 464 с.

32. Холл М. Введение в комбинаторику / Холл М. – М. : Мир, 1970.  $-424$  c.

33. Хортон А. Visual C++ 2005: базовый курс / Хортон А. ; пер. с англ. – М. : Вильямс, 2007. – 1152 с.

34. Шилдт Г. Самоучитель С++ / Шилдт Г. ; пер. с англ. – СПб. : BHV-Санкт-Петербург, 1998. – 620 с.

35. Щупак Ю. А. Win32 API. Эффективная разработка приложений / Щупак Ю. А. – СПб. : Питер, 2007. – 572 с.

36. Эллис М. Справочное руководство по языку С++ с комментариями / Эллис М., Страуструп Б. ; пер. с англ. – М. : Мир, 1992. – 445 с.

## **Додатки**

Додаток А

## **Функції роботи з рядками у С++**

Існують два варіанти роботи з текстовою інформацією. Перший – це скористатися С-рядками – масивами символів, що завершуються нульовим символом. Для їх використання необхідно включити файл string.h або string. Для функцій з префіксом str є аналогічні функції з префіксом wcs для рядків з символами типу wchar\_t. Функції пошуку повертають покажчик на позицію знайденого елемента або 0, якщо нічого не знайдено. Для аргументів, правильні такі правила: копіювання, додавання (куди, звідки), пошук (де, що). Функції не обробляють коректно нульові аргументи. Перелік основних функцій роботи з рядками у мові С/С++ наведено в табл. А.1

Таблиця А.1.

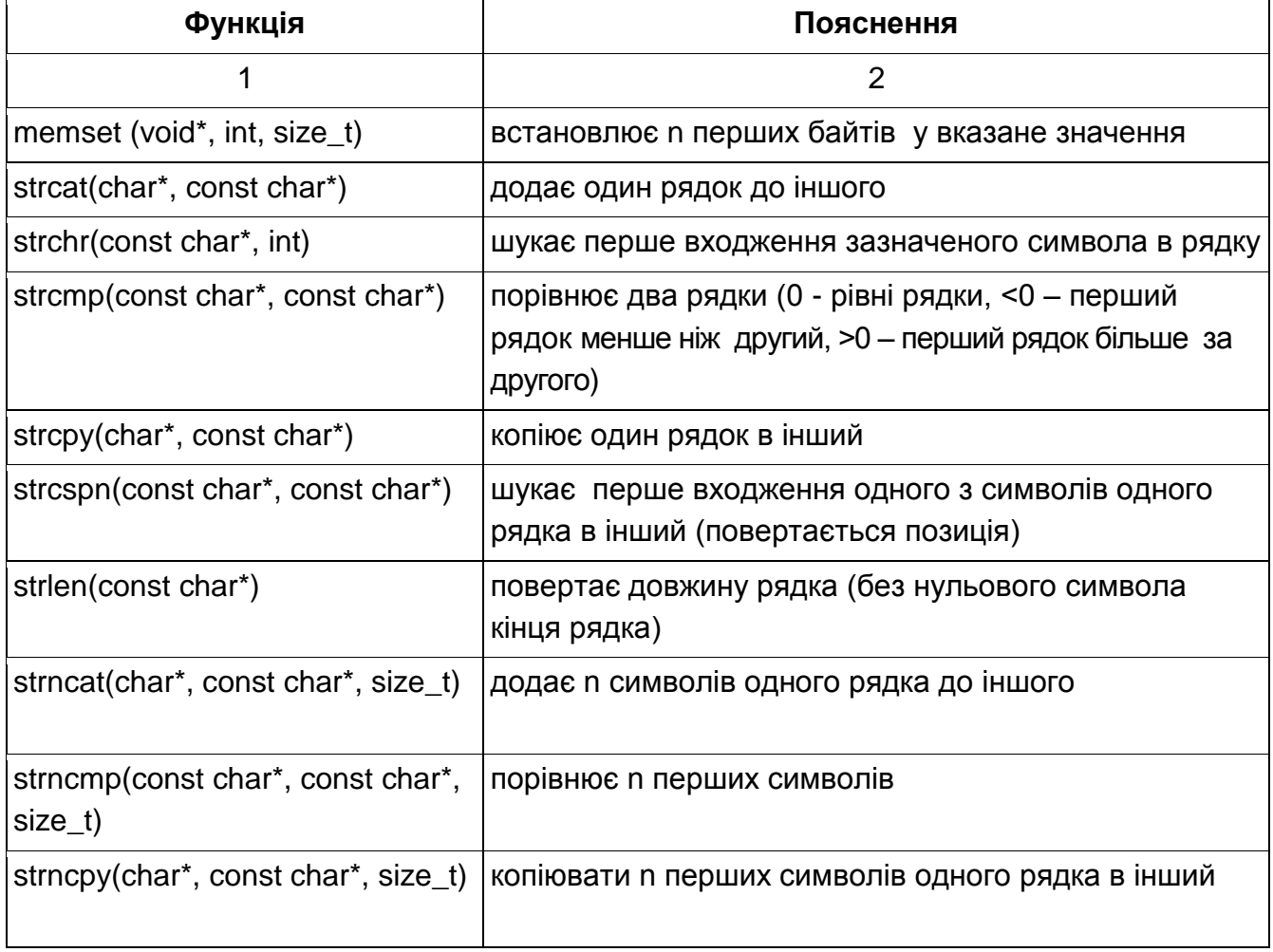

#### **Перелік базових функцій роботи з рядками у С/С++**

#### Продовження додатка А

Закінчення табл. А.1

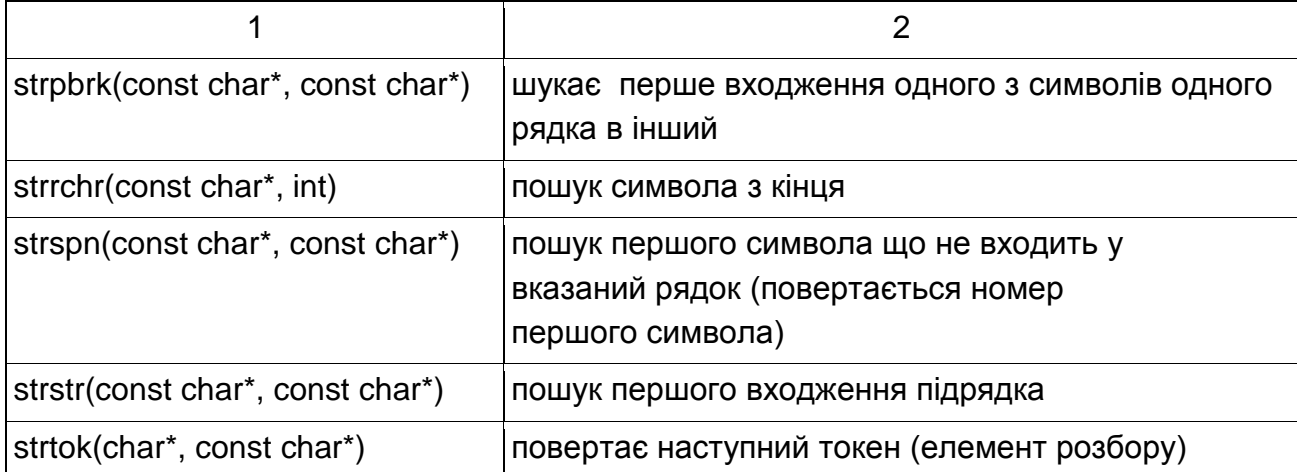

Другий варіант – це скористатися готовим класом, що реалізує рядок, наприклад string з STL. Перелік основних функцій (методів) роботи з рядками string наведено в табл. А.2.

Таблиця А.2.

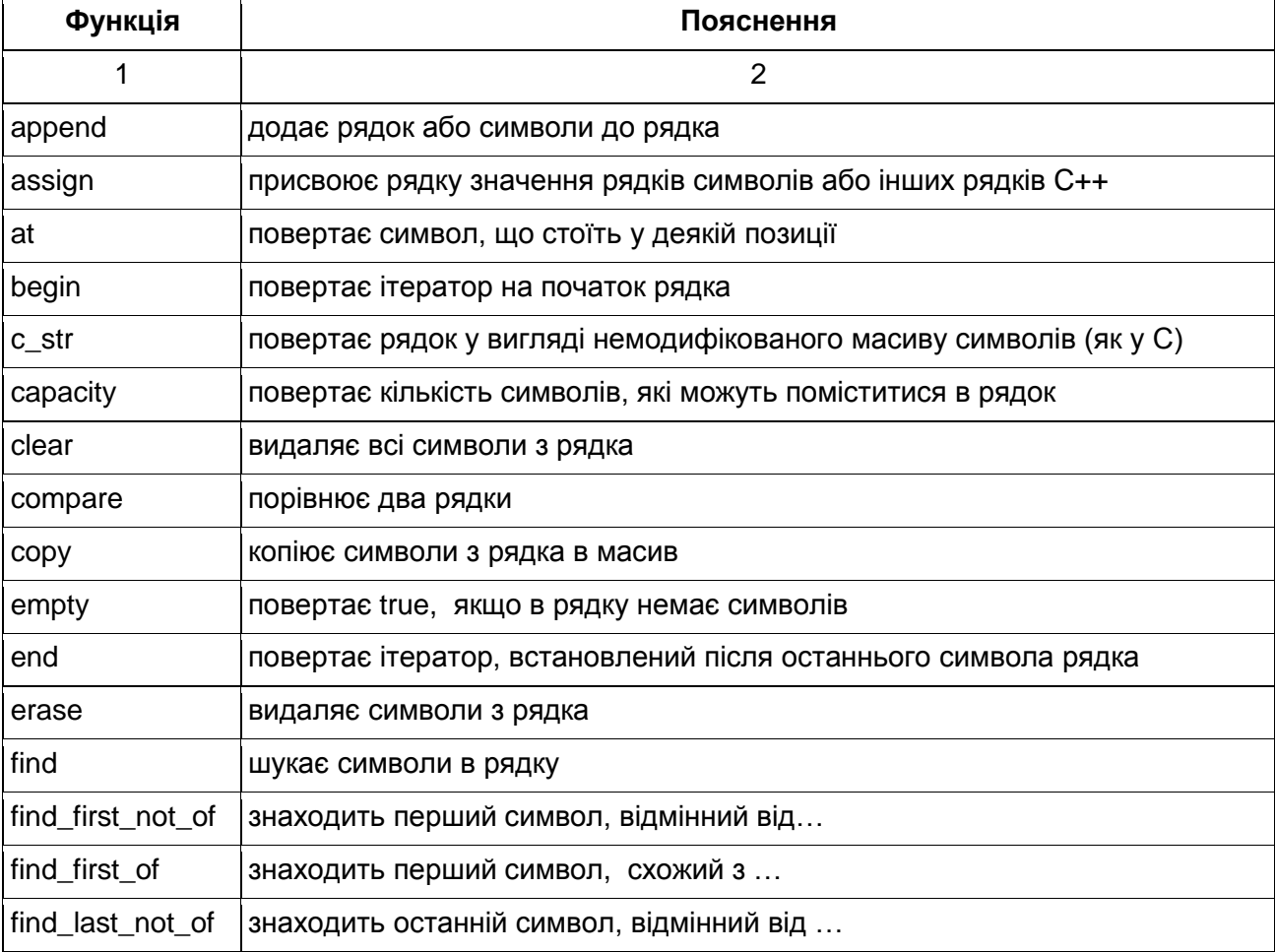

#### **Перелік методів роботи з рядками string**

## Закінчення додатка А

### Закінчення табл. А.2

<span id="page-147-0"></span>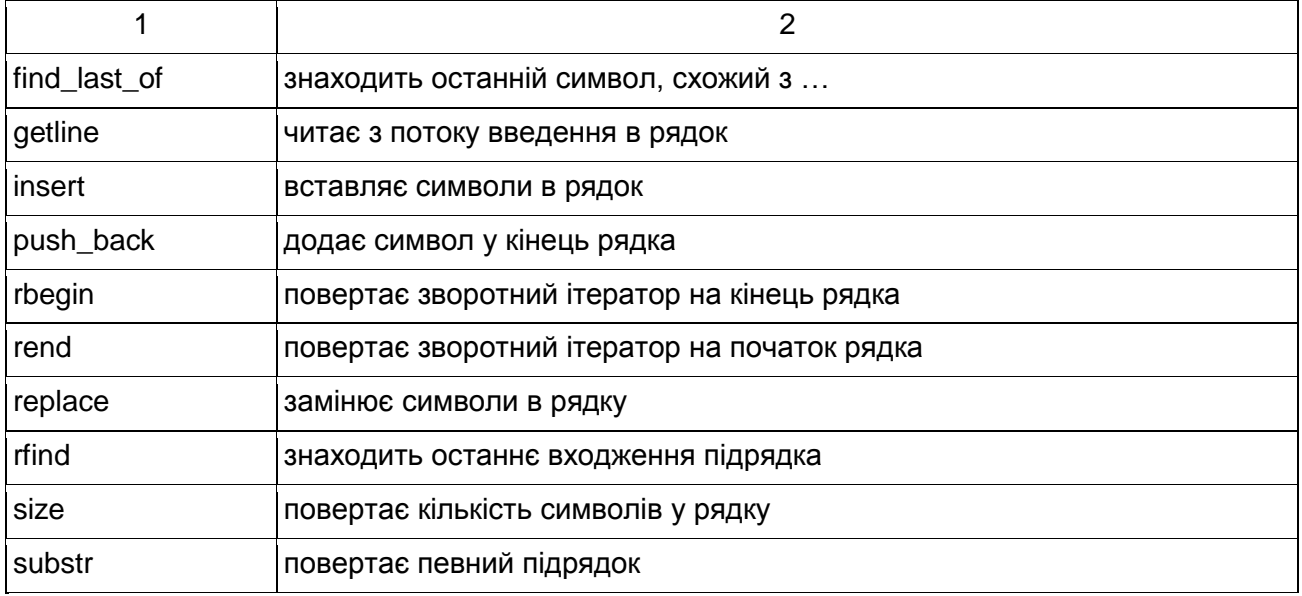

### **Функції для роботи з файлами**

Роботу з файлами у програмах на С++ частіше за все організують або за допомогою стандартних функцій мови С, або використовуючи потокові класи С++ . Перелік базових функцій роботи з файлами у мові С наведений у табл. Б.1.

Таблиця Б.1

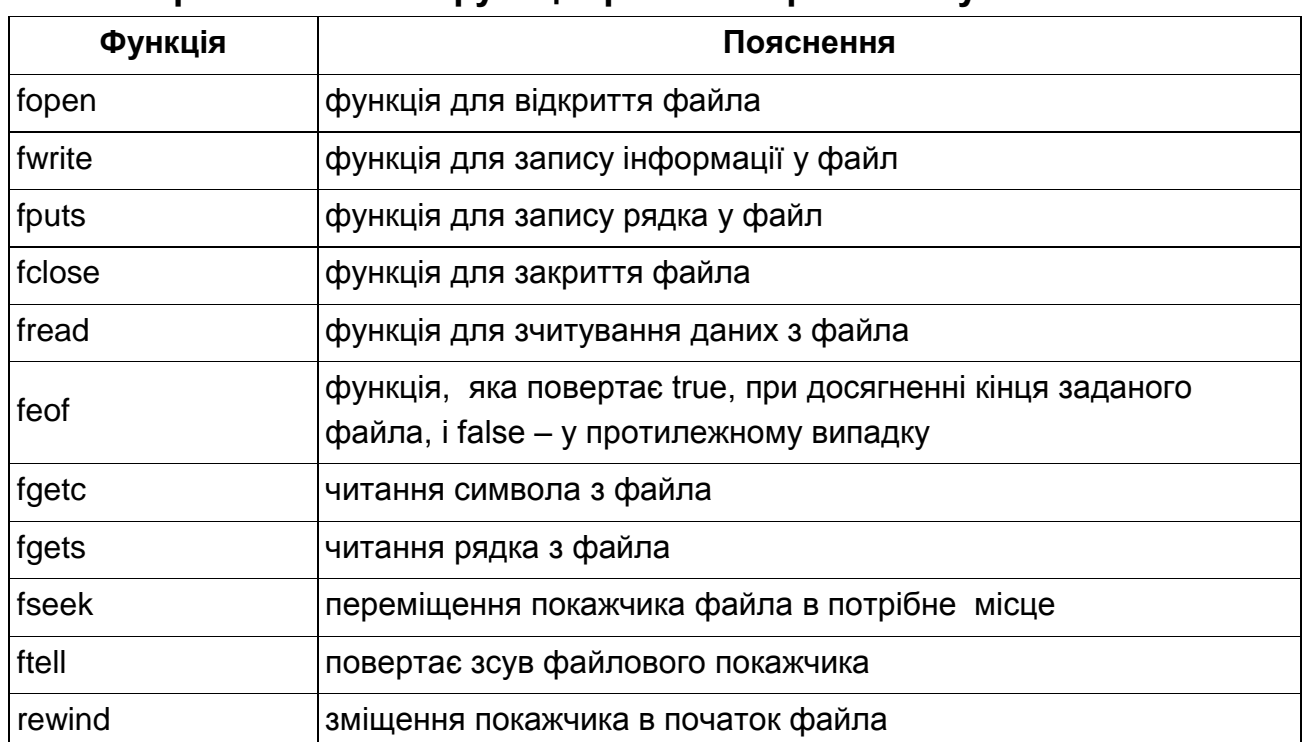

# **Перелік базових функцій роботи з файлами у мові С/С++**

Бібліотека потокових класів С++ побудована на основі двох базових класів: **ios** і **streambuf**. Клас **streambuf** програміст зазвичай не використовує. Цей клас потрібен для інших класів бібліотеки введеннявиведення. Клас **ios** містить засоби для форматованого введеннявиведення і перевірки помилок. Похідні від нього класи **ifstream, ofstream, fstream** служать для роботи з файлами. Потокові класи, їхні методи і дані стають доступними в програмі, якщо в неї включений потрібний заголовний файл:

- **1) iostream.h –** для **ios, ostream, istream;**
- **2) strstream.h –** для **strstream, istrstream, ostrstream;**
- **3) fstream.h – для fstream, ifstream, ofstream.**

Для введення даних з потоку використовуються об'єкти класу **istream**, для виведення у потік - об'єкти класу **ostream**.

У класі **istream** визначені такі функції:

**istream &get(char \*buffer, int size, char delimiter = '\n'); –** ця функція витягує символи з istream і копіює їх у буфер. Операція припиняється при досягненні кінця файла, або коли скопійовані size символів, або при виявленні вказаного роздільника. Сам роздільник не копіюється і залишається в streambuf. Послідовність прочитаних символів завжди завершується нульовим символом;

**istream &read(char \*buffer, int size);** – не підтримує роздільників, і зчитані в буфер символи не завершуються нульовим символом;

**istream &getline(char \*buffer, int size, char delimiter =\n');** – роздільник витягується з потоку, але в буфер не заноситься. Це основна функція для вилучення рядків з потоку. Зчитані символи завершуються нульовим символом;

**istream &get(streambuf &s, char delimiter = '\n');** – копіює дані з istream в streambuf до тих пір, поки не виявить кінець файла або символ-роздільник, який не вилучають із istream. У s нульовий символ не записується;

**istream get (char & C);** – читає символ з istream в С. У разі помилки С бере значення 0XFF;

**int get (void);** – витягує з istream черговий символ. При виявленні кінця файла повертає EOF;

**int peek (void);** – повертає черговий символ з istream, не витягуючи його з istream;

**int gcount (void);** – повертає кількість символів, прочитаних під час останньої операції неформатованого введення;

**istream & ignore (int count = 1, int target = EOF);** – витягує символ з istream, поки не відбудеться наступне: функція не отримає count символів; не буде виявлений символ target; не буде досягнуто кінця файла.

У класі **ostream** визначені такі функції:

**ostream & put (char C);** – розміщує у ostream символ С;

**ostream & write (const char \* buffer, int size);** – записує в ostream вміст буфера. Символи копіюються до тих пір, поки не виникне помилка або не буде скопійовано size символів. Буфер записується без формату Закінчення додатка Б

вання. Обробка нульових символів нічим не відрізняється від обробки інших. Дана функція здійснює передачу необроблених даних (бінарних або текстових) в ostream;

**ostream & flush (void);** – скидає буфер streambuf.

Для прямого доступу використовуються такі функції установки позиції читання-запису. При читанні:

**istream & seekg (long p);** – встановлює покажчик потоку get (не плутати з функцією) зі зміщенням р від початку потоку;

**istream & seekg (long p, seek\_dir point);** – вказується початкова точка переміщення **enum seek\_dir {beg, curr, end}.** Позитивне значення р переміщає покажчик get вперед (до кінця потоку), від'ємне значення р – назад (до початку потоку);

**long tellg (void);** – повертає поточне положення покажчика get. Під час запису:

**ostream & seekp (long p);** – переміщає покажчик put в streambuf на позицію р від початку буфера streambuf;

**ostream & seekp (long p, seek\_dir point);** – вказує точку відліку; **long tellp (void);** – повертає поточне положення покажчика put.

### **Типи даних у Win32 API**

У Windows визначена велика кількість типів даних, які використовуються для специфікаціі типів параметрів та типів результатів функцій у Windows API. У табл. В.1 наведені деякі з цих типів, які часто зустрічаються у Windows-програмах.

Табл. В.1 містить такі типи: символ (Charaster), ціле число (Integer), булеве значення (Boolean), покажчик (Pointer) і дескриптор (Handle). Символ, ціле число і булеві типи загальні для більшості компіляторів C/С++. Більшість імен типу покажчика починається з префікса P або LP. Win32-based-додаток використовує дескриптор, щоб звертатися до ресурсу, який був завантажений у пам'ять.

Таблиця В.1

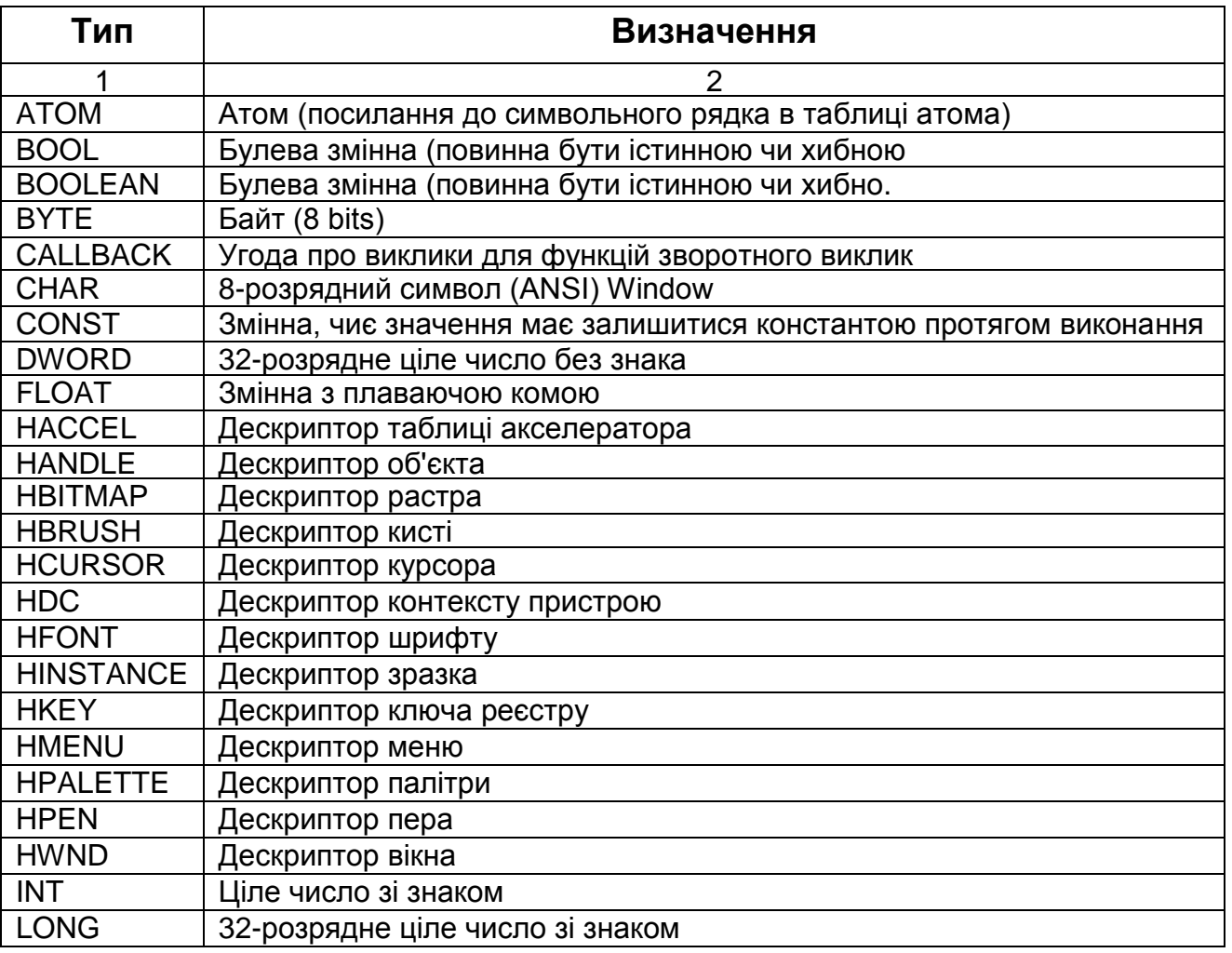

**Типи даних у Win32 API**

## Продовження додатка В

## Продовження табл. В.1

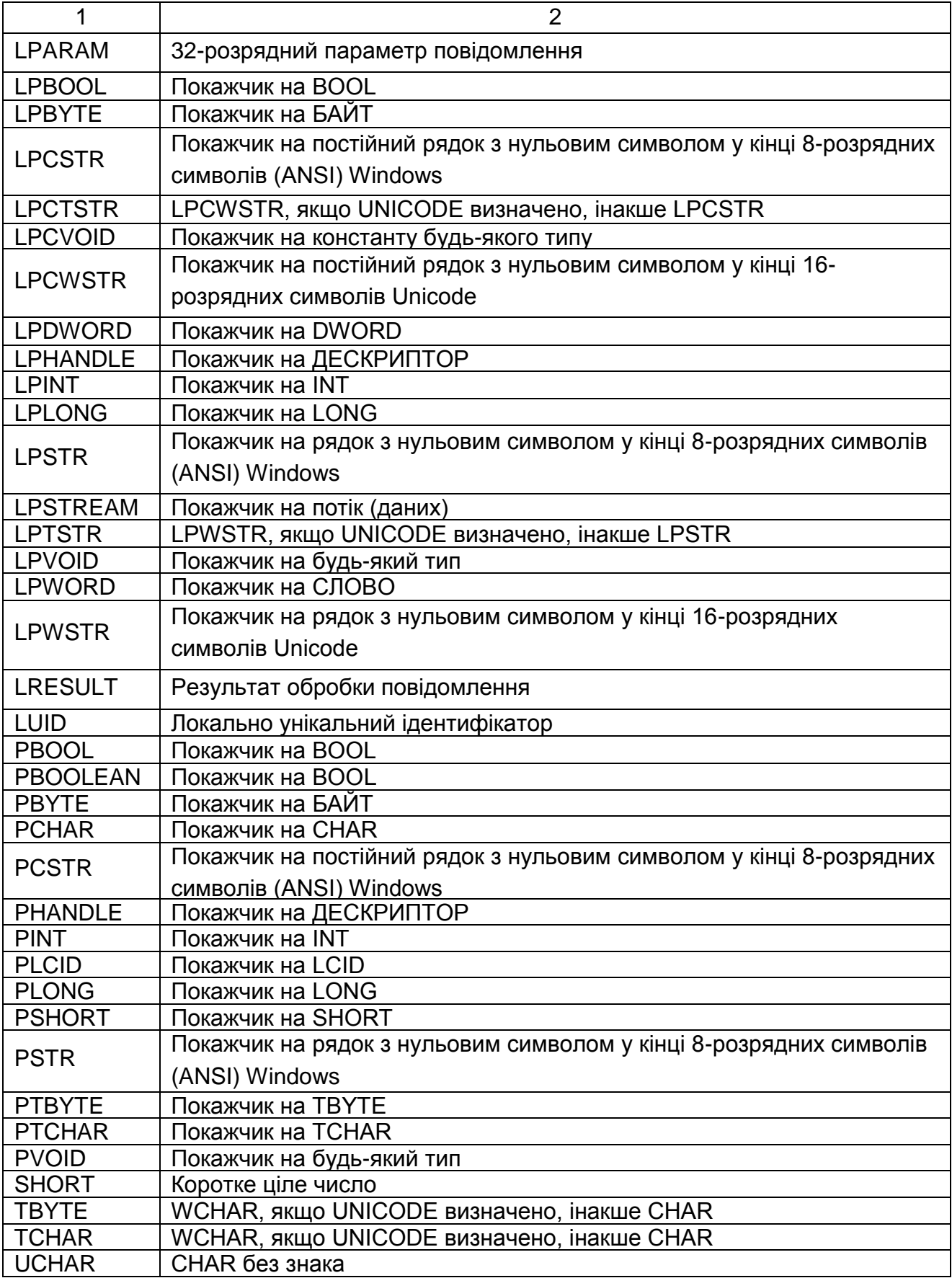

## Закінчення додатка В

#### Закінчення табл. В.1

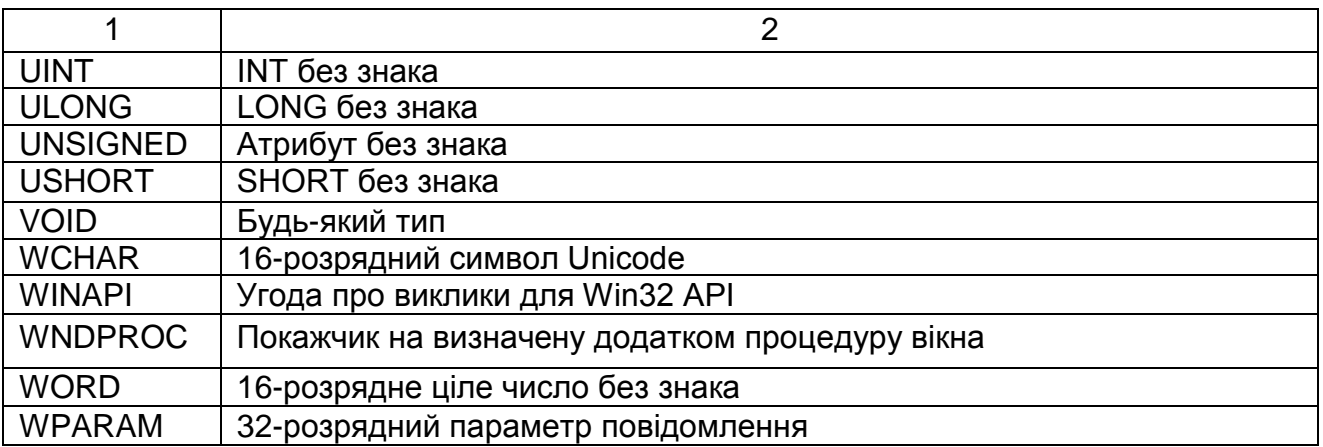

## **Зміст**

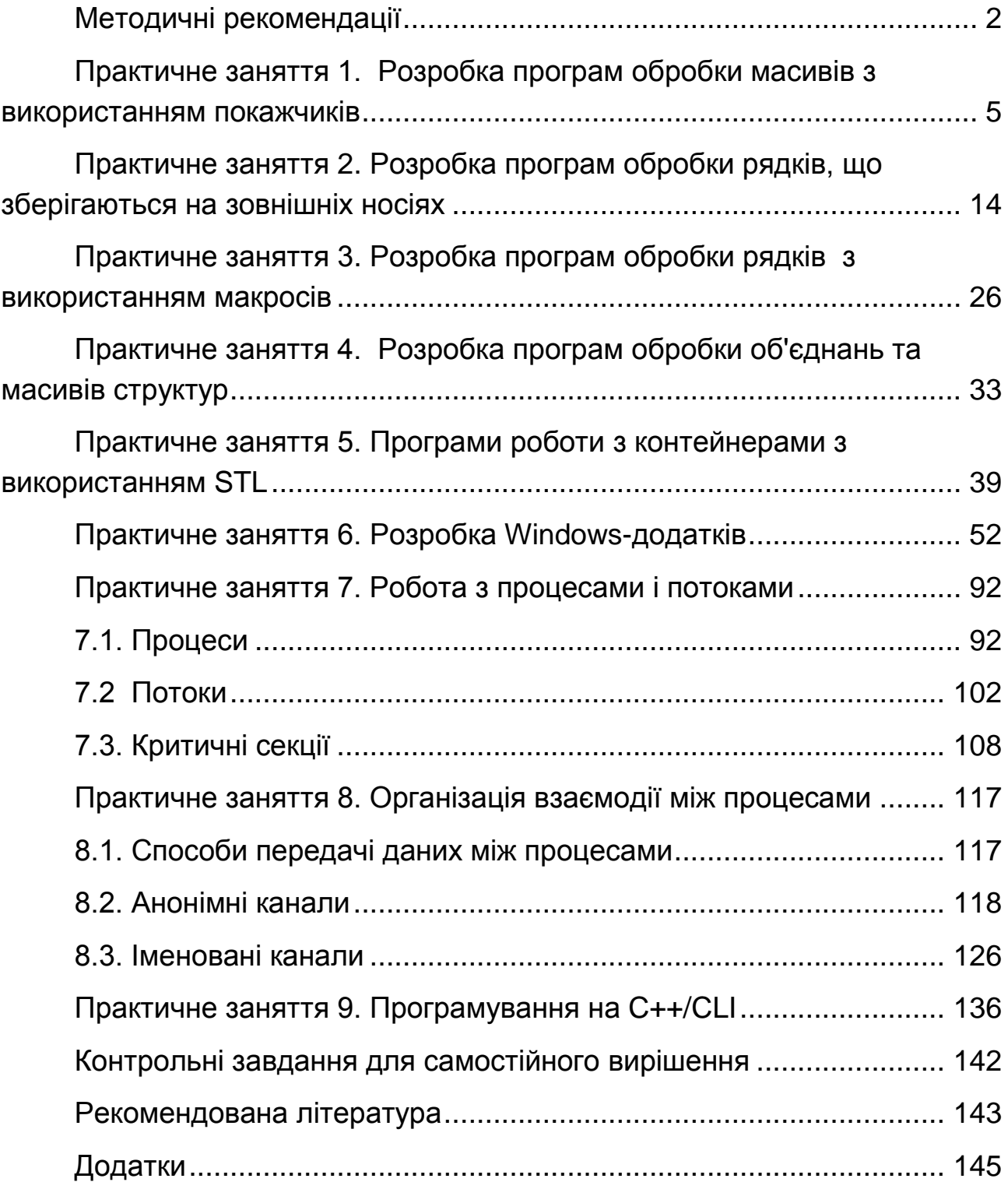

НАВЧАЛЬНЕ ВИДАННЯ

# **Методичні рекомендації до практичних завдань з модуля "Принципи розробки Windows-додатків" навчальної дисципліни**

# **"ОСНОВИ ПРОГРАМУВАННЯ ТА АЛГОРИТМІЧНІ МОВИ"**

## **для студентів напряму підготовки "Комп'ютерні науки" всіх форм навчання**

Укладачі: **Федорченко** Володимир Миколайович **Тарасов** Олександр Васильович **Гриньов** Денис Валерійович

Відповідальний за випуск **Пономаренко В. С.**

Редактор **Семенова І. М.**

Коректор **Даценко Л. О.**

План 2011 р. Поз. № 201. Підп. до друку Формат 60 х 90 1/16. Папір MultiCopy. Друк Riso. Ум.-друк. арк. 9,75. Обл.-вид. арк. 12,19. Тираж прим. Зам. № Видавець і виготівник — видавництво ХНЕУ, 61001, м. Харків, пр. Леніна, 9а\_\_\_ *Свідоцтво про внесення до Державного реєстру суб'єктів видавничої справи Дк № 481 від 13.06.2001 р*.